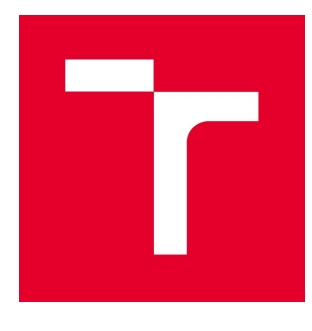

# VYSOKÉ UČENÍ TECHNICKÉ V BRNĚ

BRNO UNIVERSITY OF TECHNOLOGY

# FAKULTA STAVEBNÍ

FACULTY OF CIVIL ENGINEERING

# ÚSTAV VODNÍCH STAVEB

INSTITUTE OF WATER STRUCTURES

# MODELOVÁNÍ PROUDĚNÍ V BEZPEČNOSTNÍM PŘELIVU VODNÍHO DÍLA LETOVICE

MODELLING OF FLOW OVER SPILLWAY OF THE LETOVICE DAM

DIPLOMOVÁ PRÁCE DIPLOMA THESIS

AUTOR PRÁCE AUTHOR

Bc. Mikuláš Škrach

VEDOUCÍ PRÁCE **SUPERVISOR** 

doc. Ing. JAN JANDORA, Ph.D.

BRNO 2019

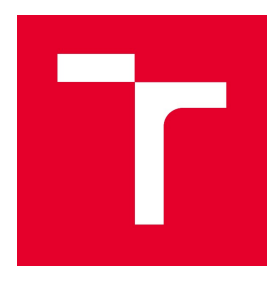

# VYSOKÉ UČENÍ TECHNICKÉ V BRNĚ FAKULTA STAVEBNÍ

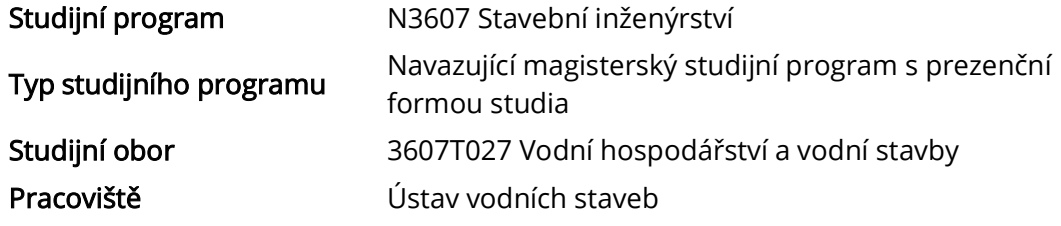

# ZADÁNÍ DIPLOMOVÉ PRÁCE

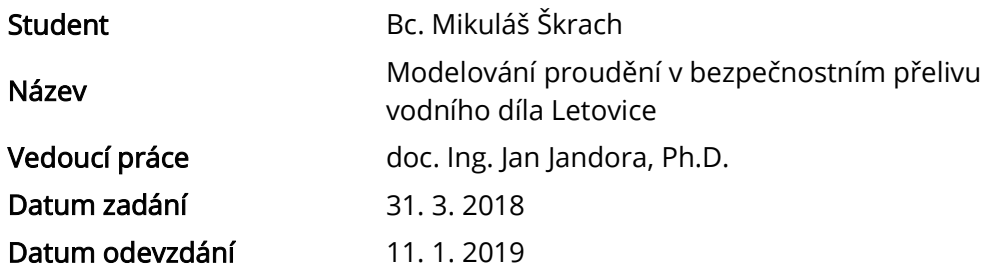

V Brně dne 31. 3. 2018

prof. Ing. Jan Šulc, CSc. Vedoucí ústavu

prof. Ing. Miroslav Bajer, CSc. Děkan Fakulty stavební VUT

## PODKLADY A LITERATURA

Kolář, V., Patočka, C., Bém, J. 1983. Hydraulika. SNTL/ALFA, Praha. Čihák, F., Valenta, P., Vaněček, S., Zeman, E. 1991. Automatizace inženýrských úloh. ČVUT, Praha.

Rodi W. 1980. Turbulence models and their application in hydraulics. International Association for hydraulic research, state-of-the-art paper, Delft.

Jandora, J. 2008. Matematické modelování ve vodním hospodářství. VUT v Brně.

# ZÁSADY PRO VYPRACOVÁNÍ

V diplomové práci bude nejprve provedena rešerše prací zabývající se problémem matematického modelování proudění vody na bezpečnostních objektech vodních děl. Poté bude následovat vlastní modelování přepadu vody přes bezpečnostní přeliv vodního díla Letovice pro finální návrh bezpečnostního přelivu. K řešení bude použito dostupných programů na Ústavu vodních staveb.

Diplomová práce bude obsahovat:

- Úvodní část
- Účel a popis práce
- Matematický popis problému
- Numerické modelování proudění vody
- Výsledky modelování
- Závěrečné zhodnocení

# STRUKTURA DIPLOMOVÉ PRÁCE

VŠKP vypracujte a rozčleňte podle dále uvedené struktury:

1. Textová část VŠKP zpracovaná podle Směrnice rektora "Úprava, odevzdávání, zveřejňování a uchovávání vysokoškolských kvalifikačních prací" a Směrnice děkana "Úprava, odevzdávání, zveřejňování a uchovávání vysokoškolských kvalifikačních prací na FAST VUT" (povinná součást VŠKP).

2. Přílohy textové části VŠKP zpracované podle Směrnice rektora "Úprava, odevzdávání, zveřejňování a uchovávání vysokoškolských kvalifikačních prací" a Směrnice děkana "Úprava, odevzdávání, zveřejňování a uchovávání vysokoškolských kvalifikačních prací na FAST VUT" (nepovinná součást VŠKP v případě, že přílohy nejsou součástí textové části VŠKP, ale textovou část doplňují).

> doc. Ing. Jan Jandora, Ph.D. Vedoucí diplomové práce

# ABSTRAKT

Diplomová práce se zabývá numerickým modelováním plánovaného bezpečnostního přelivu na vodním díle Letovice. Cílem této diplomové práce je ověření hydraulických výpočtů pomocí numerického modelování a ověření kapacity bezpečnostního přelivu. K vytvoření prostorového modelu byl použit program SketchUp a numerické modelování bylo realizováno pomocí programu Flow-3D. Důvod přepočítávání bezpečnostního přelivu je jeho rekonstrukce a rozšiřování z důvodů jeho zkapacitnění v celkovém projektu rekonstrukce vodního díla Letovice.

# KLÍČOVÁ SLOVA

Bezpečnostní přeliv, VD Letovice, numerický model, prostorový model, model, výpočetní síť, FLOW-3D, 3D-modelování, přelivná hrana.

# ABSTRACT

The thesis is concerned on numerical modeling of a scheduled spillway on water structure Letovice. The goal of the thesis is to verify hydraulic calculation using numerical modeling and to verify the capacity of the spillway. The spacial model was created in SketchUp program and the numerical modeling was implemented in Flow-3D program. The reason to recalculate the spillway is its reconstruction and extension in order to make high a capacity of it in the final project of Letovice water structure whole reconstruction.

# **KEYWORDS**

Spillway, Letovice dam, numerical model, 3D model, model, mesh, FLOW3D, 3Dmodeling, trought.

# BIBLIOGRAFICKÁ CITACE

Bc. Mikuláš Škrach Modelování proudění v bezpečnostním přelivu vodního díla Letovice. Brno, 2019. 57 s. Diplomová práce. Vysoké učení technické v Brně, Fakulta stavební, Ústav vodních staveb. Vedoucí práce doc. Ing. Jan Jandora, Ph.D.

# PROHLÁŠENÍ O SHODĚ LISTINNÉ A ELEKTRONICKÉ FORMY ZÁVĚREČNÉ PRÁCE

Prohlašuji, že elektronická forma odevzdané diplomové práce s názvem Modelování proudění v bezpečnostním přelivu vodního díla Letovice je shodná s odevzdanou listinnou formou.

V Brně dne 9. 1. 2019

 Bc. Mikuláš Škrach autor práce

# PROHLÁŠENÍ O PŮVODNOSTI ZÁVĚREČNÉ PRÁCE

Prohlašuji, že jsem diplomovou práci s názvem Modelování proudění v bezpečnostním přelivu vodního díla Letovice zpracoval(a) samostatně a že jsem uvedl(a) všechny použité informační zdroje.

V Brně dne 9. 1. 2019

 Bc. Mikuláš Škrach autor práce

# PODĚKOVÁNÍ

Rád bych poděkoval panu doc. Ing. J. Jandorovi Ph. D. za odborné vedení při tvorbě této diplomové práce. Dále bych rád poděkoval Ing. M. Holinkovi a Ing. D. Duchanovi Ph. D. za pomoc s instalací, učením a řešením problémů v programu Flow-3D. Také děkuji Ing. P. Holomkovi za všechny podklady, které byly potřeba pro diplomovou práci.

Zvlášť bych chtěl poděkovat své přítelkyni a své rodině, za podporu v době tvorby diplomové práce.

V Brně dne 9. 1. 2019

 Bc. Mikuláš Škrach autor práce

# Obsah

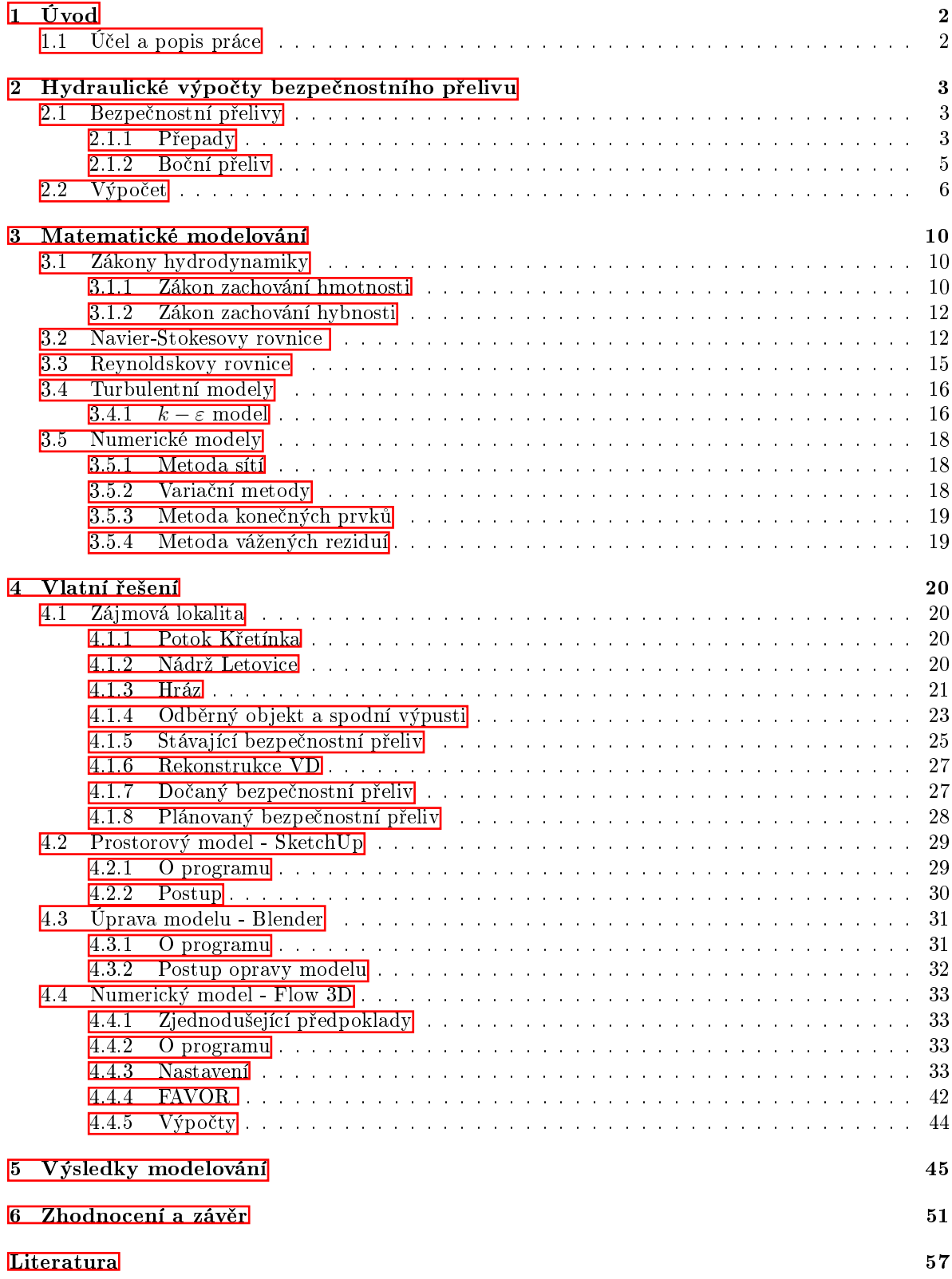

# <span id="page-8-0"></span>1 Úvod

# <span id="page-8-1"></span>1.1 Účel a popis práce

Účel této diplmové práce je ověření kapacity bezpečnostního přelivu, která je spočítána pomocí hydraulických výpočtů, a taktéž zkontrolování, jestli měrné křivky bezpečnostního přelivu budou stejné při hydraulickém výpočtu jako při numerickém.

Ve svých dalších částech se diplomová práce zabývá obecnými informacemi o přelivech, hydraulickým výpočtem bezpečnostního přelivu na vodním díle Letovice, teorií matematického modelování, popisem vodního díla Letovice, jeho umístěním a historií díla. Dále se zabývá postupem tvoření modelu a jeho úpravami a popisuje programy použité k tomuto účelu a následný výpočet numerického modelu.

# <span id="page-9-0"></span>2 Hydraulické výpočty bezpečnostního přelivu

# <span id="page-9-1"></span>2.1 Bezpečnostní přelivy

### <span id="page-9-2"></span>2.1.1 Přepady

### Názvosloví

- přeliv konstrukce, přes kterou kterou přepadá voda
- přelivná hrana nejvyšší část přelivu
- přepadový paprsek přepadající proud vody

#### Dělení

#### Podle typu konstrukce:

- $\bullet$  ostrohranné přelivy [\[10\]](#page-63-1)
	- $\tau \tau < 0,66h,$ kde t je tlouštka přelivu a h je přepadová výška
	- používájí se pro měření, jelikož jsou nejlépe experimentálně ověřeny
	- např.: Bazinův, lichoběžníkový, Thomsonův,..

<span id="page-9-3"></span>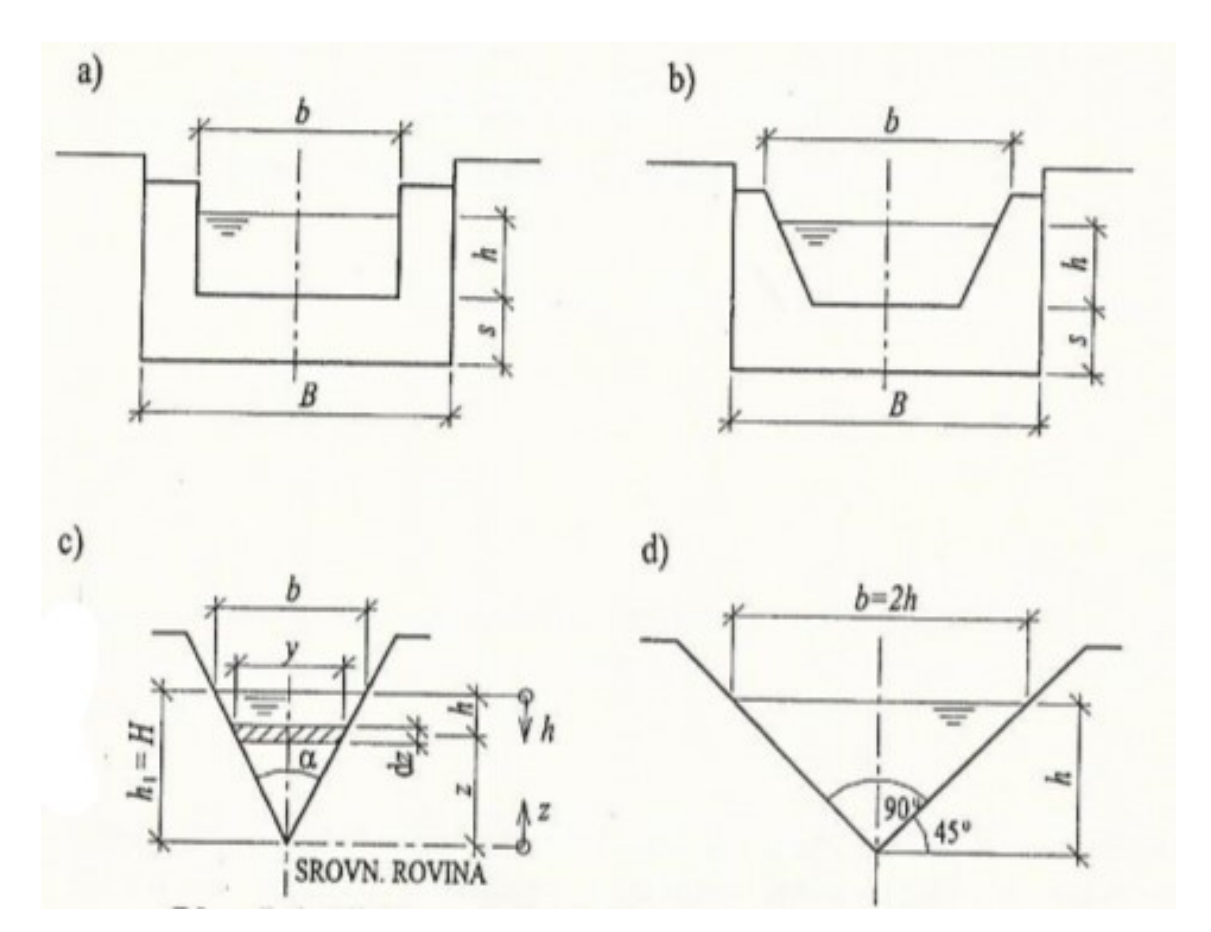

Obrázek 2.1: Ostrohranné přelivy [\[10\]](#page-63-1)

- jezové nebo přehradní přelivy
	- mohou mít pohyblivou (klapkové, tabulové, válcové,..) nebo pevnou kostrukci (obdélníkové, proudnicová plocha, lichoběžníkové,..)
- přelivy se širokou korunou [\[10\]](#page-63-1)
	- $t_1 + t_2 \geq 2 3h$ , kde t je tlouštka přelivu a h je přepadová výška

<span id="page-10-0"></span>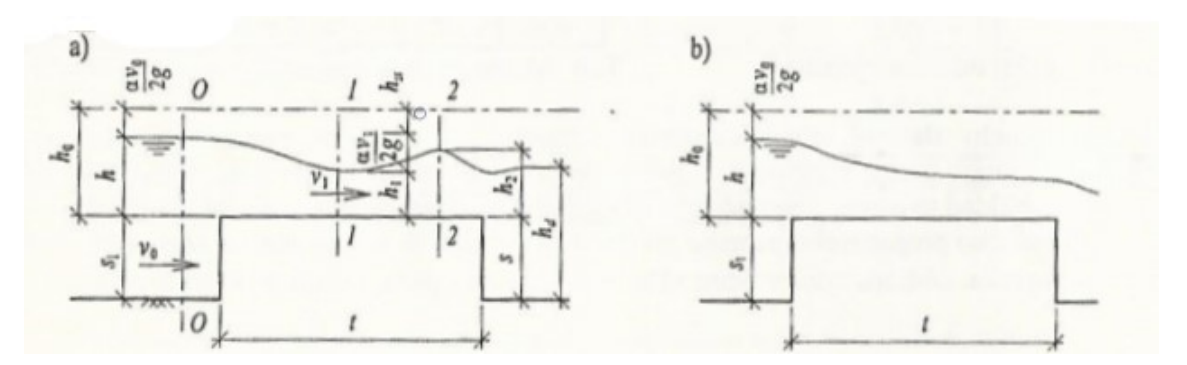

Obrázek 2.2: Rozdělení dle typu konstrukce [\[10\]](#page-63-1)

- zvláštní typy přelivů
	- šachtové přelivy, boční přelivy

#### Podle ovlivnění spodní vodou:

- přepad dokonalý bez ovlivnění spodní vodou
	- po£ítá se dle rovnice [2.2](#page-13-0)
- přepad nedokonalý přepad je ovlivněný spodní vodou
	- počítá se stejně, jako přepad dokolalý, akorát se do výpočtu přidá součinitel zatopení  $\sigma_z$

<span id="page-10-1"></span>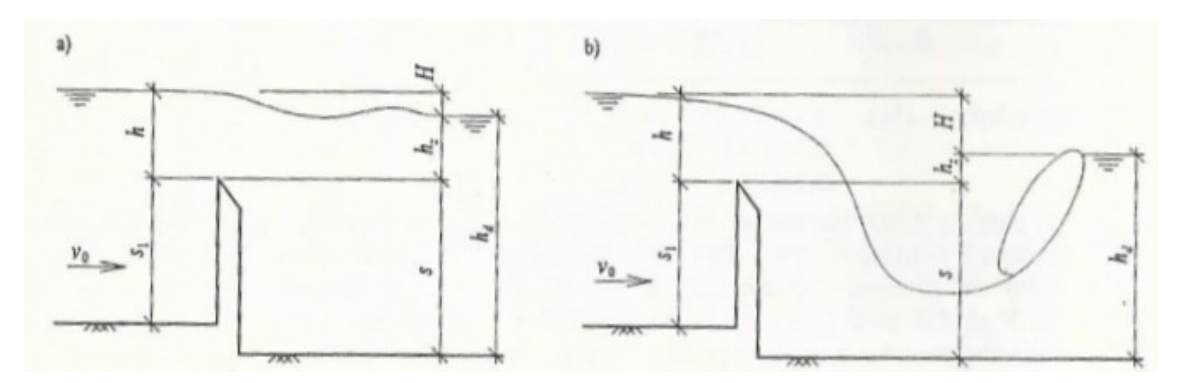

Obrázek 2.3: Rozdělení dle ovlivnění spodní vodou [\[10\]](#page-63-1)

#### Podle zúžení:

- bez bočního zúžení když se šířka přelivu rovná šířce žlabu
- <span id="page-11-1"></span> $\bullet\,$  s bočním zúžením - jestiže je přelivná hrana užší než-li žlab
	- výpočet se neprovádí se skutečnou šířkou, ale s účinnou šířkou, která se počítá podle rovnice [2.4](#page-13-1)

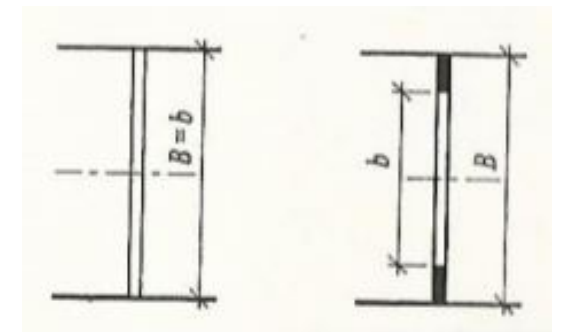

Obrázek 2.4: Rozdělení dle zúžení [\[10\]](#page-63-1)

#### Podle půdorysného tvaru:

- přelivy čelmé
- přelivy šikmé, lomené, křivočaré
	- do výpočtu přepadového množství [2.2](#page-13-0) se přidá součinitel šikmosti, ve kterém se projeví vliv půdorysného uspořádání
- $\bullet\,$ přeliv boční detailněji [2.1.2](#page-11-0)

<span id="page-11-2"></span>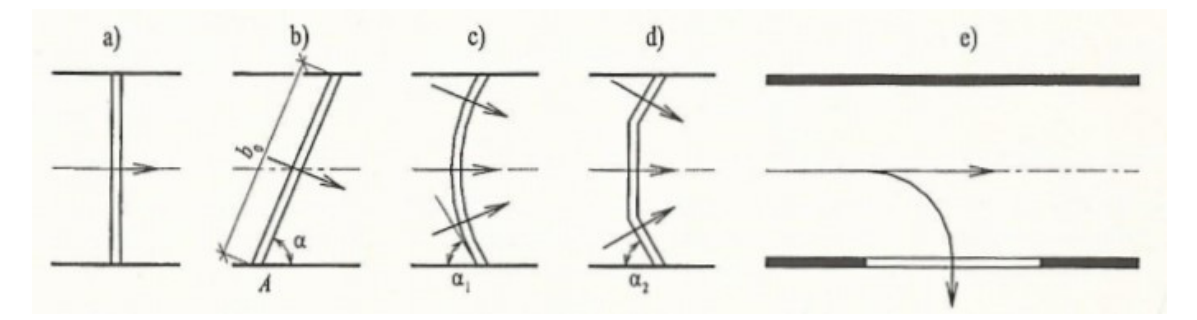

Obrázek 2.5: Rozdělení dle půdorysného tvaru [\[10\]](#page-63-1)

#### <span id="page-11-0"></span>2.1.2 Boční přeliv

Boční přelivy bývají situovány na břeh vodní nádrže převážně v těsné blízkosti u hráze. Větší část přelivné hrany bývá zpravidla rozvnoběžná se směrem toku a přepad přes přelivnou hranu je tedy kolmý na tok. Přeliv bývá většinou zděná nebo betonová stěna, rovná nebo mírně zkosená. Přelivná hrana může mít různé tvary, ale nejčastější bývá půlkruhová, z důvodu jednoduché konstrukce.

Voda přes přeliv přepadá do spadiště, které bývá po celé délce přelivné hrany. Spadiště musí být dostatečně hluboké, aby neovlivňovalo přepad vody přes přeliv, a dostatečně kapacitní ze stejného důvodu.

Za spadištěm následuje skluz, který má větší spád než-li spadiště, a slouží k rychlému odvedení vody ze spadiště do vývaru.

Vývar slouží k utlumení kynetické enerigie vody a ochraně koryta za přehradou.

### <span id="page-12-0"></span>2.2 Výpo£et

#### Použité podklady pro výpočet

Podkladem pro výpočet bezpečnostního přelivu vodního díla Letovice byla teoretická povodňová vlna s dobou opakování  $N=10$  000 let. Jako podklad byli připraveny dvě 10 000 leté povodně (viz obrázek: [2.6\)](#page-12-1). První byla zpracována ze strážkoodtokového modelu a druhá byla zpracována tzv. klasickým přístupem. Následně se vybrala povodeň s větším kulminačním průtokem a to tedy varianta dle srážkoodtokového modelu, která byla uvažováná jako výchozí podklad pro výpočet bezpečnostního přelivu. Kulminační průtok je  $Q_{10\,000} = 212\,m^3/s$ .[\[7\]](#page-63-2)

#### <span id="page-12-1"></span>240  $220$ 200 180 160 140 Prútok [m<sup>3</sup>.s<sup>.1</sup>] 120 100 80 60  $40$  $20$  $\mathbf{0}$ 50  $100$ 150 200  $250$  $300$ 350 Čas [hod] PV1000 TEOR PV10000 TEOR -PV10000 MOD **PV1000 MOD**

#### Průběh posuzovaných povodňových vln

Obrázek 2.6: Hydrogram povodní [\[7\]](#page-63-2)

#### Kapacita spodních výpustí

Kapacita spodních výpustí nebyla počítána zvlášť pro rekonstrukci VD Letovice, ale byla převzata z manipulačního řádu vodního díla. Kapacita spodních výpustí pro hladinu je  $Q = 7.18 \frac{m^3}{s}$  [\[13\]](#page-63-3). Výpočet ani kapacita spodních výpustí nebyly nijak ověřovány. Kapacita je počítána dle vzorce [\[7\]](#page-63-2):

$$
Q = \frac{2}{3}\mu \cdot S\sqrt{2 \cdot g \cdot h},\tag{2.1}
$$

kde:

 $\mu$  výtokový součinitel  $[-],$ 

 $S$  plocha potrubí  $\left[m^2\right],$ 

h tlačná výška  $[m]$ .

Výtokový součinitel  $\mu$  byl stanoven na hodnotu na 0,419 dle manipulačního řádu [\[13\]](#page-63-3).

#### <span id="page-13-4"></span>Kapacita přelivu

Kapacita navrhovaného bezepečnostního přelivu je vypočítána ve studii [\[7\]](#page-63-2), kde se uvažuje s délkou přelivné hrany 35 m s úrovní hrany přelivu na kótě 361.10 m n. m. [\[7\]](#page-63-2)

#### Měrná křivka nezatopeného přelivu

<span id="page-13-0"></span>
$$
Q = m \cdot b_0 \sqrt{2 \cdot g} \left( H - H_{p\tilde{r}} \right)^{\frac{3}{2}},\tag{2.2}
$$

kde:

m součinitel přepadu pro výpočet transformace byl zvolen 0,485 [−][\[7\]](#page-63-2),

$$
m = \frac{2}{3}\mu,\tag{2.3}
$$

 $\mu$  součinitel přelivu  $[-],$ 

$$
b_0
$$
účinná šířka přelivu $[m],$ 

<span id="page-13-1"></span>
$$
b_0 = b - 0, 1 \cdot \xi \cdot n_z (H - H_{p\tilde{r}}), \qquad (2.4)
$$

- g spravitační zrychlení  $\left[m/s^2\right],$
- b  $\delta$  if it is přelivu  $[m],$
- $n_z$  počet zúžení  $[-],$

 $\xi$  součinitel místních ztrát; uvažováno 1 pro pravý úhel  $[-]$  [\[7\]](#page-63-2),

 $H$  hladina vody v nádrži  $[m n. m.],$ 

 $H_{p\check{r}}$  kóta přelivné hrany bezpečnostního přelivu  $[m n. m.],$ 

#### Měrná křivka zatopeného přelivu

Když dosáhne výška vody ve spadišti  $1/3$  až  $1/2$  výšky přelivu, tak hladina začne ovlivňovat kapacitu přelivu. V hydrotechnických výpočtech k DUR VD Letovice [\[7\]](#page-63-2) se uvažovalo s bystřinným prouděním na skluzu a s kritickou hloubkou na rozhraní spadiště a skluzu. Kritická hloubka byla vypočítána na konci spadiště [2.5.](#page-13-2) Přepočet pro lichoběžníkové koryto se sklonem svahů 1 : m dle rovnice [2.6](#page-13-3) [\[7\]](#page-63-2).

<span id="page-13-2"></span>
$$
h_{k0} = \sqrt[3]{\frac{\alpha \cdot Q^2}{g \cdot b^2}},\tag{2.5}
$$

kde:

- g spravitační zrychlení  $\left[m/s^2\right],$
- $\alpha$  Coriolissovo číslo  $[-],$
- $Q$  průtok spadištěm  $\left[m^3/s\right],$
- b  $\frac{\text{Sifika} \cdot \text{dna}}{\text{Sifika}}$ ,  $b = 8, 5 \, m \, [m] \, [7],$  $b = 8, 5 \, m \, [m] \, [7],$  $b = 8, 5 \, m \, [m] \, [7],$

<span id="page-13-3"></span>
$$
h_{kr} = h_{k0} \left( 1 - \frac{\sigma}{3} + 0, 105 \cdot \sigma^2 \right),
$$
\n(2.6)

kde:

 $σ$  součinitel charakterizující sklony svahu v lichoběžníkovém korytě [−],

$$
\sigma = \frac{m_s \cdot h_{h0}}{b},\tag{2.7}
$$

 $m_s$  poměr sklonů svahů v lichoběžníkovém korytě [−].

#### Výpo£et kritického sklonu

$$
i_{kr} = \frac{v_k^2 \cdot n^2}{R_k^{\frac{4}{3}}},\tag{2.8}
$$

kde:

$$
v_{kr} \qquad \qquad \text{kritická rychlost } [m/s],
$$

$$
n \qquad \qquad \text{drsnost; uvažována } n = 0,02 [-][7],
$$

 $R_k$  kritický hydraulický poloměr [m],

$$
R_k = \frac{S_k}{O_k},\tag{2.9}
$$

 $S_k$  průtočná plocha  $\left[m^2\right],$ 

 $O_k$  omočený obvod [m].

Porovnání kritického sklonu se sklonem počátečního úseku skluzu ukazuje, že pro všechny uvažované průtoky je kritický sklon menší a lze tedy předpokládat vznik kritické hloubky na konci spadiště [\[7\]](#page-63-2).

#### Průběh hladiny ve spadišti

Hladina vody ve spadišti byla řešena metodou po úsecích [\[7\]](#page-63-2).

$$
\Delta h = (I_d - I_e) \cdot \Delta x - \frac{1+k}{2 \cdot g} \left[ \alpha_2 \left( \frac{Q_2}{S_2} \right)^2 - \alpha_1 \left( \frac{Q_1}{S_1} \right)^2 \right],
$$
\n(2.10)

- $I_d$  sklon dna spadiště  $[-]$ ,
- $I_e$  sklon čáry energie  $[-]$ ,

$$
I_e = \frac{n^2 \cdot Q^2}{R^{\frac{4}{3}} \cdot S^2},\tag{2.11}
$$

- $R$  kritický hydraulický poloměr [m],
- $S$  průtočná plocha  $\left[m^2\right],$
- n drsnost; uvažována  $n = 0,02$  [−] [\[7\]](#page-63-2),
- k koeficient místní ztráty víření dle Ven Te Chowa  $[-]$ ,
- $\alpha_{1,2}$  Coriolissovo číslo; uvažováno  $\alpha_{1,2} = 1$  [−] [\[7\]](#page-63-2),
- $S_{1,2}$  průtočná plocha  $\left[m^3/s\right],$

 $Q_{1,2}$  průtok  $\left[m^3/s\right],$ 

$$
Q_1 = Q_2 - q \cdot \Delta x,\tag{2.12}
$$

q specifický průtok na přelivné hraně bočního přelivu  $\lceil m^2/s \rceil,$ 

$$
q = \frac{Q_{posuzovan\acute{e}}}{L},\tag{2.13}
$$

L délka přelivné hrany  $L = 35 m$  [m] [\[7\]](#page-63-2),

#### Měrná křivka

Při vyobrazení obou měrných křivek (viz obrázek [2.7\)](#page-15-0) jak při nezatopeném tak i zatopeném spadišti lze vidět, že při průtoku cca 55 m<sup>3</sup>/s dojde k ovlivnění průtoku vodou ze spadiště. Tento průtok odpovídá kótě 360,95 m n. m.

<span id="page-15-0"></span>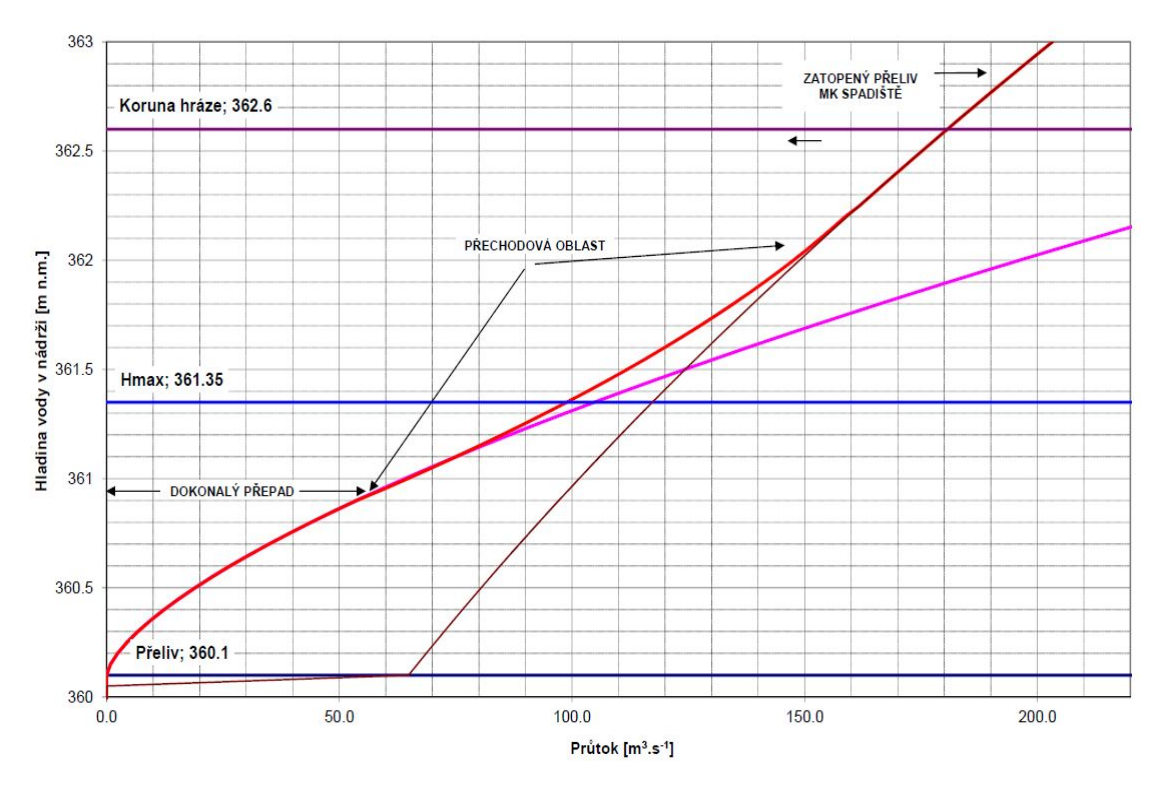

Obrázek 2.7: Měrná křivka [\[7\]](#page-63-2)

#### Přechodová oblast

V úseku mezi 360,95 a 362,20 m n. m. probíhá proudění v přechodové oblasti, kde byla měrná křivka přepadu interpretována polynomem 2. stupně dle rovnic [2.14](#page-15-1) [2.15](#page-15-2) [\[7\]](#page-63-2).

<span id="page-15-1"></span>
$$
Q = a \cdot H^2 + b \cdot H + c,\tag{2.14}
$$

tedy:

<span id="page-15-2"></span> $Q = -22,75646 \cdot H + 16535,82047 \cdot H - 3003721,8644,$  (2.15)

kde:

 $H$  hladina vody v nádrži  $[m]$ .

Tímto způsobem byla odvozena měrná křivka pro zvětšený bezpečnostní přeliv na vodním díle Letovice. Tato diplomová práce se zabývá ověřením této měrné křivky pomocí matematického modelu.

# <span id="page-16-0"></span>3 Matematické modelování

### <span id="page-16-1"></span>3.1 Zákony hydrodynamiky

Následujícíc vztahy jsou potřebné k odvození Navier-Stokesových rovnic [3.2.](#page-18-1)

#### <span id="page-16-2"></span>3.1.1 Zákon zachování hmotnosti

Zákon zachování hmotnosti lze interpretovat rovnicí kontinuity. Z něj vyplývá, že rozdíl mezi hmotnosti kapaliny do elementu vtékající a z elemetu vytékající za časový interval se musí rovnat časové změně hmotnosti kapaliny obsažené v tomto elementu [\[10\]](#page-63-1).

<span id="page-16-4"></span>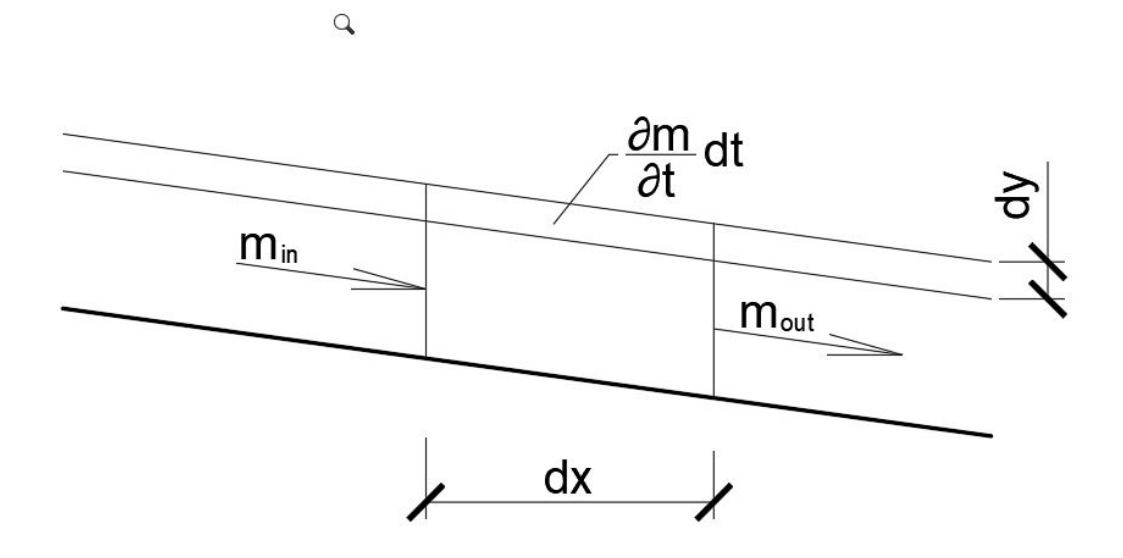

Obrázek 3.1: Rovnice kontinuity - 1D

Vyjádření této definice v jednorozměrném tvaru:

<span id="page-16-3"></span>
$$
\rho \cdot v \cdot A \cdot dt - \left(\rho \cdot v \cdot A \cdot dt + \frac{\partial}{\partial x} \left(\rho \cdot v \cdot A \cdot dt\right) dx\right) = \frac{\partial m_k}{\partial t} dt,\tag{3.1}
$$

kde:

 $\rho \cdot v \cdot A \cdot dt$  hmotnost kapaliny vtékající do elementu,  $(\rho \cdot v \cdot A \cdot dt + \frac{\partial}{\partial x} (\rho \cdot v \cdot A \cdot dt) dx)$  hmotnost kapaliny vytékající z elementu,  $\rho \cdot v \cdot A \cdot dt$  časová akumulace hmotnosti kapaliny v elementu, kde:

- $\rho$  hustota kapaliny  $\left[kg/m^3\right],$
- v profilová rychlost  $[m/s],$
- $A$  průtočný průřez  $\left[m^2\right],$
- $m_k$  hmotnost kapaliny  $[kg]$ ,
- $t$   $\check{c}$ as  $[s]$ .

Po úpravě rovnice [3.1](#page-16-3) a zavedením $Q = A \cdot v$  dostaneme:

$$
\frac{\partial (\rho \cdot v)}{\partial t} + \frac{\partial (\rho \cdot Q)}{\partial x} = 0,
$$
\n(3.2)

kde:

 $Q$  průtočné množství  $\left[m^3/s\right]$ .

Pokud se jedná o nestlačitelnou kapalinu ( $\rho = kons$ .) nabude rovnice kontinuity tvaru:

$$
\frac{\partial v}{\partial t} + \frac{\partial Q}{\partial x} = 0.
$$
\n(3.3)

<span id="page-17-3"></span>Podobným způsobem se odvodí i rovnice kontinuity pro 3D.

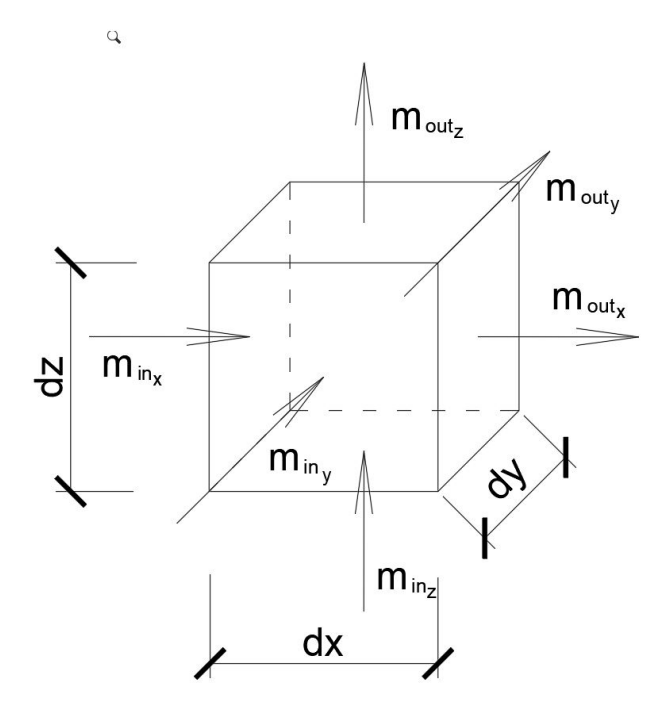

Obrázek 3.2: Rovnice kontinuity - 3D

Nejprve si stejně jako v jednorozměrném vyjádření v rovnici [3.1](#page-16-3) vyjádříme rovnice v každém směru [\[11\]](#page-63-4):

<span id="page-17-0"></span>
$$
\rho \cdot u_x \cdot dy \cdot dz \cdot dt - \left(\rho \cdot u_x + \frac{\partial(\rho \cdot u_x)}{\partial x}dx\right)dy \cdot dz \cdot dt = \frac{\partial(\rho \cdot u_x)}{\partial x}dx \cdot dy \cdot dz \cdot dt, \tag{3.4}
$$

<span id="page-17-1"></span>
$$
\rho \cdot u_y \cdot dx \cdot dz \cdot dt - \left(\rho \cdot u_y + \frac{\partial (\rho \cdot u_y)}{\partial y} dy\right) dx \cdot dz \cdot dt = \frac{\partial (\rho \cdot u_y)}{\partial y} dx \cdot dy \cdot dz \cdot dt, \tag{3.5}
$$

<span id="page-17-2"></span>
$$
\rho \cdot u_z \cdot dx \cdot dy \cdot dt - \left(\rho \cdot u_z + \frac{\partial (\rho \cdot u_z)}{\partial z} dz\right) dx \cdot dy \cdot dt = \frac{\partial (\rho \cdot u_z)}{\partial z} dx \cdot dy \cdot dz \cdot dt, \tag{3.6}
$$

kde:

 $\rho$  hustota kapaliny  $\left[kg/m^3\right],$ 

 $u_{xyz}$  složka vektoru bodové rychlosti ve směru x,y,z,  $[m/s],$ 

 $t \qquad \text{e as } [s].$ 

Po složení rovnic [3.4,](#page-17-0) [3.5,](#page-17-1) [3.6](#page-17-2) dohromady a jejich úpravě obdržíme diferenciální rovnici popisující zákon hmotnosti tekutiny v hydraulice, která se nazývá Rovnice spojitosti konzervativního proudění pro stla£itelnou kapalinu:

<span id="page-18-3"></span>
$$
\frac{\partial (\rho \cdot u_x)}{\partial x} + \frac{\partial (\rho \cdot u_y)}{\partial y} + \frac{\partial (\rho \cdot u_z)}{\partial z} + \frac{\partial \rho}{\partial t} = 0.
$$
 (3.7)

Pro nestlačitelné kapaliny ( $\rho = 0$ ) má pak rovnice tvar:

$$
\frac{\partial u_x}{\partial x} + \frac{\partial u_y}{\partial y} + \frac{\partial u_z}{\partial z} = 0,
$$
\n(3.8)

popřípadě (včetně použití i Einsteinovy sumační konvence) tvar:

<span id="page-18-5"></span>
$$
\frac{\partial u_i}{\partial x_i} = 0.
$$
\n(3.9)

#### <span id="page-18-0"></span>3.1.2 Zákon zachování hybnosti

Další zákon hydrodynamiky, který je potřebný pro další vyjádření, je zákon zachování hybnosti. Jedná se v podstatě o přizpůsobení impulzové věty z mechaniky hmotného bodu na ustálený proud kapaliny. Při jejím použití uvažujeme jen účinky na omezený výsek proudu [\[11\]](#page-63-4).

Působíl-li na hmotný bod o hmotnosti m stála síla  $\bar{F}$ , mění se rychlost  $\bar{u}$ . Podle Newtonova zákona platí  $[11]$ :

<span id="page-18-2"></span>
$$
F_i - m \frac{D v_i}{D t} = 0,\t\t(3.10)
$$

kde:

 $F_i$  složka vektoru síly  $[N]$ ,

 $m$  hmotnost [kg],

 $v_i$  složka vektoru rychlosti  $[m/s],$ 

 $t$   $\check{c}$ as  $[s]$ .

V klasické Newtonově mechanice se hmotnost m považuje za konstantní a substanciální derivace složky  $v_i$  vyjadřuje celkové zrychlení v daném bodě. Proto rovnice [3.10](#page-18-2) nabude tvaru:

$$
\frac{Dv_i}{Dt} = \frac{\partial v_i}{\partial t} + v_j \frac{\partial v_i}{\partial x_j}.
$$
\n(3.11)

#### <span id="page-18-1"></span>3.2 Navier-Stokesovy rovnice

Navier -Stokesovy rovnice jsou nejobecnější rovnice prostorového pohybu newtonovské kapaliny. Vyjadřijí vztah mezi silami objemovými, tlakovovými, odporovými a setrvačnými v proudícíci kapalině  $|11|$ .

K odvození kromě zákonu zachování hmotnosti dle rovnice [3.1.1](#page-16-2) a zákonu zachování hybnosti dle rovnice [3.1.2,](#page-18-0) potřebujeme definovat konstitutivní vztahy pro newtonovskou stlačitelnou kapalinu vyjadřující napětí  $\sigma_{ij}$  v kapalině jako lineární funkci rychlosti přetvoření  $\varepsilon_{ij}$ a tlaku  $p$  [\[11\]](#page-63-4):

<span id="page-18-4"></span>
$$
\sigma_{ij} = -p \cdot \delta_{ij} + \lambda (\rho, T) \dot{\varepsilon}_v \cdot \delta_{ij} + 2 \cdot \mu (\rho, T) \dot{\varepsilon}_{ij},
$$
\n(3.12)

kde:

 $p$  tlak  $[Pa]$ ,

 $\delta_{ij}$  Kroneckerovo delta  $[-],$  $\delta_{ij} = 0$  pokud  $i \neq j$  $\delta_{ij} = 1$  pokud  $i = j$ 

 $\lambda(\rho,T)$  $\frac{2}{3}\mu$ , koeficient objemového přetvoření [−],

 $\mu(\rho, T)$  koeficient dynamické viskozity [−],

 $\dot{\varepsilon}_v$  tenzor rychlosti objemového přetvoření  $[-]$ ,

<span id="page-19-0"></span>
$$
\dot{\varepsilon}_v = \dot{\varepsilon}_{xx} + \dot{\varepsilon}_{yy} + \dot{z}_{zz} = \frac{\partial v_x}{\partial x} + \frac{\partial v_y}{\partial y} + \frac{\partial v_z}{\partial z},\tag{3.13}
$$

 $\dot{\varepsilon}_{ij}$  tenzor rychlosti přetvoření  $[-]$ ,

<span id="page-19-1"></span>
$$
\dot{\varepsilon}_{ij} = \frac{1}{2} \left( \frac{\partial v_i}{\partial x_j} + \frac{\partial v_i}{\partial x_i} \right). \tag{3.14}
$$

Pro newtonovskou kapalinu platí  $\rho = konst$ . a s užitím vztahů [3.13,](#page-19-0) [3.14](#page-19-1) a [3.7](#page-18-3) platí, že  $\dot{\varepsilon}_v = 0$ . Dále k odvození Navier-Stokesovy rovnice je potřeba definovat síly působící infinitesimální kontrolní

element vyjmutý z obrati proudění:

 $\bullet$  Povrchové síly - tlakové, smykové způsobené pohybem a vazkostí kapaliny... Síly které působí na povrch objemu a vyjad°ují tak interakci s okolím elementárního objemu [\[11\]](#page-63-4):

$$
dF_{si} = \frac{\partial \sigma_{ij}}{\partial x_j} dx dy dz, \tag{3.15}
$$

kde:

 $F_{si}$  složka vektoru síly povrchového zatížení [N],

 $\sigma_{ij}$  symetrický tenzor napětí [−].

Objemové síly - gravitační, Coriolisovy, elektromagnetické... Síly které působí na celý objem [\[11\]](#page-63-4):

<span id="page-19-2"></span>
$$
dF_{bi} = dm \cdot f_i,\tag{3.16}
$$

kde:

 $F_{bi}$  složka vektoru síly objemového zatížení [N],

 $f_i$  složka objemového zatížení na jednotku hmotnosti  $\lceil m/s^2 \rceil,$ 

dm  $dm = \rho dV = \rho dxdydz$  dostaneme pak:

<span id="page-19-3"></span>
$$
dF_{bi} = \rho \cdot f_i dx dy dz. \tag{3.17}
$$

Dosazením všech sil působících na infinitesimální kontrolní element lze odvodit rovnici hybnosti pro kapalinu. Podmínku rovnováhy zapíšeme takto:

<span id="page-19-4"></span>
$$
dF_i = dF_{si} + dF_{bi}.\tag{3.18}
$$

Dosazením rovnic [3.16,](#page-19-2) [3.17](#page-19-3) a [3.10](#page-18-2) do rovnice [3.18](#page-19-4) dostaneme rovnici:

$$
\rho dxdydz\left(\frac{\partial v_i}{\partial t} + v_j\frac{\partial v_i}{\partial x_j}\right) = \frac{\partial \sigma_{ij}}{\partial x_j} dxdydz + \rho \cdot f_i dxdydz,
$$
\n(3.19)

která za předpokladu, že  $dx, dy, dz \neq 0$ , lze upravit do podoby:

<span id="page-19-5"></span>
$$
\rho \left( \frac{\partial v_i}{\partial t} + v_j \frac{\partial v_i}{\partial x_j} \right) = \frac{\partial \sigma_{ij}}{\partial x_j} + \rho \cdot f_i \tag{3.20}
$$

Pokud použijeme rovnici [3.20](#page-19-5) v rovnici kontinuity [3.7](#page-18-3) dostaneme:

<span id="page-20-0"></span>
$$
\frac{\partial (\rho \cdot v_i)}{\partial t} + \frac{\partial (\rho \cdot v_i \cdot v_j)}{\partial x_j} = \frac{\partial \sigma_{ij}}{\partial x_j} + \rho \cdot f_i.
$$
 (3.21)

Když dosadíme do rovnice [3.21](#page-20-0) konstitutivní vztahy [3.12](#page-18-4) za  $\sigma_{ij}$ , pak definujeme Navier-Stokesovy rovnice [\[11\]](#page-63-4):

$$
f_i - \frac{1}{\rho} \frac{\partial p}{\partial x_i} + \frac{1}{\rho} \frac{\partial (\lambda \cdot \dot{\varepsilon}_v)}{\partial x_i} + 2 \frac{1}{\rho} \frac{\partial (\mu \cdot \dot{\varepsilon}_{ij})}{\partial x_j} = \frac{\partial v_i}{\partial t} + v_j \frac{\partial v_i}{\partial x_j},
$$
(3.22)

kde:

 $f_i$  zrychlení vyvolané objemovými silami,

 $rac{1}{\rho} \frac{\partial p}{\partial x_i}$ zrychlení vyvolané tlakovou silou,

 $\frac{1}{\rho} \frac{\partial (\lambda \cdot \dot{\varepsilon}_v)}{\partial x_i}$  $\partial x_i$ zrychlení vyvolané objemovým přetvořením kapaliny,

 $2\frac{1}{\rho}\frac{\partial(\mu \cdot \dot{\varepsilon}_{ij})}{\partial x_i}$  $\frac{\mu\cdot\epsilon_{ij}j}{\partial x_j}$  – zrychlení vyvolané tvarovým přetvořením kapaliny,

 $\frac{\partial v_i}{\partial t} + v_j \frac{\partial v_i}{\partial x_j}$ zrychlení vyvolané setrvačnými silami.

S předpokladem, že  $\rho =$  konst. a viskozita kapaliny  $\mu =$  konst. dostaneme tvar, který upravíme vztahem [3.14.](#page-19-1) Výsledný tvar je:

<span id="page-20-1"></span>
$$
f_i - \frac{1}{\rho} \frac{\partial p}{\partial x_i} + \frac{\mu}{\rho} \frac{\partial}{\partial x_j} \left( \frac{\partial v_i}{\partial x_j} + \frac{\partial v_j}{\partial x_i} \right) = \frac{\partial v_i}{\partial t} + v_j \frac{\partial v_i}{\partial x_j}.
$$
 (3.23)

Do vztahu [3.23](#page-20-1) dále zavedeme tenzor vizkozního napětí:

$$
\tau_{ij}^f = \mu \left( \frac{\partial v_i}{\partial x_j} + \frac{\partial v_j}{\partial x_i} \right),\tag{3.24}
$$

a upravená rovnice [3.23](#page-20-1) následně dostane tvar:

<span id="page-20-2"></span>
$$
\rho \cdot f_i - \frac{\partial p}{\partial x_i} + \frac{\partial \tau_{ij}^f}{\partial x_j} = \rho \frac{\partial v_i}{\partial t} + \rho \frac{\partial (v_j \cdot v_i)}{\partial x_j}.
$$
\n(3.25)

Jelikož máme čtyři neznámé, tak jako čtvrtou rovnici použijeme rovnici kontuinuity [3.7.](#page-18-3)

### <span id="page-21-0"></span>3.3 Reynoldskovy rovnice

<span id="page-21-4"></span>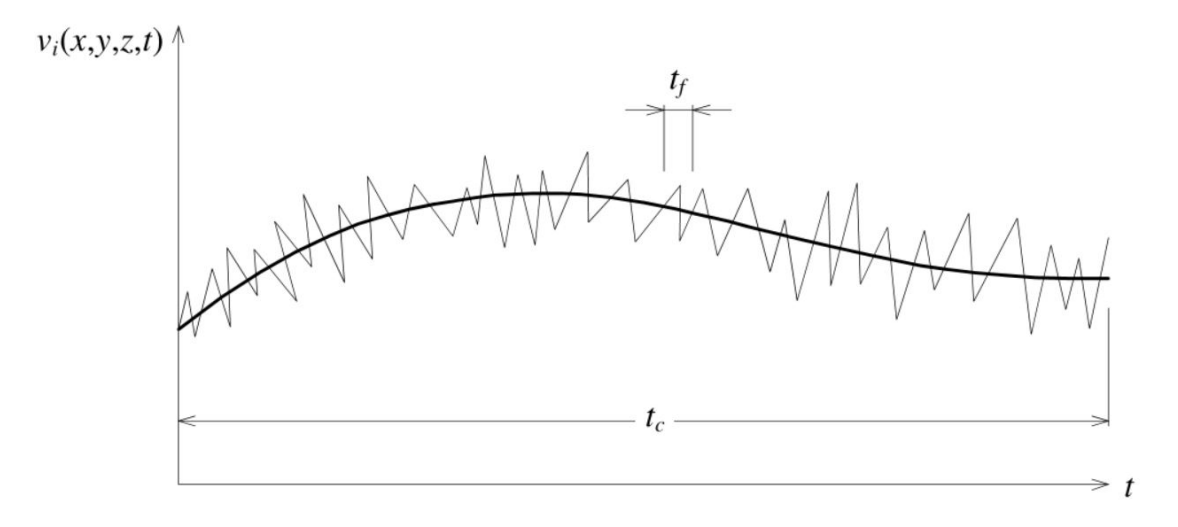

Obrázek 3.3: střední rychlosti

Reynoldsovy rovnice zavádějí tzv. okamžité hodnoty složky rychlosti  $v_i$  a tlaku  $p$  [\[11\]](#page-63-4):

<span id="page-21-1"></span>
$$
v_i = \bar{v}_i + v'_i,\tag{3.26}
$$

kde:

$$
\bar{v}_i
$$
      součet střední hodnoty složky rychlosti  $[m/s],$ 

 $v_i'$ fluktuační složka rychlosti  $[m/s]$ ,

<span id="page-21-2"></span>
$$
p = \bar{p} + p',\tag{3.27}
$$

kde:

 $\bar{p}$  součet střední hodnoty složky tlaku [Pa],

 $p'$ fluktuační složka tlaku  $[Pa]$ .

Dosazením těchto středních hodonot fluktuace okamžitých složek rychlostí dle rovnice [3.26](#page-21-1) a tlaku dle rovnice [3.27](#page-21-2) do Navier-Stokesových rovnic pro nestlačitelnou kapalinu [3.25](#page-20-2) a časovým zprůměrováním dostanem Reynoldsovy rovnice [\[11\]](#page-63-4):

<span id="page-21-3"></span>
$$
\rho \cdot f_i - \frac{\partial p}{\partial x_i} + \frac{\partial \tau_{ij}^f}{\partial x_j} = \rho \frac{\partial v_i}{\partial t} + \rho \frac{\partial \left(\bar{v}_j \cdot \bar{v}_i + \overline{v'_j \cdot v'_i}\right)}{\partial x_j},\tag{3.28}
$$

kde:

 $\rho$  hustota kapaliny  $\left[kg/m^3\right],$ 

$$
f_i
$$
složka vektoru objemového zatížení vztaženého na jednotku hmotnosti  $[m/s^2]$ ,  $\tau_{ij}^f$ tenzor viskózních napětí  $[kg/m/s]$ ,

 $t$   $\check{c}$ as  $[s]$ .

Vyjádřením Reynoldsových tangenciálních napětí ( nazývaných také virtuální):

$$
\tau_{ij}^t = -\rho \cdot \overline{v_j' \cdot v_i'},\tag{3.29}
$$

a následným dosazením do rovnice [3.28](#page-21-3) dostáváme:

<span id="page-22-2"></span>
$$
\rho \cdot f_i - \frac{\partial p}{\partial x_i} + \frac{\partial \left( \tau_{ij}^f + \tau_{ij}^t \right)}{\partial x_j} = \rho \frac{\partial v_i}{\partial t} + \rho \frac{\partial \left( \bar{v}_j \cdot \bar{v}_i \right)}{\partial x_j}.
$$
\n(3.30)

Celkem tedy dostáváme deset neznámých a to:  $p, \, \bar v_x, \, \bar v_y, \, \bar v_z, \, \tau^t_{xx}, \, \tau^t_{xy}, \, \tau^t_{xz}, \, \tau^t_{yy}, \, \tau^t_{zz}.$  Oproti tomu rovnice máme jenom čtyři. Tři rovnice z [3.30](#page-22-2) a jednu rovnici kontinuity [3.9.](#page-18-5) Systém je tedy otevřený a soustava rovnice je řešitelná pouze v případě, že se určí neznámá korelace  $\left(\overline{v'_j\cdot v'_i}\right)$ , tedy že se uzavře soustava rovnic doplněním nezávislými rovnicemi.

### <span id="page-22-0"></span>3.4 Turbulentní modely

Modely turbulence mohou být rozděleny podle různých hledisek. Nejduležitějším hlediskem pro uza-vření rovnic [3.9](#page-18-5) a [3.30](#page-22-2) jsou následující [\[9\]](#page-63-5):

# Způsob modelování neznámých korelací mezi fluktuačními složkami rychlosti  $\left(\overline{v'_j\cdot v'_i}\right)$

- · použitím Boussinesqova pojetí (zavedení turbulentní viskozity)
- $\bullet\,$  přímým modelováním korelací mezi fluktuačními složkami rychlosti  $\left(\overline{v'_j\cdot v'_i}\right)$  modely Reynoldsových napětí

#### po£et rovnic které modely uzavírají

- 0 rovnicové modely bez transportních rovnic (nap°. model konstantní turbulentní viskozity, Prandtlův model směšovací délky, Prandtlův model volné smykové vrstvy, atd.)
- 1 rovnicové (např. Bradshawoův model)
- 2 rovnicové (např.  $k \varepsilon$  model (Launder-Spalding), RNG  $k \varepsilon$  model (Mohamammadi, Pironneau), atd.)
- $\bullet\,$  více rovnicové rovnice nepřináší očekávaný zisk infrmací, proto se nepouživají.

#### <span id="page-22-1"></span>3.4.1  $k - \varepsilon$  model

Pro tuto úlohu byl použitý  $k - \varepsilon$  model, hlavně z důvodů jeho poměrně přesných výsledků a také z důvodu, že tento model je nejrošířenější a tedy je dobře ověřený.

- $k \varepsilon$  model pro izotermické proudění nestalčitelné kapaliny má tvar [\[9\]](#page-63-5):
- · modifikovaný Prandtl-Kolmogorův vztah

$$
\mu_t = c_\mu \cdot \rho \frac{k^2}{\varepsilon},\tag{3.31}
$$

kde:

- $\mu_t$  součinitel turbulentní viskozity  $\left[\frac{kg}{m/s}\right]$ ,
- $c_{\mu}$  koeficient  $k \varepsilon$  modelu  $[-]$ ,
- $\rho$  hustota kapaliny  $\left[kg/m^3\right]$ ,
- k kinetická energie turbulence vztažená na jednotku hmotnosti  $[J/kg]$ ,
- $\varepsilon$  disipace turbulentní energie na jendotku hmotnosti  $[J/kg/s]$ .
	- $\bullet\,$ transportní rovnice kinetické turbulence  $k$

$$
\frac{\partial k}{\partial t} + \bar{v}_i \frac{\partial k}{\partial x_i} = \frac{\partial}{\partial x_i} \left( \frac{\mu_t}{\rho \cdot \sigma_k} \frac{\partial k}{\partial x_i} \right) + \frac{\mu_t}{\rho} \left( \frac{\partial \bar{v}_i}{\partial x_j} + \frac{\partial \bar{v}_j}{\partial x_i} \right) \frac{\partial \bar{v}_i}{\partial x_j} - \varepsilon,
$$
\n(3.32)

kde:

 $\mu_t$  součinitel turbulentní viskozity  $\left[\frac{kg}{m/s}\right]$ ,

- $t \qquad \text{e as } [s],$
- $\rho$  hustota kapaliny  $\left[kg/m^3\right],$
- k kinetická energie turbulence vztažená na jednotku hmotnosti  $[J/kg]$ ,
- $\varepsilon$  disipace turbulentní energie na jendotku hmotnosti  $[J/kg/s]$ ,
- $\bar{v}$  střední hodnota složky rychlosti  $[m/s],$
- $\sigma_k$  koeficient  $k \varepsilon$  modelu [-].
	- **•** transportní rovnice rychlosti  $\varepsilon$  její disipace

$$
\frac{\partial \varepsilon}{\partial t} + \bar{v}_i \frac{\partial \varepsilon}{\partial x_i} = \frac{\partial}{\partial x_i} \left( \frac{\mu_t}{\rho \cdot \sigma_\varepsilon} \frac{\partial \varepsilon}{\partial x_i} \right) + c_{1\varepsilon} \frac{\mu_t}{\rho} \frac{\varepsilon}{k} \left( \frac{\partial \bar{v}_i}{\partial x_j} + \frac{\partial \bar{v}_j}{\partial x_i} \right) \frac{\partial \bar{v}_i}{\partial x_j} - c_{2\varepsilon} \frac{\varepsilon^2}{k},\tag{3.33}
$$

kde:

 $\mu_t$  součinitel turbulentní viskozity  $\left[\frac{kg}{m/s}\right]$ ,

- t  $\check{c}$ as  $[s]$ ,
- $\rho$  hustota kapaliny  $\left[kg/m^3\right],$
- k kinetická energie turbulence vztažená na jednotku hmotnosti  $[J/kg]$ ,
- $\varepsilon$  disipace turbulentní energie na jendotku hmotnosti  $[J/kg/s]$ ,
- $\bar{v}$  střední hodnota složky rychlosti  $[m/s]$ ,
- $c_{1,2\varepsilon}$  koeficient  $k \varepsilon$  modelu  $[-],$
- <span id="page-23-0"></span> $\sigma_{\varepsilon}$  koeficient  $k - \varepsilon$  modelu [-].

|      |              | $c_{2\varepsilon}$ | $\mu_k$          | µ∝   |
|------|--------------|--------------------|------------------|------|
| 0.09 | $\vert$ 1.44 | 1,92               | $^{\prime}$ 1.00 | 1.30 |

Tabulka 3.1: Koeficienty  $k - \varepsilon$  modelu [\[9\]](#page-63-5)

#### Porovnání modelů

Pro ověření rozsahu nepřesnosti a rozdílnosti při výběru turbulentního modelu, byly vytvořeny kontrolní numerické modely, které se lišily jenom v použití turbulentního modelu.

Při pohledu na výsledky kontroly lze vyvodit, že výběr použitého modelu nedávám moc rozdílné výsledky

| model                     | průtok $ m^3/s $ |  |
|---------------------------|------------------|--|
| $k-\varepsilon$ - použitý | 64.73            |  |
| RNG $k-\varepsilon$       | 64.63            |  |
| $k-\omega$                | 65,03            |  |

Tabulka 3.2: Porovnání modelů

#### <span id="page-24-4"></span><span id="page-24-0"></span>3.5 Numerické modely

Numerické metody jsou oproti analytickým metodám ur£eny k po£ítání rozsáhlých úloh, ale na druhou stranu bývají výpočetně náročnější. V praxi bývají používány především tyto metody [\[11\]](#page-63-4):

- Metoda sítí
- varia£ní metody
- **•** metody vážených reziduí

#### <span id="page-24-1"></span>3.5.1 Metoda sítí

Metoda sítí neboli také metoda konečných diferencí je založena na tom, že se v řešené oblasti vytvoří konečný počet bodů a to je takzvaná síť. Následně stačí v každém bodě vyřešit diferenciální rovnice. Je možnost na kraji sítě použít okrajové podmínky a to tak, že derivace, které se v nich nacházejí, se nahradí diferenčními podíly.

<span id="page-24-3"></span>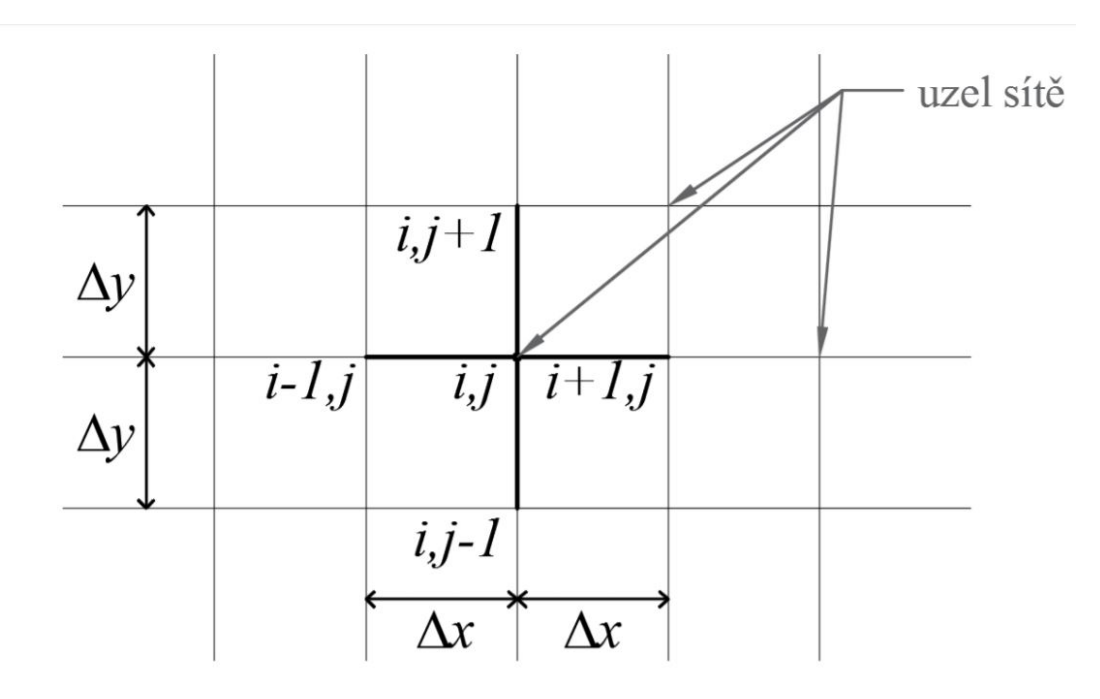

Obrázek 3.4: Metoda sítí [\[12\]](#page-63-6)

#### <span id="page-24-2"></span>3.5.2 Varia£ní metody

Fyzikální úlohu lze mnohdy popsat kromě diferenciláních rovnic také za pomoci minimálních principů. Jedná se o diferenciální rovnici, kdy integrál ukazující potenciální energii nabývá minima. Mezi nejčastější variační metody patří:

Ritzova metoda

Galerkinova metoda

Obě dvě metody mají velký význam v Metodě konečných prvků [3.5.3.](#page-25-0)

### <span id="page-25-0"></span>3.5.3 Metoda konečných prvků

Jedná se o numerickou metodu sloužící k simulaci průběhů napětí, deformací i proudění tekutin na vytvořeném modelu. Jejím principem je zjednodušená diskretizace spojitého kontinua do určitého, konenčého počtu prvků. Počítané paramtery jsou určovány v jednotlivých uzlech [\[8\]](#page-63-7) Výhody této metody jsou

- $\bullet$  algoritmus je nezávislý na počítané oblasti, jelikož se může přizpůsobit dané oblasti
- vysoký řád konvergence
- $\bullet$  okrajové podmínky lze snadno vyjádřit

### <span id="page-25-1"></span>3.5.4 Metoda vážených reziduí

Úkolem metody vážených reziduí není nalézt přesné řešení, ale omezit a redukovat diferenciální rovnici a okrajové podmínky na soustavu algebraických rovnic.

# <span id="page-26-0"></span>4 Vlatní řešení

# <span id="page-26-1"></span>4.1 Zájmová lokalita

## <span id="page-26-2"></span>4.1.1 Potok Křetínka

Potok Křetínka spadá do povodí Moravy, do závodu Dyje, pod číslo hydrologického pořadí 4-15-02-035. Potok pramení u obce Stašov na severovýchodě Čech. Původní jméno potoka Křetínka je Svitavice [\[2\]](#page-63-8). Délka celého toku je 29 km a plocha povodí je 129 km<sup>2</sup>. Má 47 přítoků z toho je 26 pravostranných a 21 levostranných. Průměrný roční průtok na toku je v hlásném profilu pod přehradou 0,644 m<sup>3</sup>/s s výškou hladiny 37 cm [\[7\]](#page-63-2).

<span id="page-26-4"></span>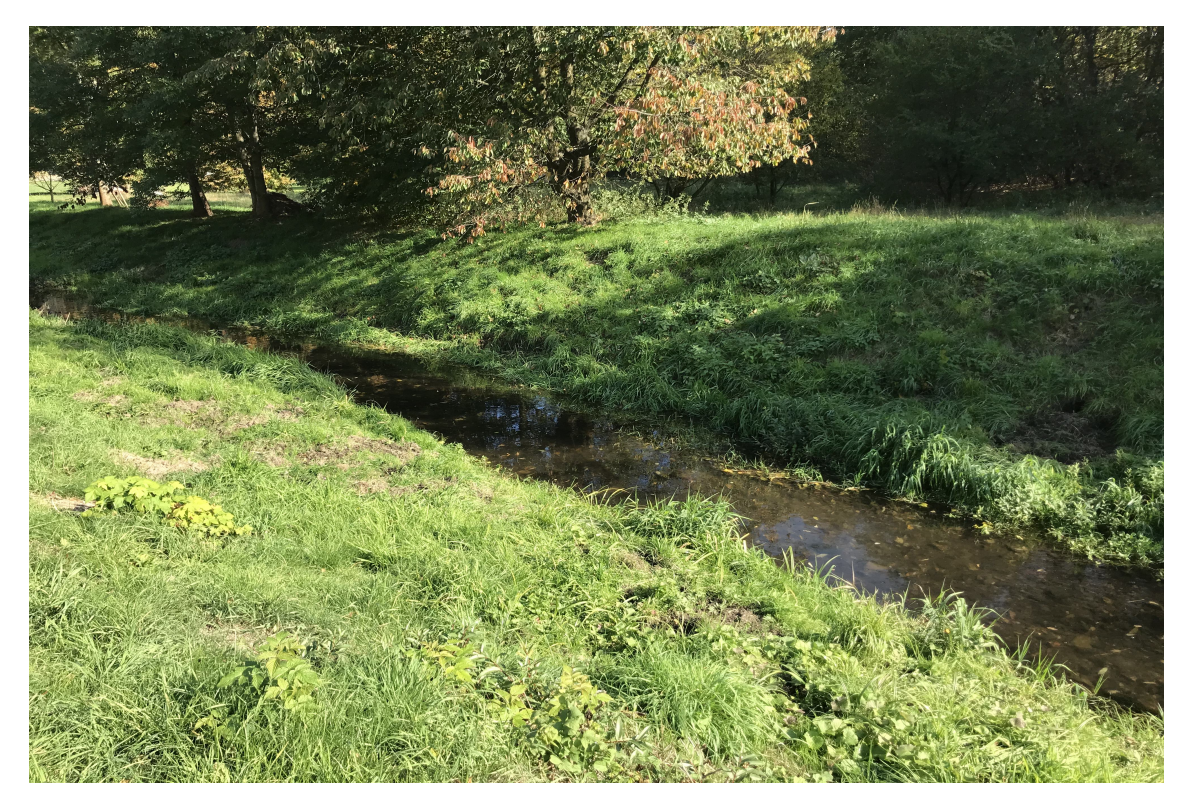

Obrázek 4.1: Potok Křetínka nad nádrží [\[14\]](#page-63-9)

### <span id="page-26-3"></span>4.1.2 Nádrž Letovice

Vodní nádrž Letovice, občas nazývána Křetínka leží asi kilometr proti proudu od obce Letovice a v blízkosti obcí Křetín, Vranová, Dolní poříčí a Lazinov (viz [4.2\)](#page-27-1). Obec Lazinov je nově vybudovaná obec, jelikož původní Lazinov leží pod hladinou nádrže. Vodní nádrž Letovice leží na potoku Křetínka v říčním km 2,293.

<span id="page-27-1"></span>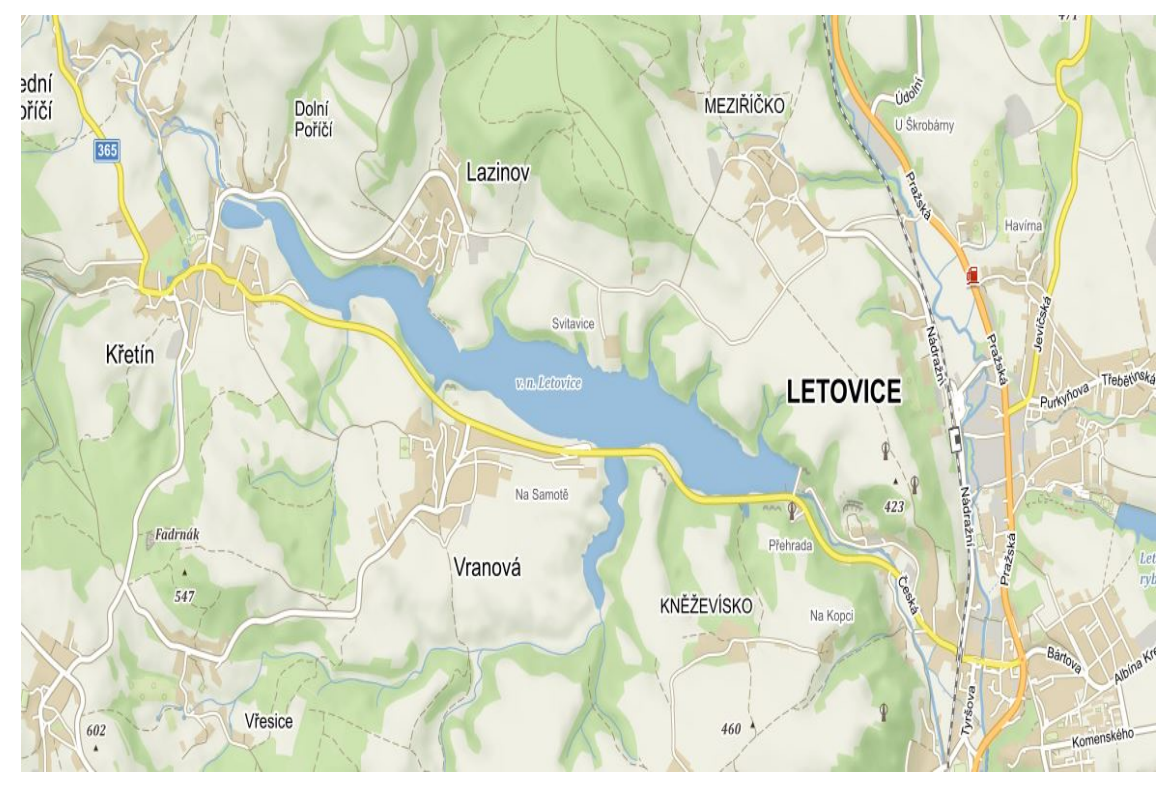

Obrázek 4.2: Situace [\[3\]](#page-63-10)

Nádrž je v provozu od roku 1976, přičemž se začala stavět v roce 1972 po rozhodnutí, které přišlo v roce 1969. Hlavním důvodem výstavby bylo navýšení průtoků v řece Svitavě, která měla nedostatek vody z důvodu velkého čerpání podzemní vody v oblasti Březová, která se čerpá a následně upravuje na pitnou vodu pro město Brno.

Nádrž má na délku 4,7 km s celkovým objemem 11,6 mil m<sup>3</sup> vody.

#### Účel díla:

- kompenzační nalepšení průtoků v řece Svitavě
- výroba eletrické energie (65 kW)
- rekreace
- sportovní rybolov
- protipovodňová ochrana
- $\bullet$  zajištění denních průtoků

#### <span id="page-27-0"></span>4.1.3 Hráz

Hráz je zemní nehomogenní, sypaná z kamenitohlinité sutě se středním jílovitým těsnicím jádrem. Těsnící jádro je zavázáno do podloží betonovým injekčním bločkem. utěsnění podloží hráze je provedeno jednořadou patrovou clonou v ose hráze [\[7\]](#page-63-2). Hráz má lichoběžníkový profil ve sklonu na vzdušném líci 1 : 2,25 a na návodním líci 1 : 3. Vzdušný líc je zatravněn po celé ploše (viz obrázek [4.5\)](#page-29-1). Návodní svah je opevněn 25 cm vrstvou mastixem prolévaného makadamu na 30 cm drtě frakce 2-4 mm a 30 cm přírodního štěrkopískového filtru (viz obrázek [4.4\)](#page-28-0). Hráz je přímá a 126 m dlouhá. Paty hráze, jak vzdušná, tak i návodní, jsou opatřeny kamennými patkami.

<span id="page-28-1"></span>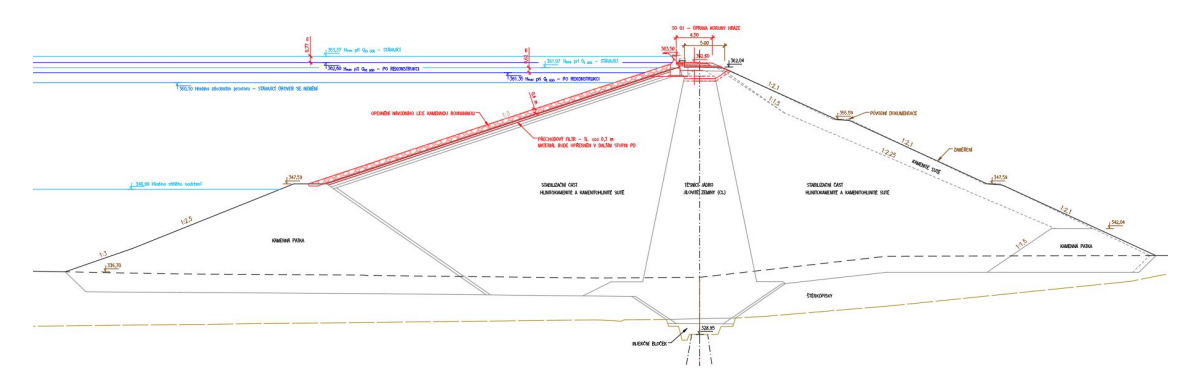

Obrázek 4.3: Řez hrází $[6]$ 

<span id="page-28-0"></span>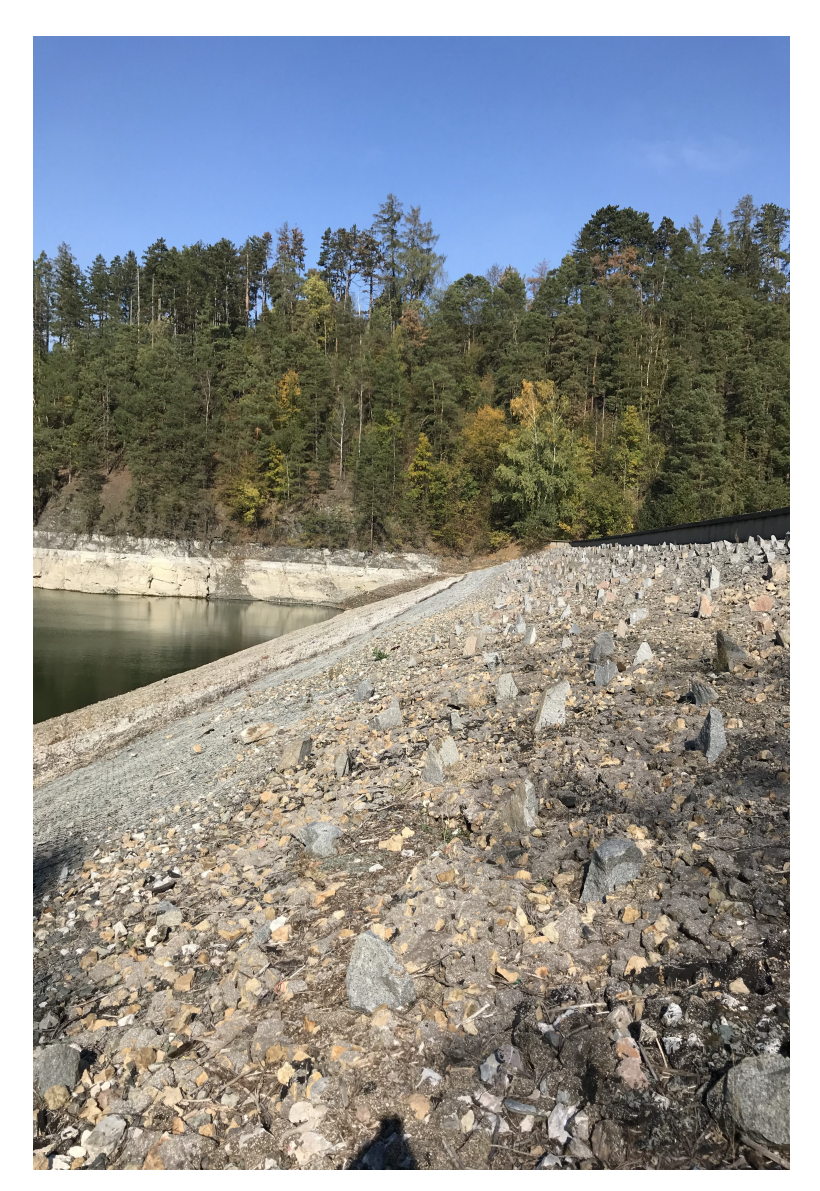

Obrázek 4.4: Návodní líc [\[14\]](#page-63-9)

<span id="page-29-1"></span>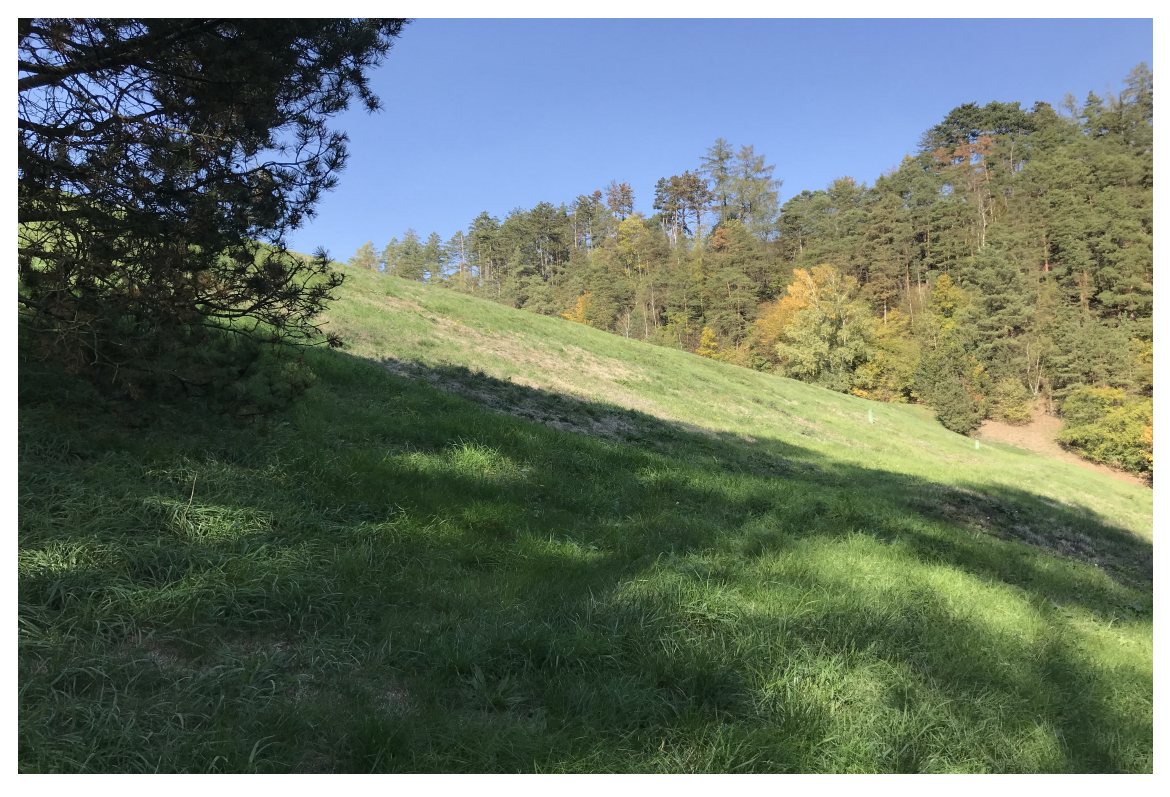

Obrázek 4.5: Vzdušný líc [\[14\]](#page-63-9)

### <span id="page-29-0"></span>4.1.4 Odběrný objekt a spodní výpusti

Před bezpečnostním přelivem se nachází lávka, která vede do odběrného objektu (viz obrázek [4.6\)](#page-30-0). Odběrný objekt je věžový, výšky 31,50 m. Ve spodní části je vtok uložený na betonových stoličkách do dvou potrubí DN 700. K ochraně a provozu potrubí slouží česlicový rám a tři uzávěry

- $\bullet\,$ stavidlové tabule návodní uzávěr
- hradidla s těsněním návodní provozní uzávěr
- $\bullet\,$  kuželové uzávěry provozní regulační úzávěr

Obě potrubí vedou štolou do malé vodní elektrárny (viz obrázek [4.7\)](#page-30-1), která je umístěna pod hrází, kde jsou osazeny tři Francisovy turbíny o celkovém výkonu 65 kW.

<span id="page-30-0"></span>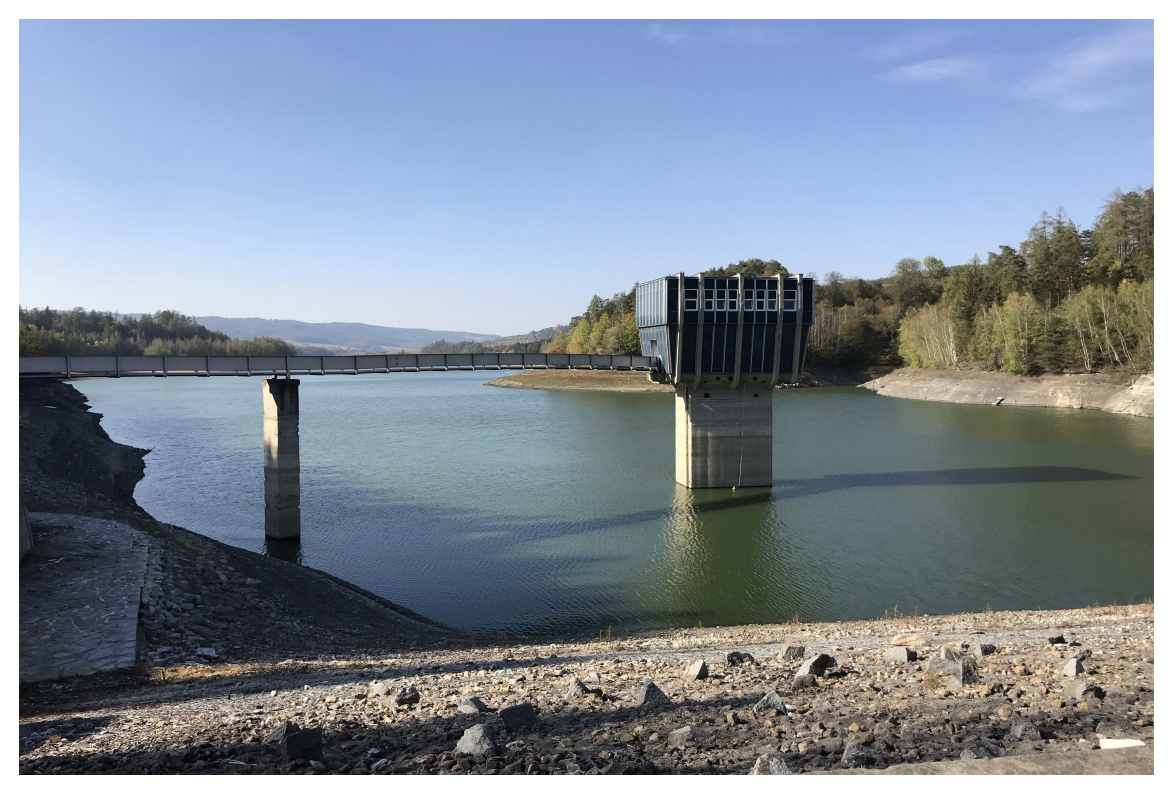

Obrázek 4.6: Odběrný objekt [\[14\]](#page-63-9)

<span id="page-30-1"></span>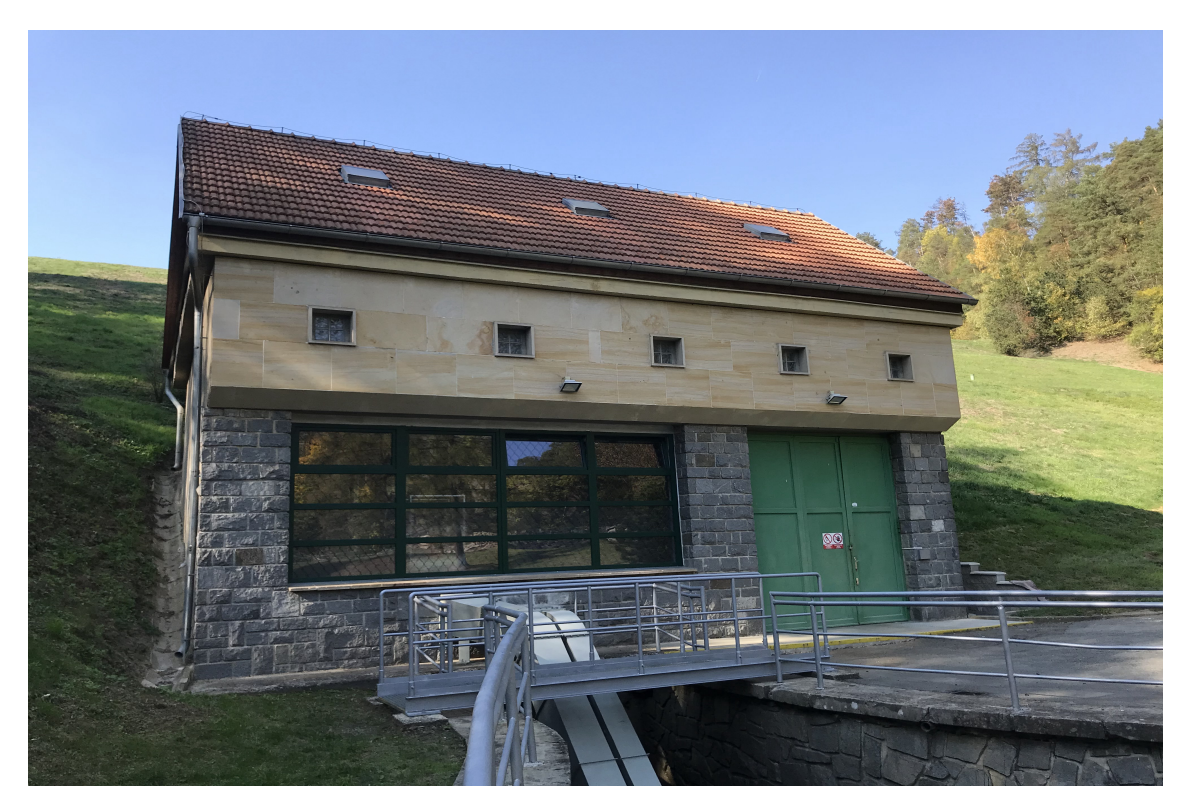

Obrázek 4.7: Malá vodní elektrárna [\[14\]](#page-63-9)

### <span id="page-31-0"></span>4.1.5 Stávající bezpečnostní přeliv

Bezpečnostní přeliv je boční a je úmístěn v pravém břehu (viz obrázek [4.8\)](#page-31-1). Přeliv je dlouhý 26,60 m a je tvořen půlkruhovou přelivnou hranou a průměru 1,20 m z kamenných bloků (viz obrázek [4.9\)](#page-32-0). Kóta přelivné hrany je 360,10 m n. m. Stěny přelivu jsou betonové ve sklonu asi 6 : 1. Podélný sklon ve spadišti je přibližně 4,6 % a jeho šířka je okolo 4,00 m a délka 29,65 m. Nad koncem spadište je železobetonový most sloužící k přejezdu na korunu hráze se šířkou 4,50 m. Spadiště má přibližný sklon 40,00 %, ale ten je v průběhu proměnlivý s délkou 89,90 m končící vývarem (viz obrázek [4.10\)](#page-32-1).

<span id="page-31-1"></span>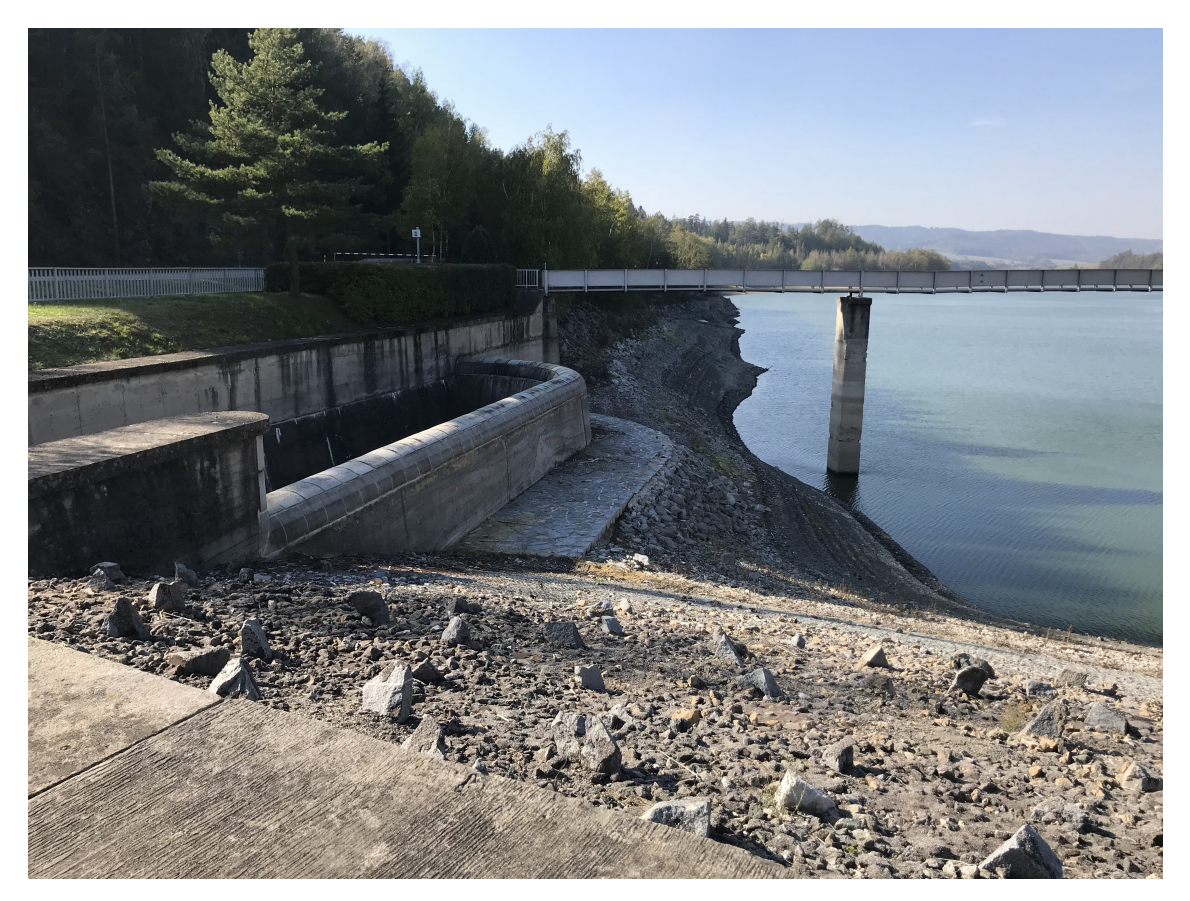

Obrázek 4.8: Stávající bezpečnostní přeliv [\[14\]](#page-63-9)

<span id="page-32-0"></span>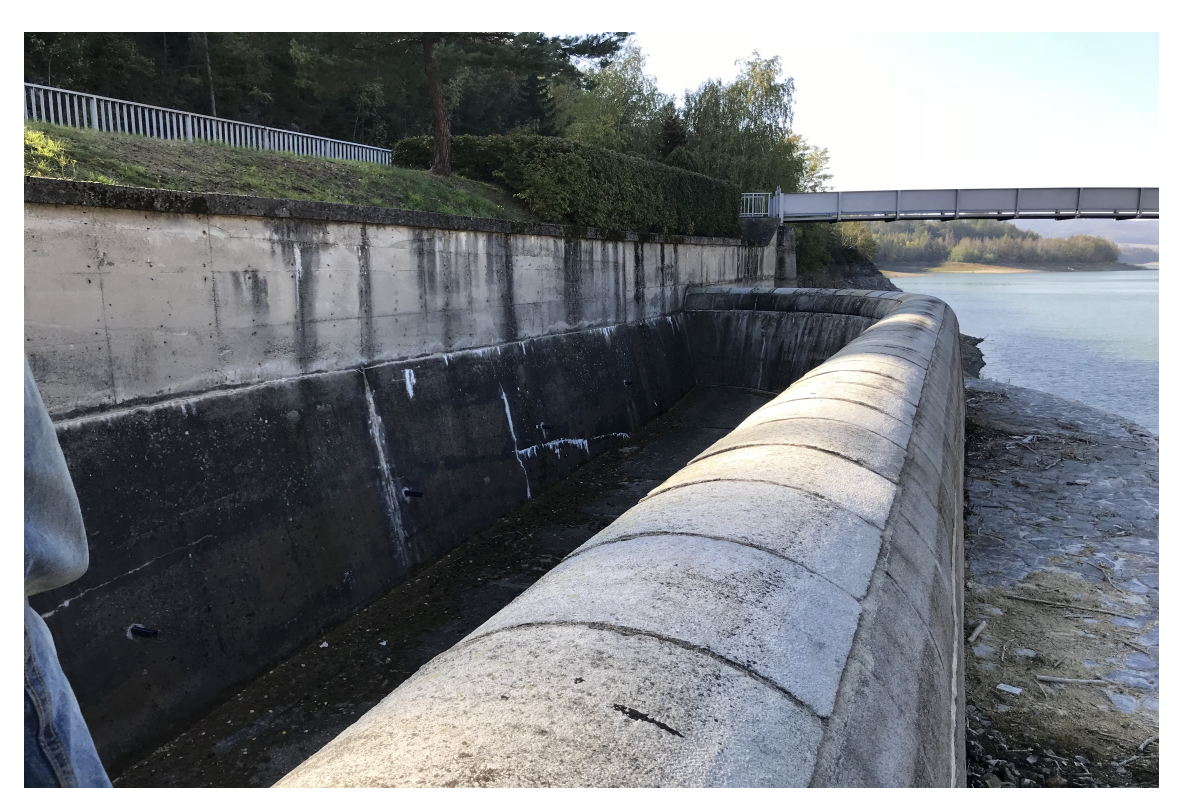

Obrázek 4.9: Detail hrany přelivu [\[14\]](#page-63-9)

<span id="page-32-1"></span>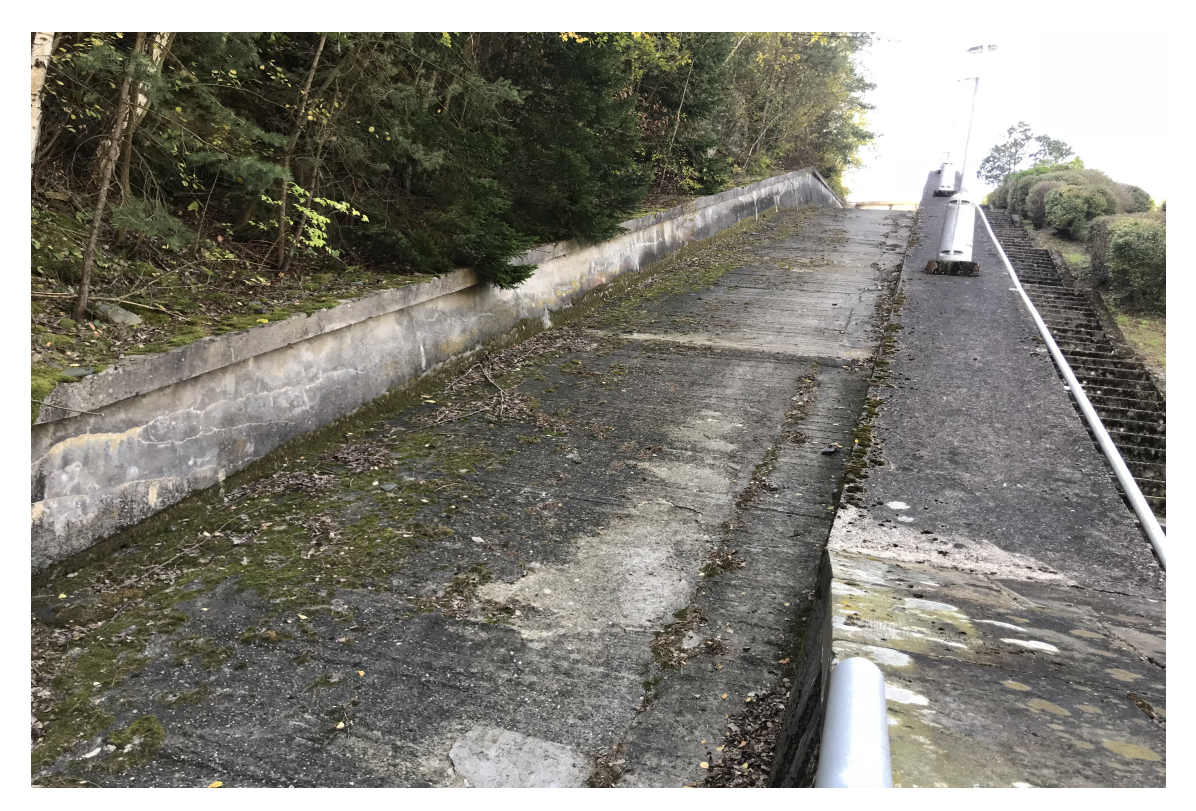

Obrázek 4.10: Spadiště [\[14\]](#page-63-9)

#### <span id="page-33-0"></span>4.1.6 Rekonstrukce VD

- $\bullet$  SO 01 koruna hráze zvýšení těsnícího jádra, propojení s vlnolamem a navýšení koruny háze
- SO 02 opevnení návodního svahu hráze opevnění kamennou rovnaninou z lomového kamene
- SO 03 bezpečnostní přeliv a spadiště viz  $4.1.8$
- $\bullet$  SO 04 skluz rozšíření
- $\bullet$  SO 05 přemostění skluzu nové přemostění z důvodu rozšíření spadiště a skluzu
- SO 06 vývar stavba nového vývaru
- $\bullet$  SO 07 opevnění odpadního koryta za vývarem opevnění 28 m koryta
- SO 08 systém TBD vybavení VD pro měření TBD
- SO 09 ostatní úpravy úpravy pro větší bezpečnost VD
- SO 10 opevnení koryta Křetínky pod VD úprava a opevnění koryta až po most v Letovicích

#### <span id="page-33-1"></span>4.1.7 Dočaný bezpečnostní přeliv

Dočasný přeliv je úprava stávajícího přelivu, tak aby byl kapacitně schopný plnit požadavky snížení maximální hladiny během rekonstrukce a hladina v nádržy nemusela být o tolik dočasně snížena. Touto problematikou se zabývá diplomová práce [\[12\]](#page-63-6), která navrhuje dvě řešení:

 $\bullet$  první řešení - snížení přední části přelivné hrany na kótu  $358{,}60$  m n. m.

<span id="page-33-2"></span>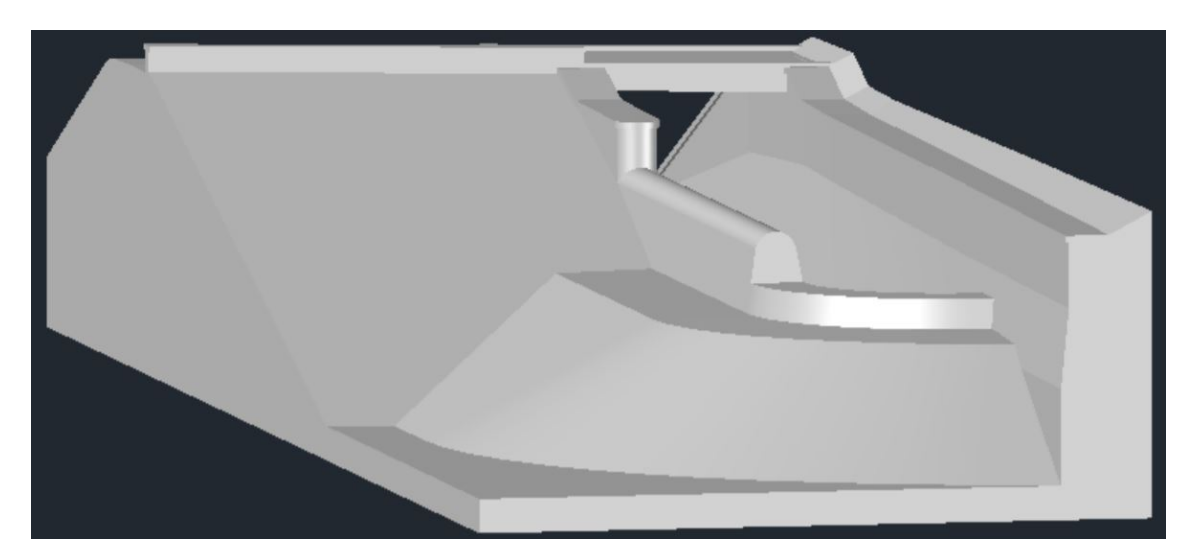

Obrázek 4.11: Do£asný BP varianta 1 [\[12\]](#page-63-6)

 $\bullet$  druhé řešení - odstranění přední části přelivné hrany i s části podkladu až na kótu  $357,\!10$  m n. m.

<span id="page-34-1"></span>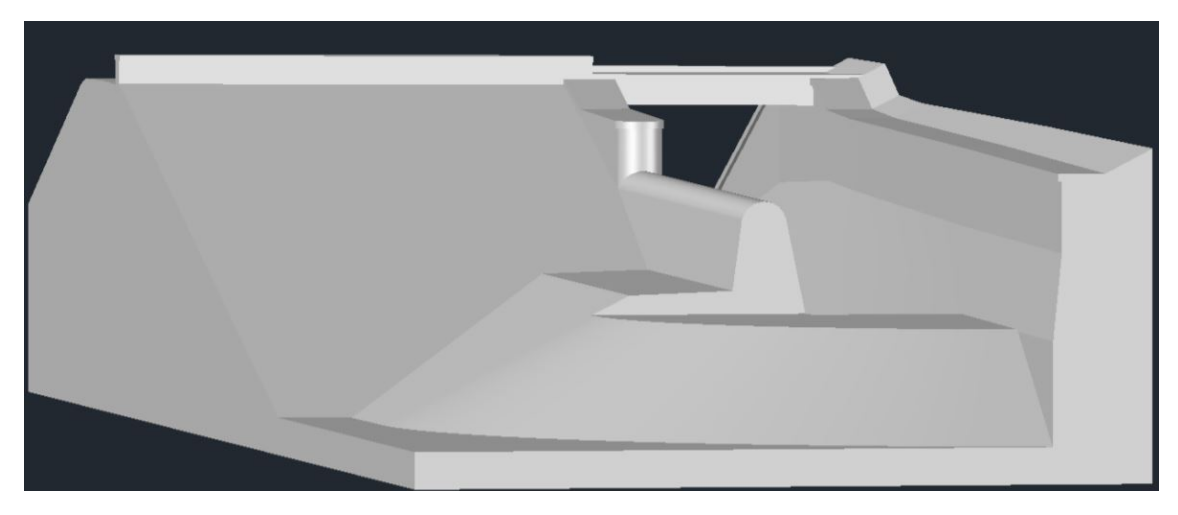

Obrázek 4.12: Do£asný BP varianta 2 [\[12\]](#page-63-6)

<span id="page-34-2"></span>Výsledkem jednotlivých variant je tabulka, které je vyhotovena pro dva různé transformované průtoky  $Q_{100}^T = 45 \, m^3/s$  a  $Q_{200}^T = 60 \, m^3/s$ . Výsledkem jsou snížené hladiny v nádrži.

| Název          | H [m n. m.] pro $Q_{100}^1$ | H  m n. m. pro $Q_{200}^t$ |
|----------------|-----------------------------|----------------------------|
| stávající stav | 360.84                      | 360.97                     |
| varianta 1     | 360.66                      | 361.13                     |
| varianta 2     | 360.33                      | 360.83                     |

Tabulka 4.1: Porovnání hodnot [\[12\]](#page-63-6)

V závěru diplomové práce [\[12\]](#page-63-6) je doplněno, že ochrana pomocí snížení bezpečnostního přelivu není dostatečná a že je nutné mít po dobu rekonstrukce sníženou hladinu vody v nádrži.

#### <span id="page-34-0"></span>4.1.8 Plánovaný bezpečnostní přeliv

Nový bezpečnostná přeliv bude vybudován na místě původního a bude mít šířku minimálně 8,5 m, to je asi o 4,5 m širší než přeliv stávající. Rozšířen bude směrem k silnici, tedy bude umístěn do stávajícího skalního masivu, který bude odtěžen a spolu s ním bude zbourána dosavadní opěrná stěna. Skalní svah bude sešikmen do sklonu 5 : 1. Dále bude bezpečnostní přeliv rozšířen i délkově a to na délku přelivné hrany 35 m, to je o 8,4 m delší než stávající přelivná hrana. Poloměr a tvar přelivné hrany zůstanene stejný jako u stávajícího přelivu, tedy půlkruh s poloměrem 0,60 m. Taktéž výška přelivné hrany zůstane 360,10 m n. m. Zeď přelivu se nebude dělat celá nová, ale zůstane přímá část stávajícího bezpečnostního přelivu a to o délce 18 m, takže se bude přistavovat 17 m. Sklon zdi přelivu zůstane stejný asi 6 :1. Stávajicí přilivná hrana, která nebude zbourána, tak bude sanována. Způsob sanace bude dále blíže specifikován na základě odebrání vzorků, ale zatím se předpokládá odebrání 30 cm poškozeného betonu na lící zdi, dále hloubková penetrace a následné dodělaní odebrané stávající konstrukce. Nová část opravené zdi bude připevněna vlepenými trny. Kamenný obklad přelivné hrany bude rozebrán a očišěn a následně znovu osazen. Spadiště bude vybouráno a v místě nezbouraného přelivu bude spadiště vybouráno až k patě zdi. Sklon nového spadiště zůstane stejný. Spadiště a nově vybudovaná přelivná hrana budou založeny na skalním masivu, na kterém bude vyrovnávací a podkladní vrstva betonu a bude tvořit jeden celek bez dilatací. V místě připojení přelivné hrany a na hraně spadište budou umístěny smykové trny, které umožní vodorovný pochyb. Nová opěrná zeď bude ve spodní části ve sklonu 5 : 1 až 6 : 1 a v horní části bude svislá. Nad ní bude římsa ze železobetonu.  $\tilde{S}$ ířka opěrné zdi je 1,55 m a v horní části 1,00 m. Skluz bude délky 8,10 m a šířky 8,00 - 8,50 m. Sklon skluzu bude stejný jako u skluzu stávajícího.

<span id="page-35-2"></span>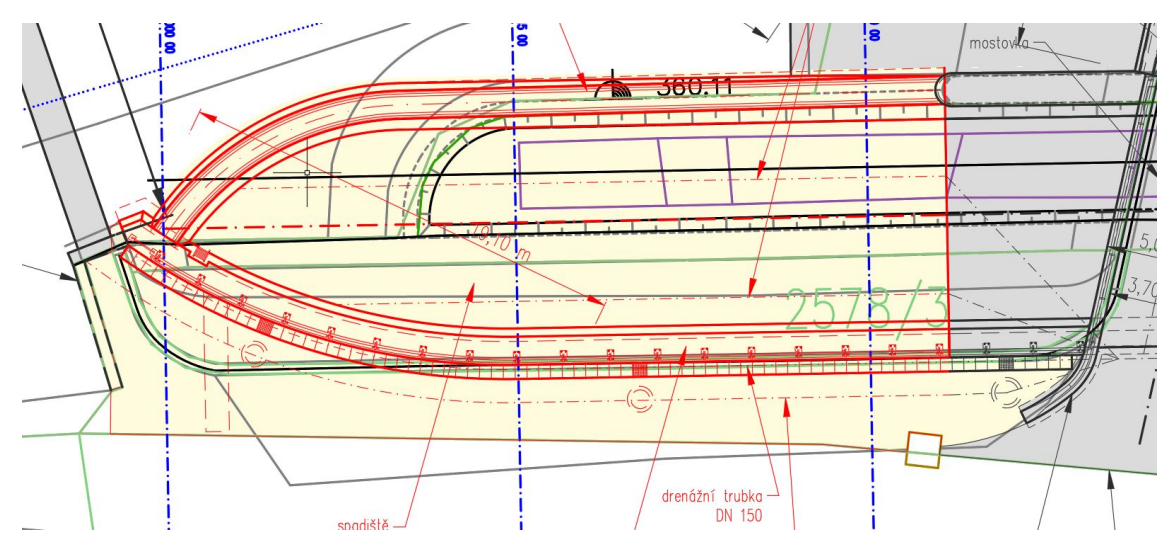

Obrázek 4.13: Půdorys bezpečnostního přelivu [\[6\]](#page-63-11)

# <span id="page-35-0"></span>4.2 Prostorový model - SketchUp

### <span id="page-35-1"></span>4.2.1 O programu

SketchUp je software pro tvorbu 3D modelů, vyvíjený společností Trimble, navržený pro profesionální architekty, stavební a strojní inženýry, ale i například pro filmové tvůrce a vývojáře počítačových her. Tento program umožňuje nejen vytvářet 3D objekty a texturovat jejich povrch, ale umožňuje přidat GeoUmístění kdekoliv na Zemi prostřednictvím online map a propojení se softwarem GIS [\[5\]](#page-63-12). SketchUp byl zvolen, jelikož je to program, ve kterém se pracuje intujitivně a jednoduše, ale přesto je přesný na milimetry a jednotlivá zjednodušení v něm lze upravovat.

<span id="page-36-1"></span>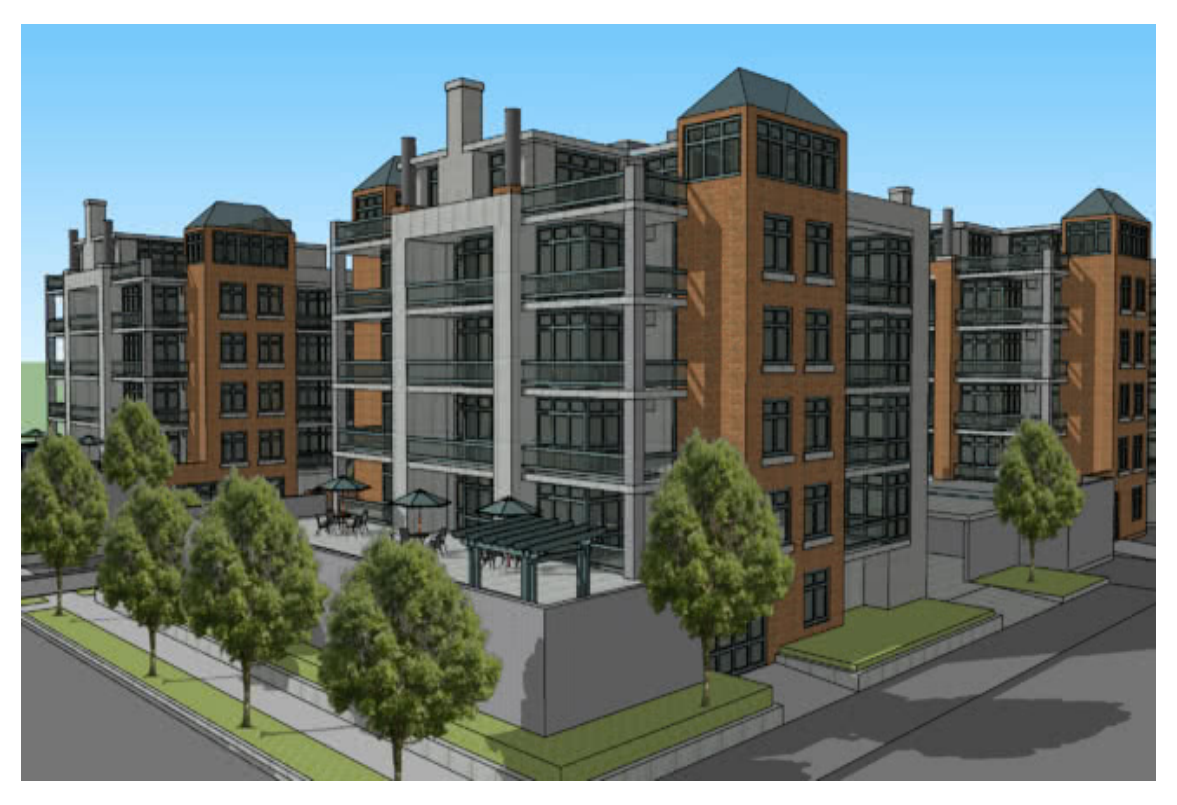

Obrázek 4.14: SketchUp [\[4\]](#page-63-13)

### <span id="page-36-0"></span>4.2.2 Postup

Před začátkem modelování je vhodné si nejprve podložit protor půdorysem, ať se člověku lépe orientuje. Bohužel podložení výkresem umožňuje pouze placená verze SketchUp Pro. I přes tuto nevýhodu je použití SketUpu výhodné, jelikož je práce s ním snadná, oproti vytváření 3D modelu v AutoCADu a mnohem přesnější než např. v Blenderu, který se neřadí mezi technické programy. Taktéž je možné vytvářet model v samotném Flow 3D, ale ten je určený převážně pro snadné objekty.

Pro snadnější práci je výhodné si jednotlivý objekt rozdělit na dílčí objekty a ty rýsovat zvlášt. Samotný SketchUp má možnot si jednotlivé hladiny vypínat, stejně jako v AutoCADu a tak napojování nečiní problém.

Jednotlivé rozdělení objektů:

- přeliv
- $\bullet\,$ opěrná zeď
- dno
- most
- spadiště část bez přelivné hrany
- hráz
- okolní terén

Jako podklad pro prostorový model sloužil projekt výkresové dokumentace pro územní rozhodnutí [\[6\]](#page-63-11).

<span id="page-37-2"></span>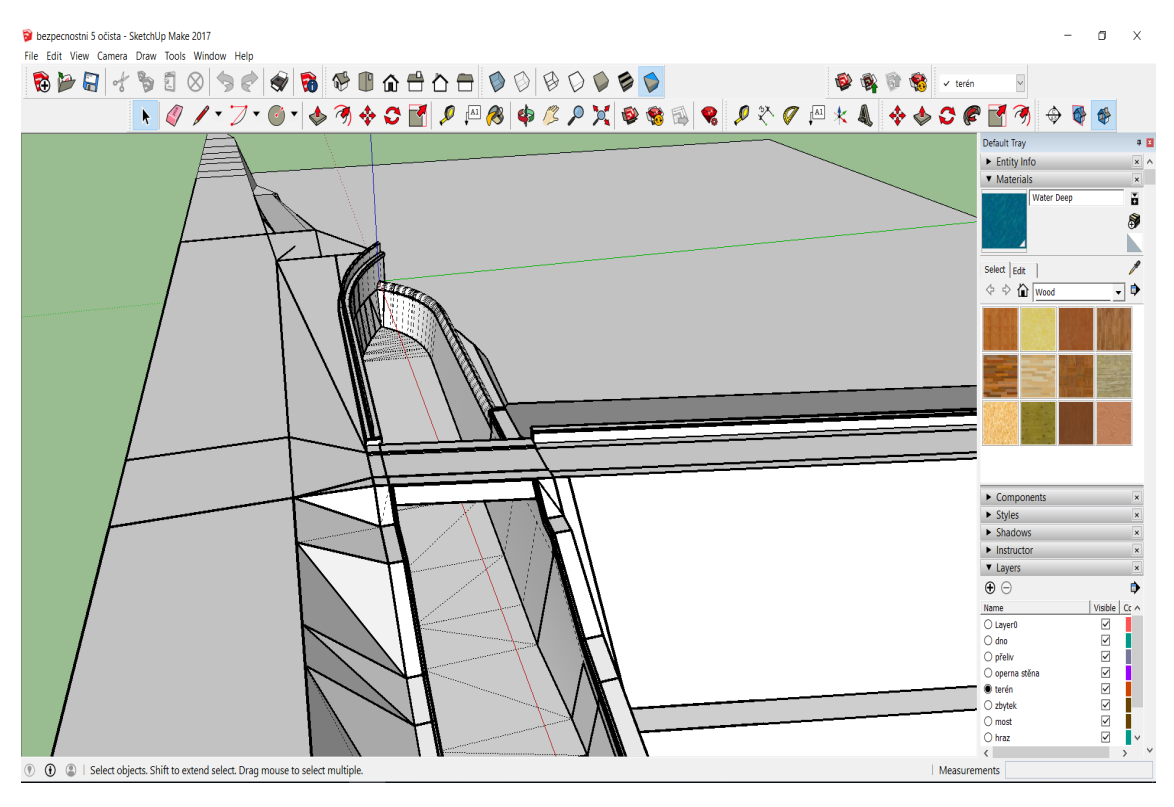

Obrázek 4.15: SketchUp

# <span id="page-37-0"></span>4.3 Úprava modelu - Blender

### <span id="page-37-1"></span>4.3.1 O programu

Blender je program pro 3D modelování, který je zaměřen spíše na vytváření her a animací, než-li na inženýrskou činost. Program byl nicméně využit na konvertování výstupu modelu z formátu "dae" (v tomto druhu lze exportovat 3D model ze SketchUpu) do formátu "stl" (druh, který potřebuje Flow 3D). Dále byl program Blender využit na opravu modelu (viz [4.4.4\)](#page-48-0)

<span id="page-38-1"></span>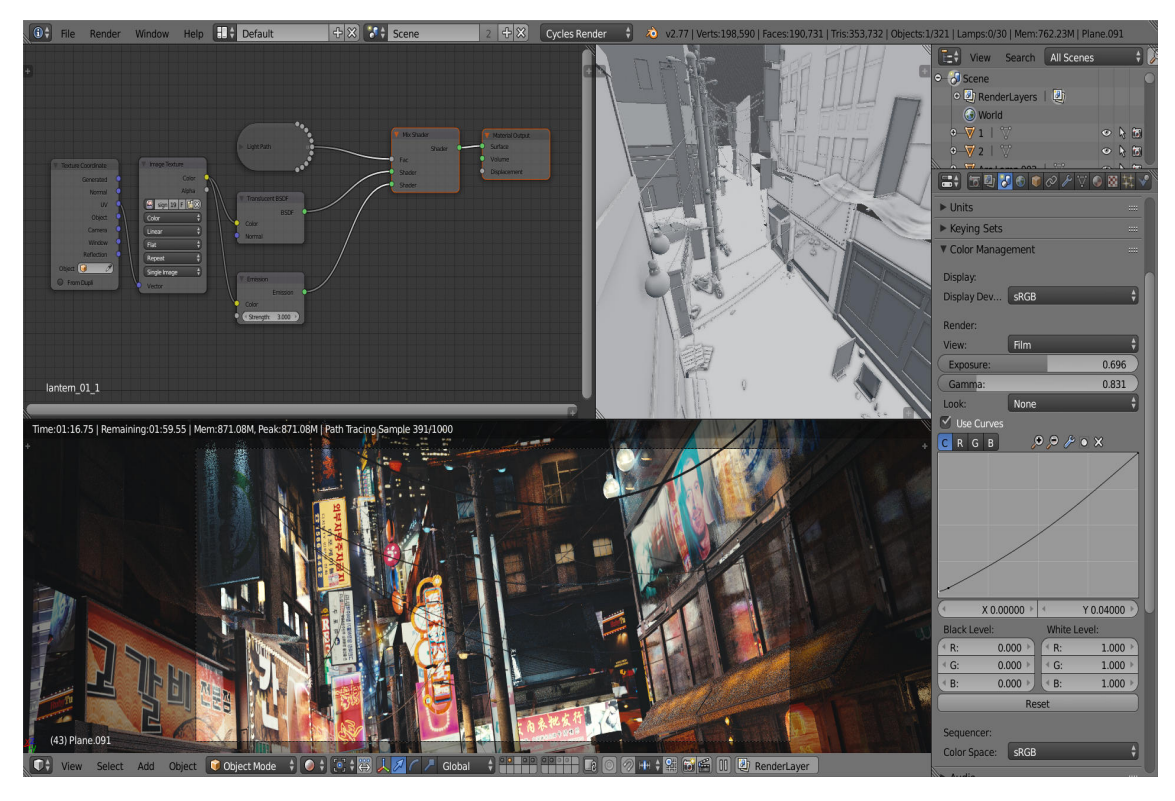

Obrázek 4.16: Blender [\[1\]](#page-63-14)

#### <span id="page-38-0"></span>4.3.2 Postup opravy modelu

Každá plocha, ze které je udělán model bezpečnostního přelivu, má rubovou a lícovou stranu. A pokud jsou tyto plochy špatně otočeny, tak je potřeba je opravit obrácením. Opravu je možno udělat automatizovaně, dle předpokladů, které udělá samotný program Blender, ale ne vždy to bývá vhodná metoda opravy, stejně jako v tomto případě.

Pokud je nutné dělat opravy ručně, tak se musí zahájit editací modelu a zobrazit normály. Normály představují čáry vystupující vždy z těžiště lícové strany. Následně je potřeba najít všechny normály, které směřují špatným směrem a postupně je všechny otočit. Pokud normála vystupuje na obě dvě strany, tak jsou přítomny dvě plochy na stejném místě a je potřeba jednu vymazat. V modelu k této diplomové práci byli opravy udělány ručně z důvodu špatné automatické opravy.

<span id="page-39-4"></span>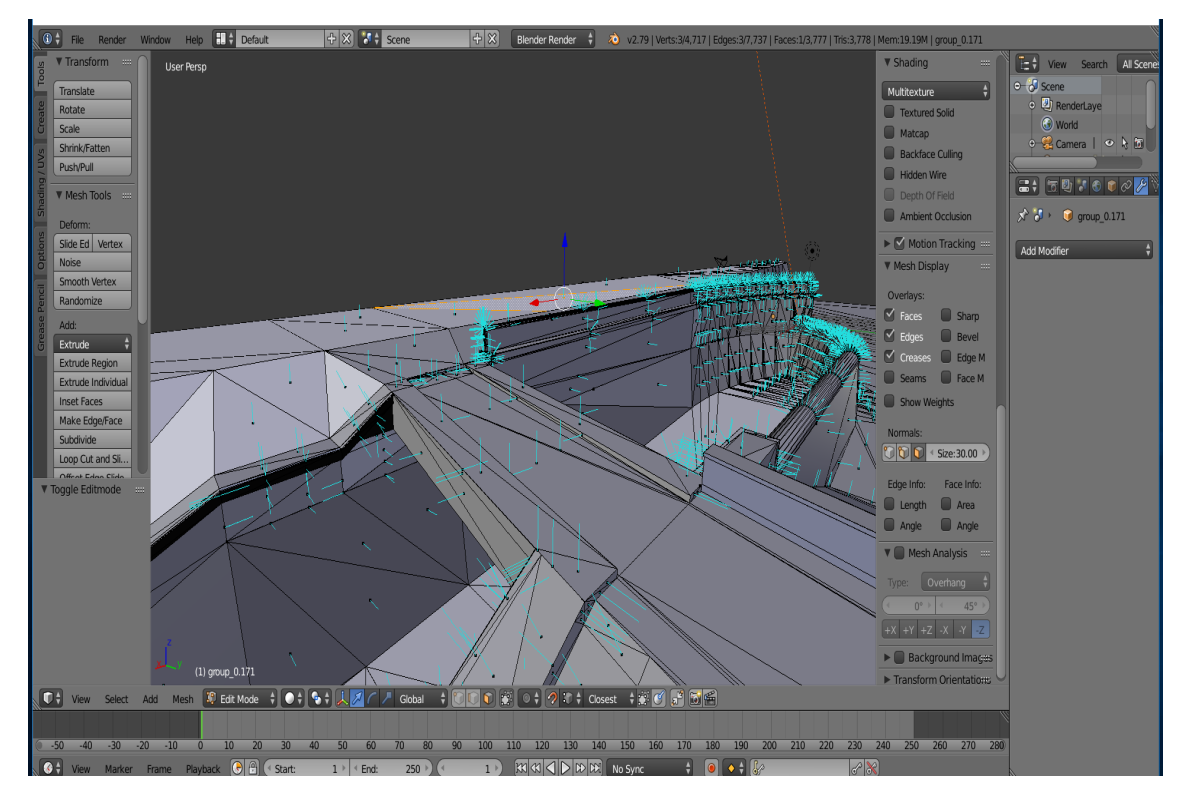

Obrázek 4.17: Blendr - oprava normál

### <span id="page-39-0"></span>4.4 Numerický model - Flow 3D

### <span id="page-39-1"></span>4.4.1 Zjednodušející předpoklady

Pro tento případ numerického modelu bylo určeno několik zjednodušujících předpokladů, některé z důvodu zjednodušení celkové úlohy, některé z důvodu špatně postihnutelných podmínek. Předpoklad:

- $\bullet\,$ na celý úsek je použitá jednotná drsnost
- proudění je ustálené, výpočet v čase slouží pouze k ustálení výsledků
- **•** kapalina je nestlačitelná
- neuvažujeme s provzdušněním proudu
- děj je izotermický

#### <span id="page-39-2"></span>4.4.2 O programu

Flow 3D je výpočetní program na řešení dynamiky kapalin pomocí numerických metod.

#### <span id="page-39-3"></span>4.4.3 Nastavení

Flow 3D má čtyři základní panely nastavení

- Simulation Manager
- Model Setup
- Analyze
- Display

#### Simulation Manager

V tomto panelu se v levé části (viz obrázek [4.18\)](#page-40-0) zakládají nová pracovní prostředí (workspace), ve kterých pak jsou jednotlivé simulace. Zde je také možné u jednotlivých simulací spustit výpočet, popřípadě je pozastavit nebo ukončit. Ve zbývající pravé části (viz obrázek [4.18\)](#page-40-0) lze pozovat právě probíhající výpočet a jeho postup. Ve střední části je graf, který ukazuje rychlost výpočtu a který lze zaměnit například za graf ukazující vyplnění prostoru modelu vodou či jiný, který ukazuje změny v čase v průběhu výpočtu.

<span id="page-40-0"></span>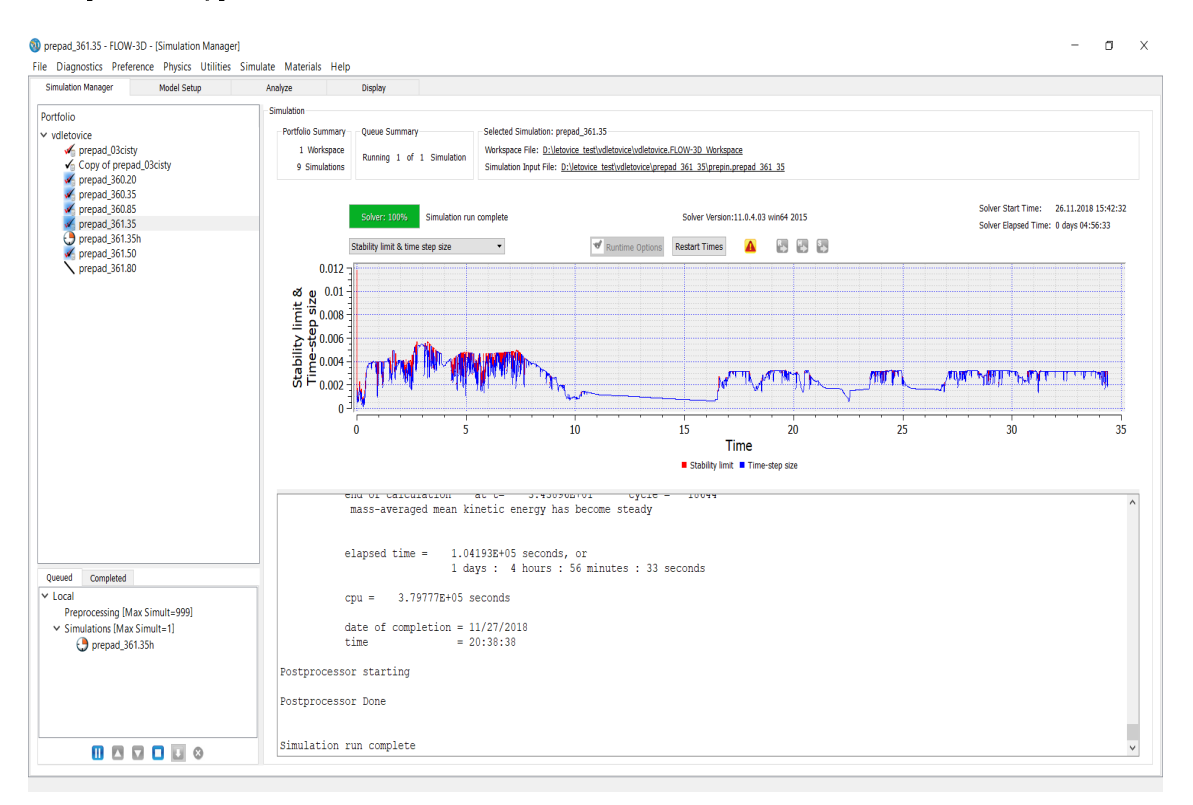

Obrázek 4.18: Simulation Manager

#### Model Setup

V tomto panelu je možnot výběru z dalších šesti panelů:

- General
- Psysics
- Fluids
- Meshing & Geometry
- Output
- Numeric

#### General

Zde nalezneme základní nastavení jako délka simulace, počet kapalin ve výpočtu, jednotky, počet prosesorů použitých k výpočtů atd... Ve spodní části je prostor pro poznámky.

<span id="page-41-0"></span>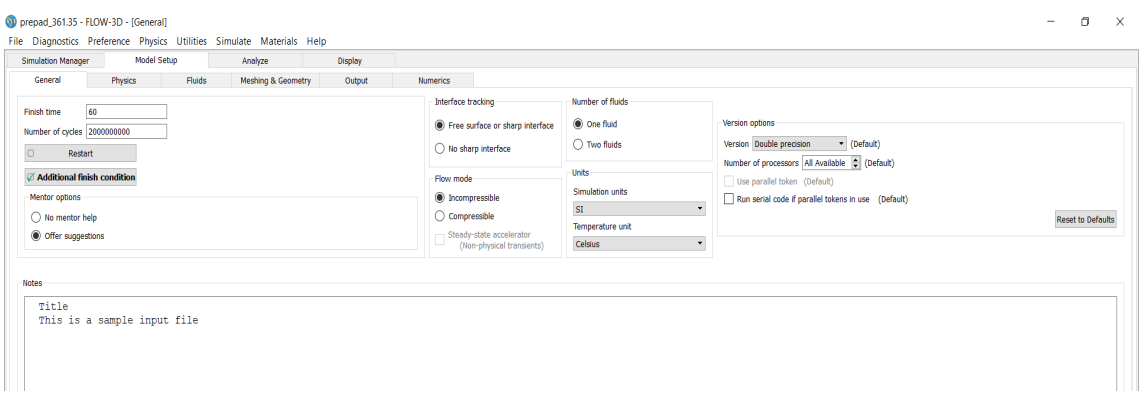

Obrázek 4.19: General

# Physics

Panel je určený k nastavení jednotlivých fyzikálních vlastností. V tomto případě pro daný model bylo využito nastavení pro gravitaci, turbulenci a viskozitu (viz obrázek [4.21\)](#page-42-0)

<span id="page-41-1"></span>

| Model Setup<br><b>Simulation Manager</b><br>Analyze<br>Display |                                          |                                 |
|----------------------------------------------------------------|------------------------------------------|---------------------------------|
| Physics<br>Fluids<br>General<br>Meshing & Geometry<br>Output   | <b>Numerics</b>                          |                                 |
| $\Box$                                                         | $\Box$                                   | $\Box$                          |
| Air entrainment                                                | Fluid sources                            | Sediment scour                  |
| $\Box$                                                         | $\Box$                                   | $\Box$                          |
| Bubble and phase change                                        | <b>Granular Flow</b>                     | Shallow water                   |
| $\hfill \Box$                                                  | Ø                                        | $\Box$                          |
| Cavitation                                                     | Gravity and non-inertial reference frame | Solidification                  |
| $\Box$                                                         | $\Box$                                   | $\Box$                          |
| Core gas                                                       | <b>Heat transfer</b>                     | Surface tension                 |
| $\circ$                                                        | $\Box$                                   | $\Box$                          |
| Defect tracking                                                | Lost Foam                                | Thermal die cycling             |
| $\circ$                                                        | $\hfill\square$                          | Ø                               |
| Density evaluation                                             | Moisture                                 | <b>Viscosity and turbulence</b> |
| $\hfill \Box$                                                  | $\hfill\square$                          | $\Box$                          |
| Dissolving objects                                             | Moving and simple deforming objects      | Wind                            |
| $\Box$<br>Drift-flux                                           | $\hfill \square$<br>Particles            |                                 |
| $\hfill \Box$<br>Elasto-visco-plasticity                       | $\Box$<br>Porous media                   |                                 |
| $\hfill \square$<br>Electro-mechanics                          | $\Box$<br>Scalars                        |                                 |

Obrázek 4.20: Physics

<span id="page-42-0"></span>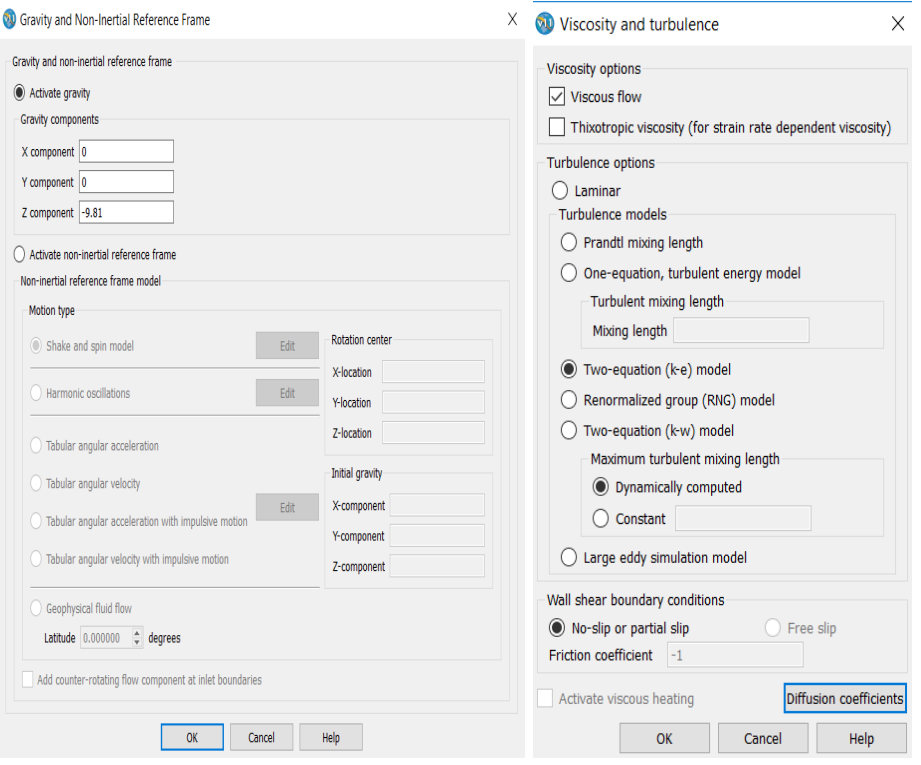

Obrázek 4.21: Physics - jednotlivá nastavení

# Fluids

V panelu Fluids se nastavují jednotlivé kapaliny. Pro tento výpočet byla nastavena voda o 20 °C.

<span id="page-43-1"></span>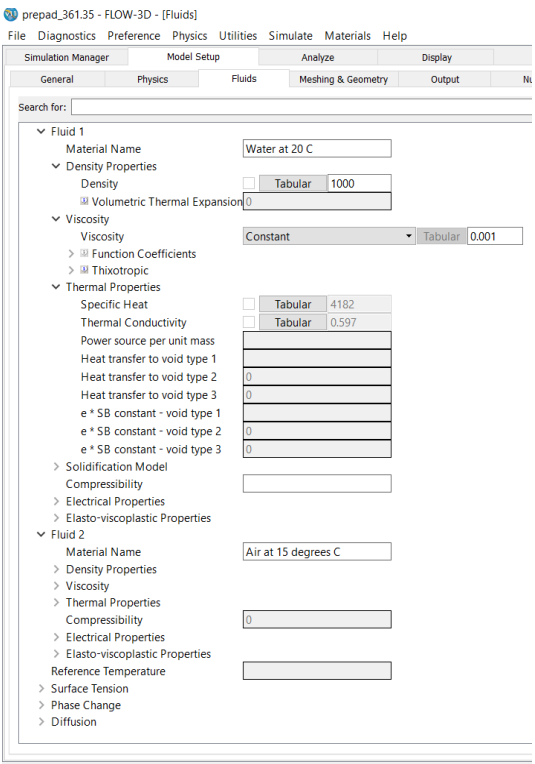

Obrázek 4.22: Fluids

#### Meshing & Geometry

<span id="page-43-0"></span>V této části nastavení se nastavuje všechno co se týče modelu, jeho rozdělení do výpočetní sítě a okrajových podmínek. V úplně levé části najdeme ikony sloužící k zapínání a vypínání jednotlivých oken pro $\text{dal\~{s}i}$ nastavení.

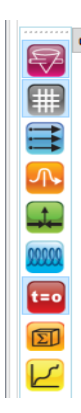

Obrázek 4.23: Záložky v Meshing & Geometry

Dále v levé části najdeme okno Geometry, kde můžeme pojmenovat jednotlivé modely a pracovat s nimi. Pod ním je okno Komponent properties a v něm je nejduležitější nastavení drsnosti. Ta se zadává pomoci hodnoty, která udává drsnot od Nikuradseho, kterou lze přepočítat z u nás klasičtější drsnosti dle Manninga podle [\[8\]](#page-63-7):

$$
k \approx \left(\frac{n}{0,0389}\right)^6,\tag{4.1}
$$

<span id="page-44-0"></span>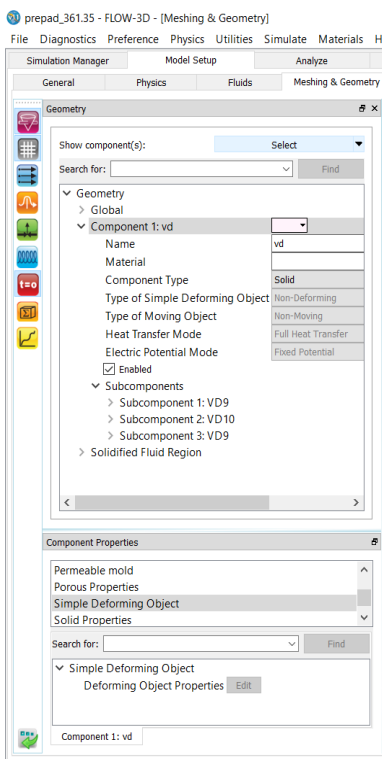

Obrázek 4.24: Levá £ást nastavení v Meshing & Geometry

Střední část panelu je určena k možnosti sledování modelu a také jeho úpravám, popřípadě k vytvá°ení modelu. K vytvá°ení modelu jsou zde jednoduché geometrické tvary, které lze najít na panelu zobrazením na obrázku [4.25](#page-45-0), také zde lze najít pomocný program, který zobrazuje přetvořený model úr£ený k výpo£tu. Více na [4.4.4.](#page-48-0)

<span id="page-45-0"></span>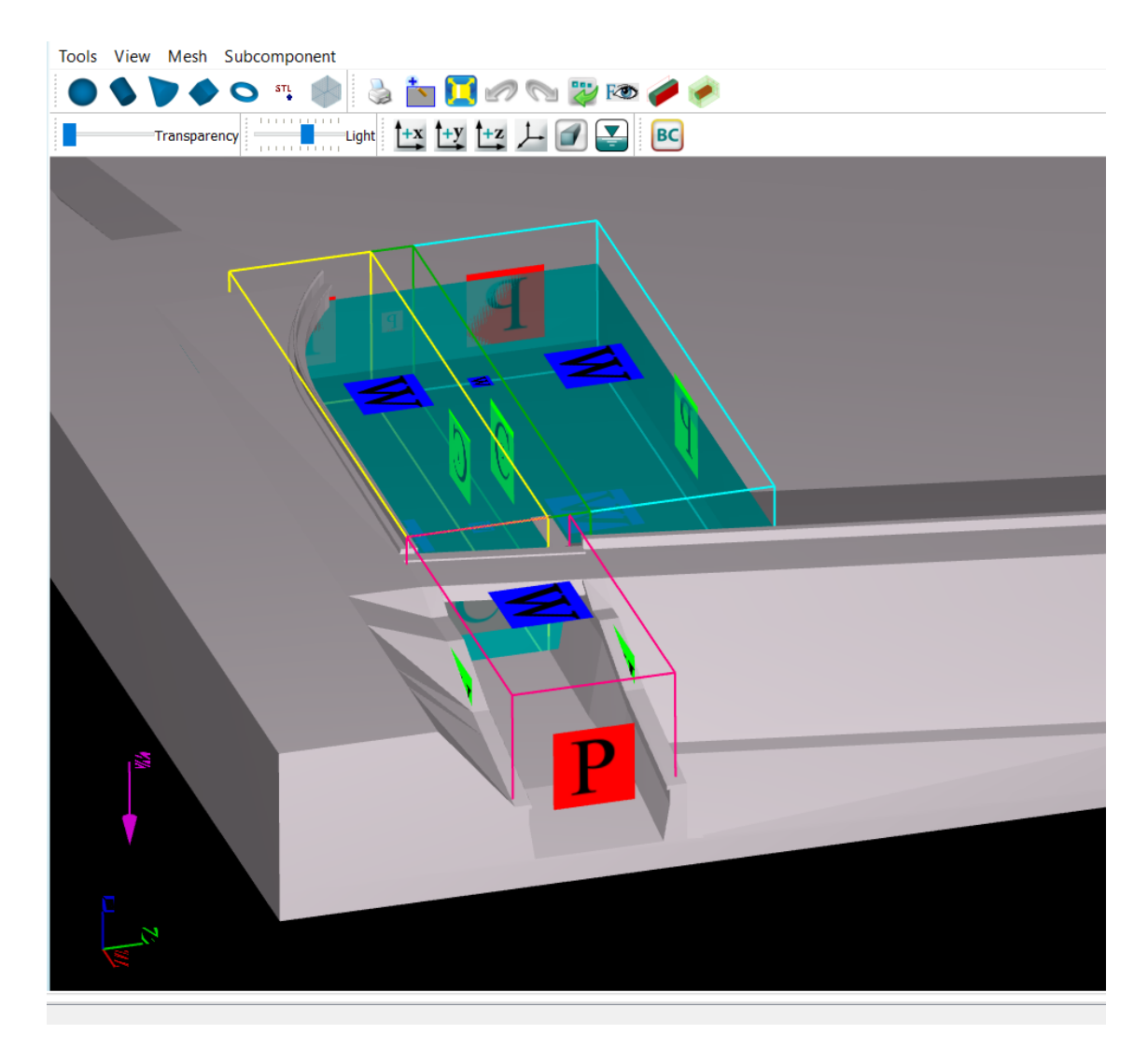

Obrázek 4.25: Levá £ást nastavení v Meshing & Geometry

Pravá část je nejdůležitější částí v Meshing & Geometry, protože se v ní určuje velikost výpočtové sítě a velikost jednotlivých dílků. Pro tento výpočet byly zvoleny čtyři různé výpočtové oblasti (tzv mesh). Rozdělení je nezbytné z důvodů různé velikosti výpočtové sítě. Toto rozdělení následně z velké části určuje dobu, po kterou bude pracovat výpočet, jelikož ne všude je potřeba mít stejně jemnou výpo£tovou sí´.

<span id="page-46-0"></span>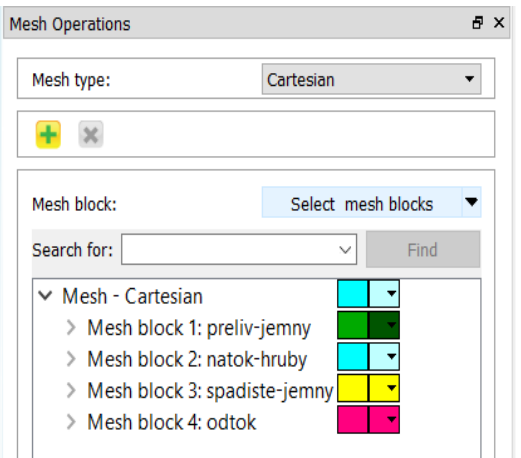

Obrázek 4.26: Rozdělení na jednotlivé meshe

Při rozkliknutí jednotlivých rozbalovacích nabídek pro každý mesh můžeme zadávat jeho velikost a umístění a také jeho jemnost a umístění. Umístění se určuje podle souřadnicového systému a pro co největší zjednodušení je dobré si vhodně určit počátek tohoto systému. Zde je určen na hraně přelivné hrany na jejím konci ve styku s opěrnou zdí. Na tomto místě se rovnou určuje i jemnost výpočtové sítě. Velikost lze zadat dvojím způsobem a to buď celkovým počtem jednotlivých kostek nebo maximální velikostí kostky.

- Nátok část před přepadem, v nádrži
- Přepad větší část přepadu
- Spadiště část přelivu a spadiště v délce přelivu
- <span id="page-46-1"></span>• Odtok - spadiště za přelivem a kousek skluzu

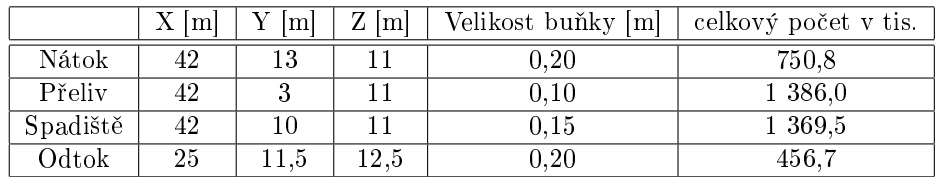

#### Tabulka 4.2: Velikost meshe

Na obrázku [4.27](#page-47-0) lze vidět detail rozdělení na jednotlivé meshe a také je tam zobrazena výpočtová síť.

<span id="page-47-0"></span>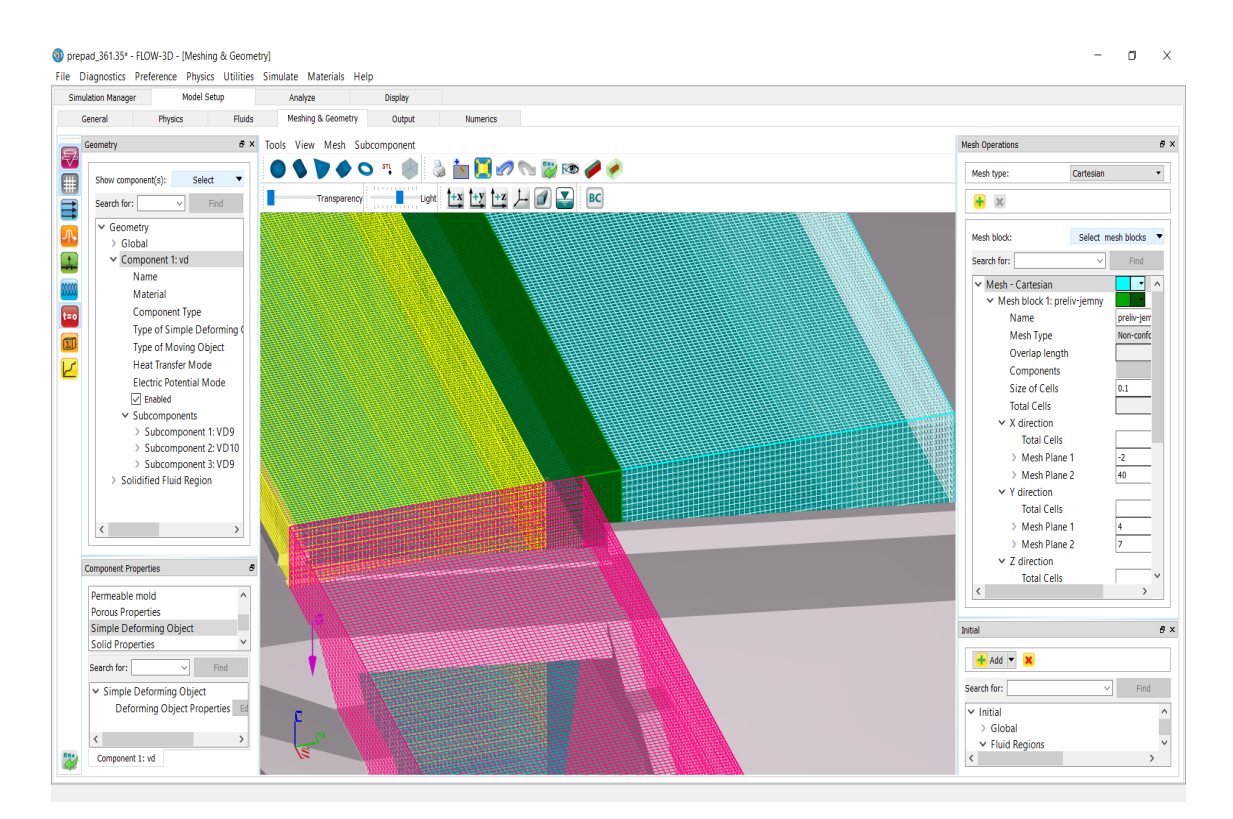

Obrázek 4.27: Ukázka velikost a rozdělení meshů

Na stejném místě lze ještě nastavit okrajové podmínky, které se nastavují pro každý mesh zvlášť vždy ze všech šesti stran. Použité okrajové podmínky:

- Continuative (C) tato podmínka je použita na rozhraní jednotlivých meshů, kde na hranici nastaví nulový gradient
- $\bullet\,$  Wall  $(\mathrm{W})$  použita na dno a strany, tam kam se nedostane voda. Také použita jako horní okrajová podmínka. I když úplně neodpovídá skutečnosti, tak nad hladinou vody je vždy dost místa na volný pohyb vody nad hladinou.
- <span id="page-47-1"></span> $\bullet$  Specified pressure (P) - použita jako podmínka na přítok a odtok, který je zadán pomocí tlakové výšky od hrany přelivu

|          | Xmax | Xmin | Y max | Ymin | Zmax | Zmin |
|----------|------|------|-------|------|------|------|
| Nátok    |      |      |       |      | W    |      |
| Přeliv   |      |      |       |      | W    | W    |
| Spadiště |      |      | W     |      | W    |      |
| Odtok    |      |      | W)    |      |      |      |

Tabulka 4.3: Okrajové podmínky

Poslední částí, kterou bylo v tomto panelu potřeba nastavit, je počáteční umístění kapaliny a její velikost. Není nutností ji nastavovat, ale velmi to uspíší výpočet, jelikož se nemusí čekat, než se celý model naplní vodou. Nastavení se najde v £ástí Initial, kterou lze zapnout v [4.23](#page-43-0) ikonou s nápisem t  $= 0$ . V této části zadám velikost a umístění stejně jako při nastavovaní meshe.

#### Output

V tomto panelu lze nastavit, která data chceme mít na výstupu. Výstupem pak jsou rychlost, poloha hladiny...

#### Numeric

Na tomto panelu je vhodné zanechat původní nastavení

#### <span id="page-48-1"></span>Analyze

V tomto panelu nastavujeme jaké výsledky chceme vidět. Lze tu nastavit umístění a formu výstupů. Možnosti výsledků, které byli použity jsou tyto:

- $\bullet$  2D pro řezy
- 3D pro celkový pohled
- Text Output jako výstup pro dal²í zpracování

Vhodné je také výsledky zpracovat v programu FlowSight, který je součásti Flow 3D a je vhodnější na zobrazování výsledků.

#### Display

Tento panel slouží pro samotné zobrazování výsledků, který jsme si předvolili v [4.4.3](#page-48-1)

<span id="page-48-2"></span>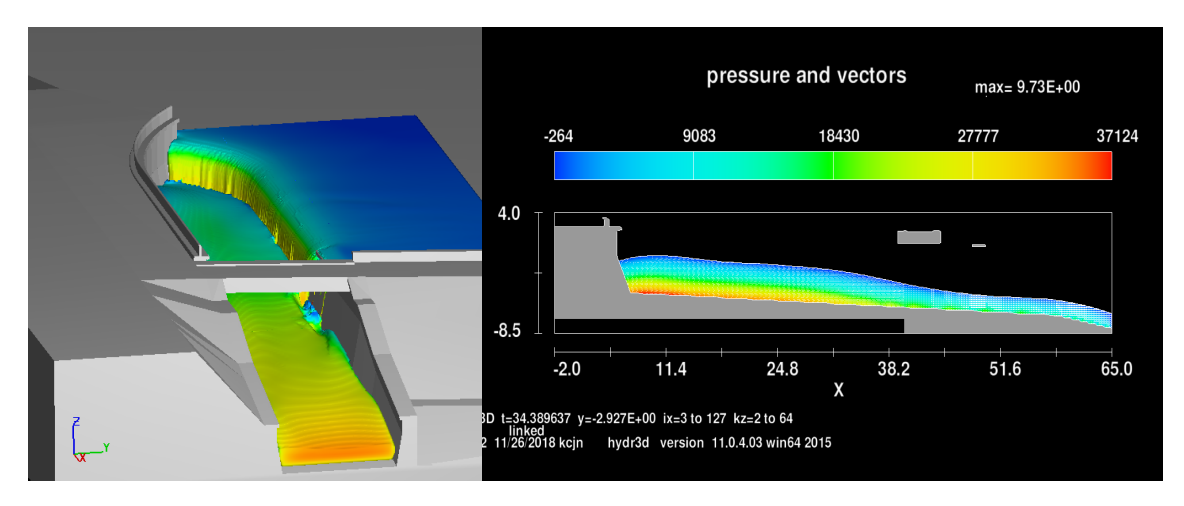

Obrázek 4.28: Ukázka 3D a 2D výsledku

### <span id="page-48-0"></span>4.4.4 FAVOR

Fractional Area-Volume Obstacle Representation je metoda založena na konceptu plošných a objemových frakcí na pravoúhlé strukturované výpo£etní síti. Hodnoty plo²ných a objemových frakcí jsou závislé na hustotě výpočetní sítě, respektive na velikosti výpočetní buňky. Při preprocesingu výpočtu program nejdříve zjišťuje, které rohy výpočetní buňky leží uvnitř geometrie objektu a které ne. Pokud všechny rohy výpočetní buňky leží uvnitř geometrie objektu, pak je buňka brána ve výpočtu jako geometrie objektu. Pokud všechny rohy výpočetní buňky leží vně geometrie, pak je buňka brána ve výpočtu jako volný prostor pro proudění kapaliny. Problém nastává v momentě, kdy část buňky leží vně a část uvnitř geometrie. V tomto případě program hledá průsečíky stěn buňky s geometrií tělesa a tyto body následně spojí rovinnou plochou. To znamená, že ve 2D rovině dojde k propojení dvou průsečíků přímkou. Z linearizace tělesa je patrné, že v případě, kdy je geometrie tělesa zakřivena v rozmezí jedné buňky, dojde ke zjednodušení tohoto zakřivení, a tedy i k určité chybě výpočtu. Je tedy nezbytné uvědomit si před zahájením výpočtu potřebnou míru zahuštění výpočetní sítě ve složitějších £ástech prostorového modelu [\[12\]](#page-63-6).

<span id="page-49-0"></span>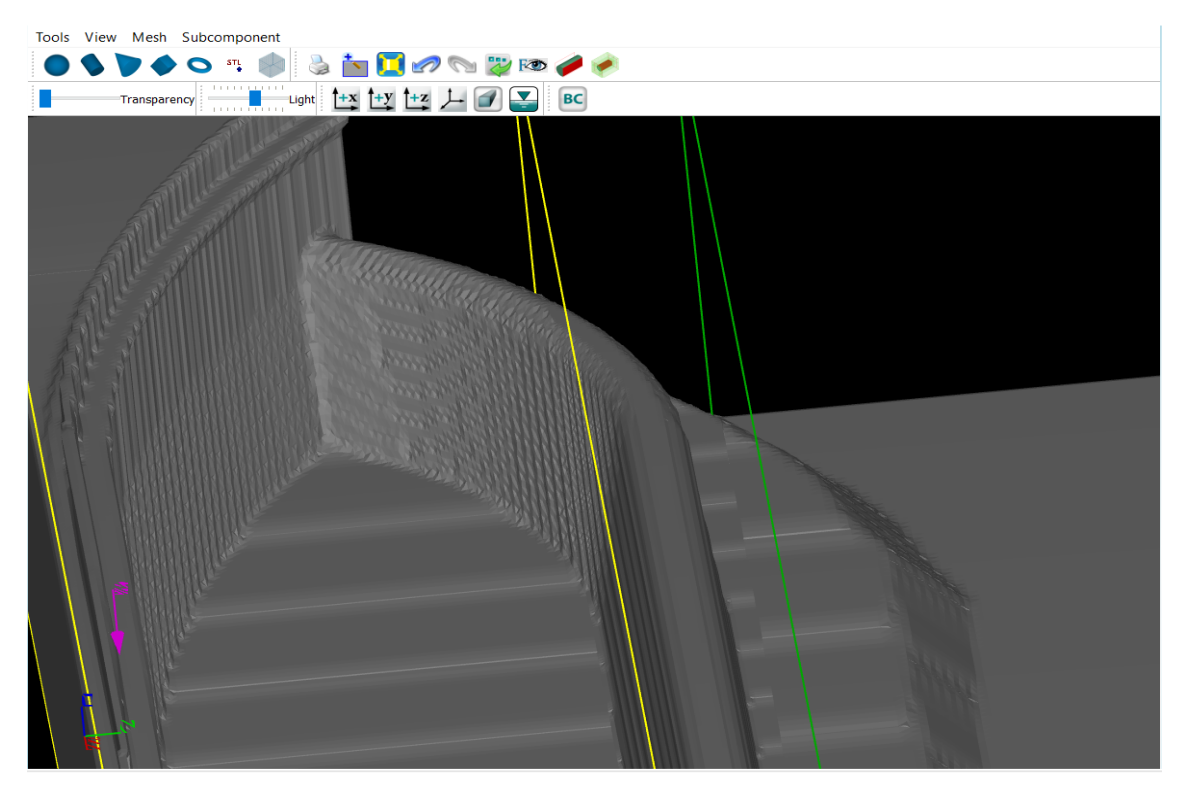

Obrázek 4.29: Ukázka modelu po použití metody Favor

<span id="page-49-1"></span>Před prvním výpočtem na daném modelu je vhodné se nejprve podívat jak daný model vypadá, jelikož lze tímto snadno zjistit případné chyby, jako třeba špatně udělaný krok [4.3.2,](#page-38-0) který by mohl mít za následky například děravý model, nebo naopak model někde ucpaný. Chybu lze také vidět následně až ve výsledcích při pohledu v 3D, jestli model někde teče nebo jestli se voda chová tak jak by neměla.

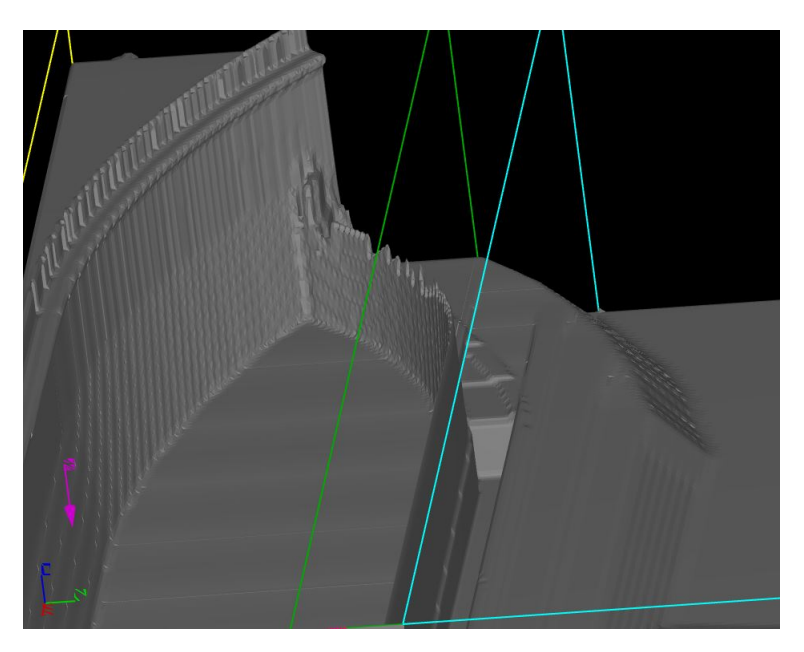

Obrázek 4.30: Ukázka špatného modelu ve Favoru

### <span id="page-50-0"></span>4.4.5 Výpo£ty

Úkolem výpočtů bylo odvodit měrnou křivku pro bezpečnostní přeliv. Způsob odvozování byl následující:

- Udělat výpočet pro danou hladinu vody v nádrži a nechat ho ustálit. Výpočtů udělat dostatečné množství, aby měrná křivka byla plynulá a měla rozsah od výšky přlivné hrany až po korunu hráze.
- $\bullet$  Z Flow 3D exportovat výsledky zustáleného výpočtu do textového dokumentu (.txt).
- Textový dokument expotrovat do Excelu (.xls).
- $\bullet$  V Exelu přepočítat bodové rychlosti na průtoky.
- Vytvořit měrnou křivku bezpečnostního přelivu na vodním díle Letovice

# <span id="page-51-0"></span>5 Výsledky modelování

Jako výstup jsou vyhotoveny čtyři řezy ve kterých jsou zobrazeny průběhy hladin. Průběhy hladin jsou čtyři a to pro výšky hladiny v nádrži 360.30 m n. m., která značí malé překročení výšky hladiny nad zásobním prostorem. Pak hladina a kótě 360.75, která ukazuje postup zvětšující se povodně. Dále hladina 361.35 m n. m., která je zároveň maximální povolenou hladinou a poslední je 362.60 m n. m., která je rovna s kótou koruny hráze a ukazuje tedy průběh hladiny při maximální možné hladiny bez přelití hráze. Řez je jeden podélný v ose bezpečnostního přelivu (obrázek [5.2\)](#page-51-1), a tři příčné řezy. První příčný řez (obrázek [5.3\)](#page-52-0) je udělaný 15 m od začátku přelivné hrany a ukazeje jak se bude hladina chovat v místě přelívání přes přeliv. Druhý řez (obrázek [5.4\)](#page-52-1)je kousek za přelivnou hranou (35 m od začátku přelivné hrany) a zobrazuje chování hladiny těsně za koncem přelivné hrany. Poslední třetí řez (obr. [5.5\)](#page-53-0) ukazuje stav hladiny kousek před místem, kde hladina přechízí do kritického porudění. Řez je 55 m od začátku přelivné hrany. Zobrazení řezů je na obrázku [5.1.](#page-51-2)

<span id="page-51-2"></span>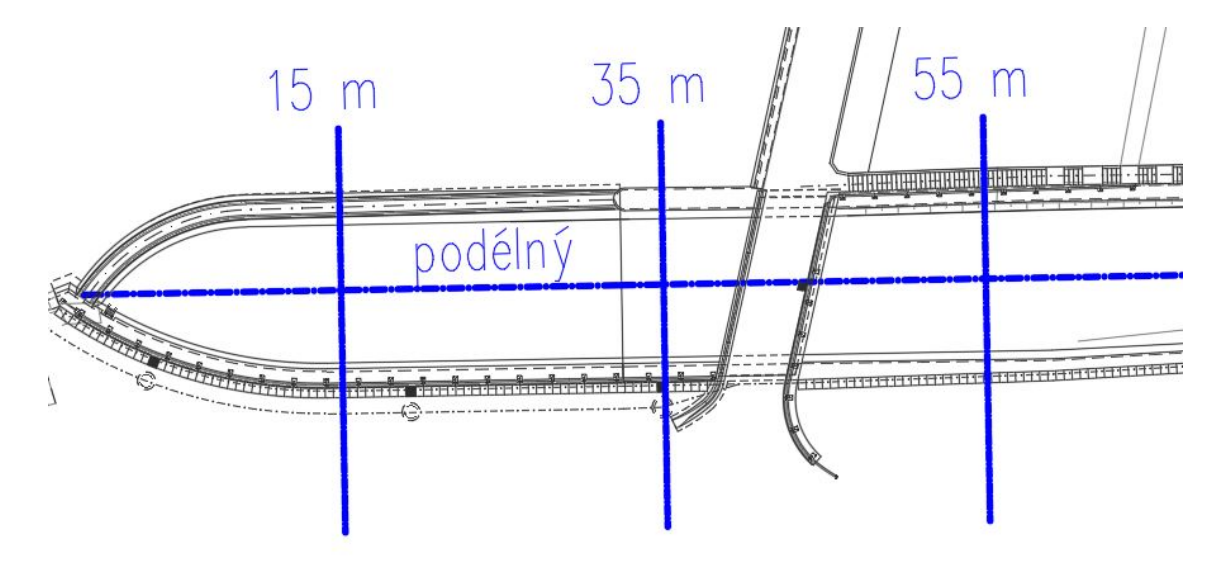

Obrázek 5.1: umístění řezů

<span id="page-51-1"></span>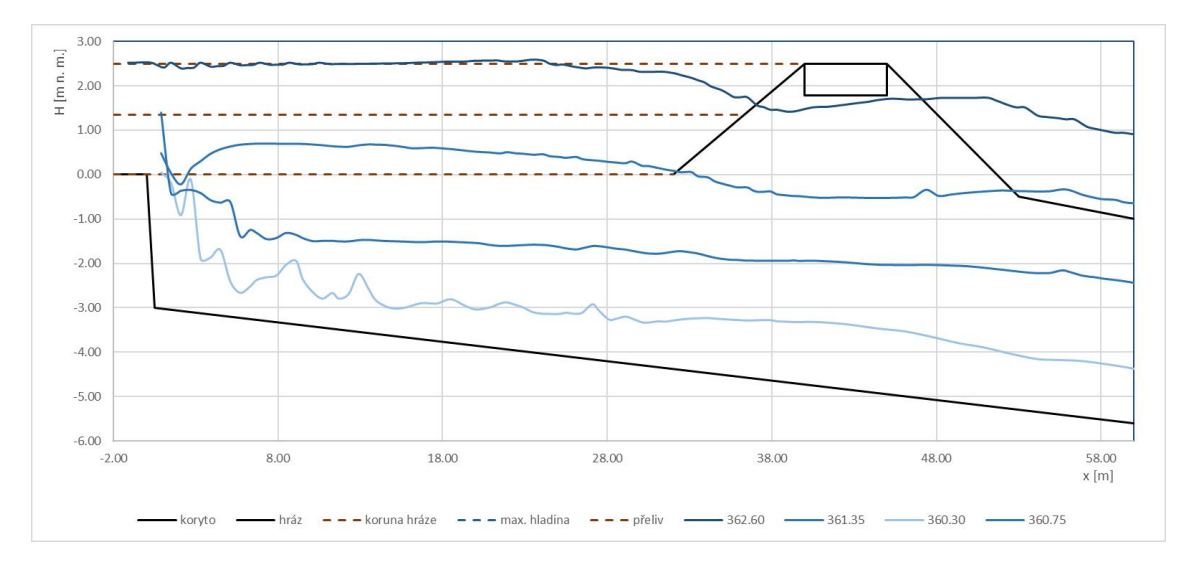

Obrázek 5.2: podélný řez

<span id="page-52-0"></span>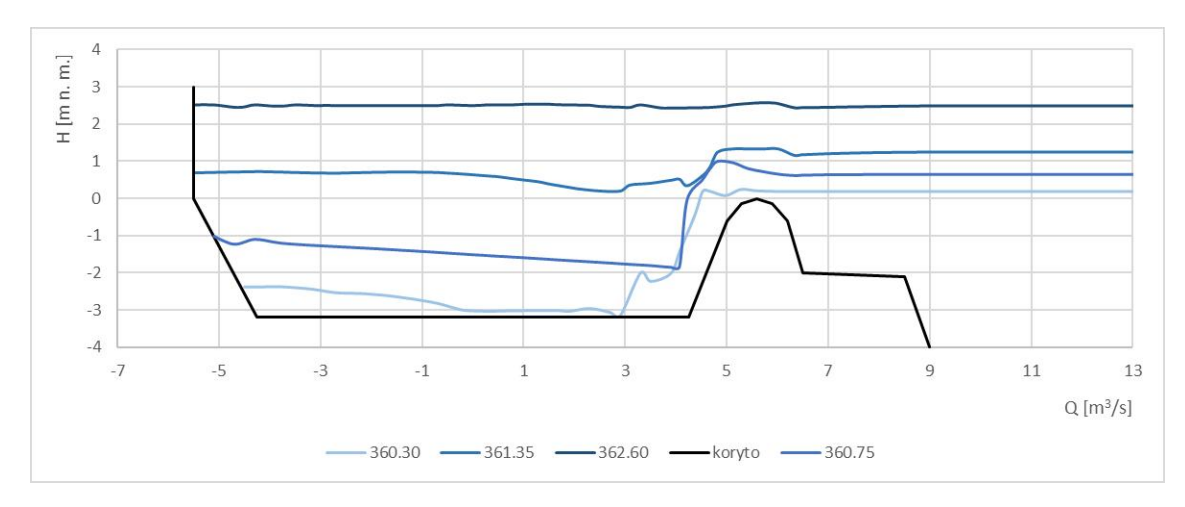

Obrázek 5.3: přičný řez - 15 m

<span id="page-52-1"></span>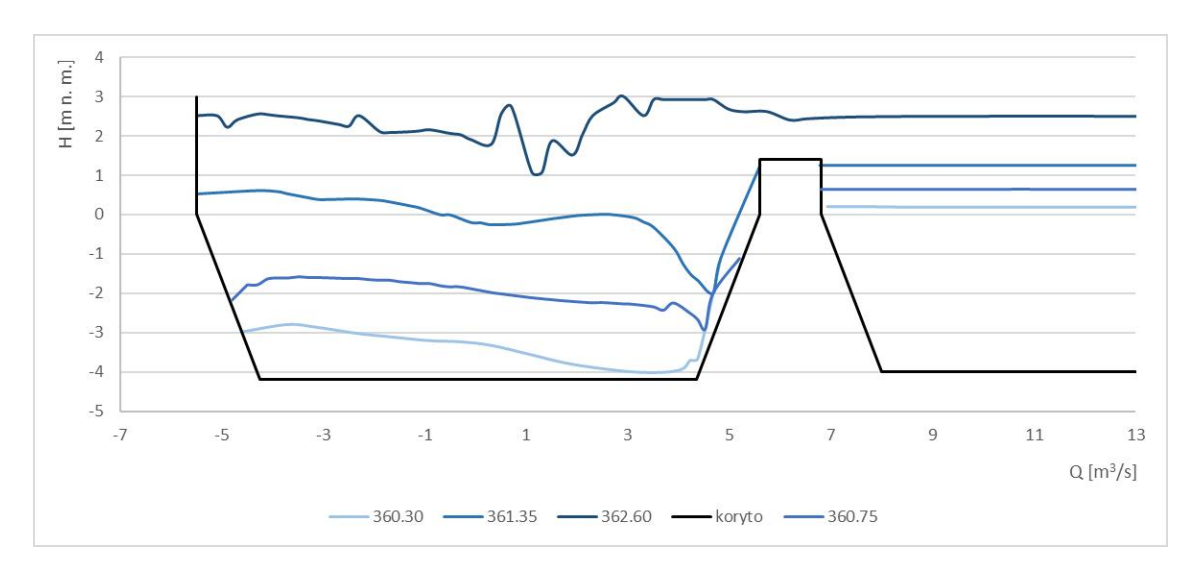

Obrázek 5.4: přičný řez - 35 m

<span id="page-53-0"></span>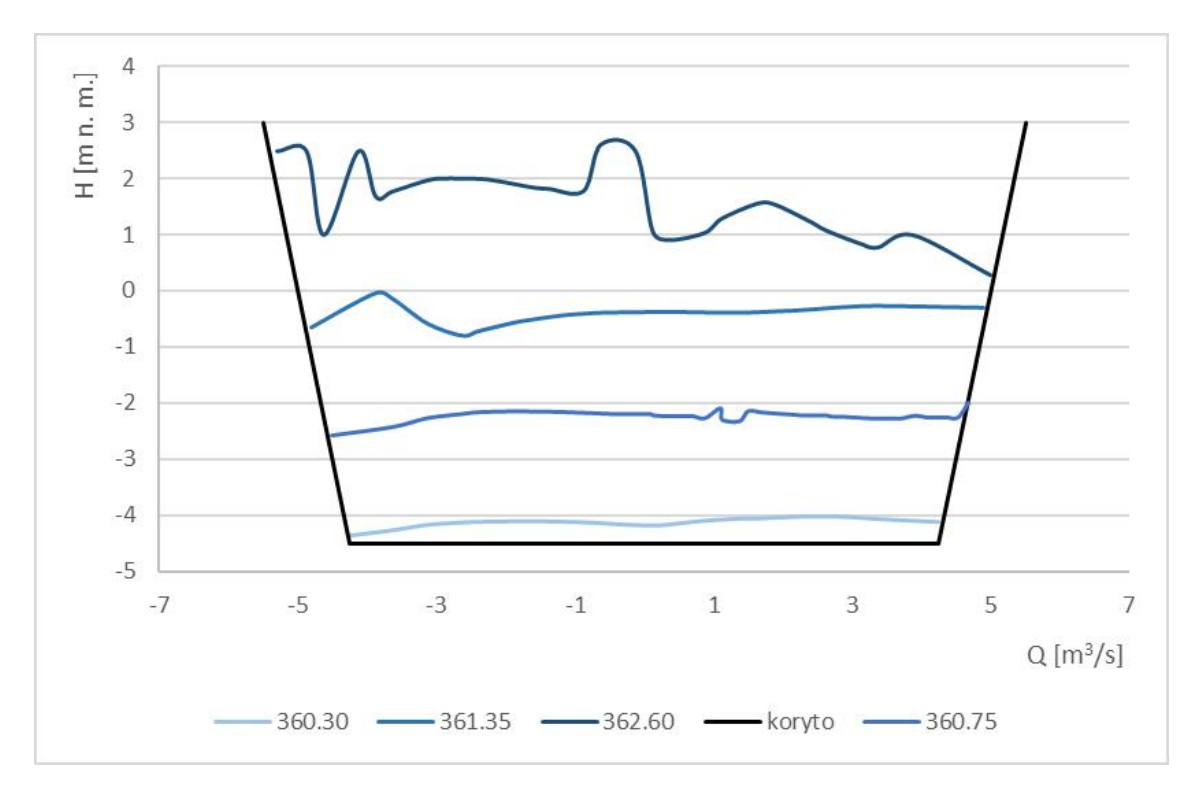

Obrázek 5.5: přičný řez - 55 m

Jednotlivé hladiny zobrazeny v 3D modelu:

<span id="page-53-1"></span>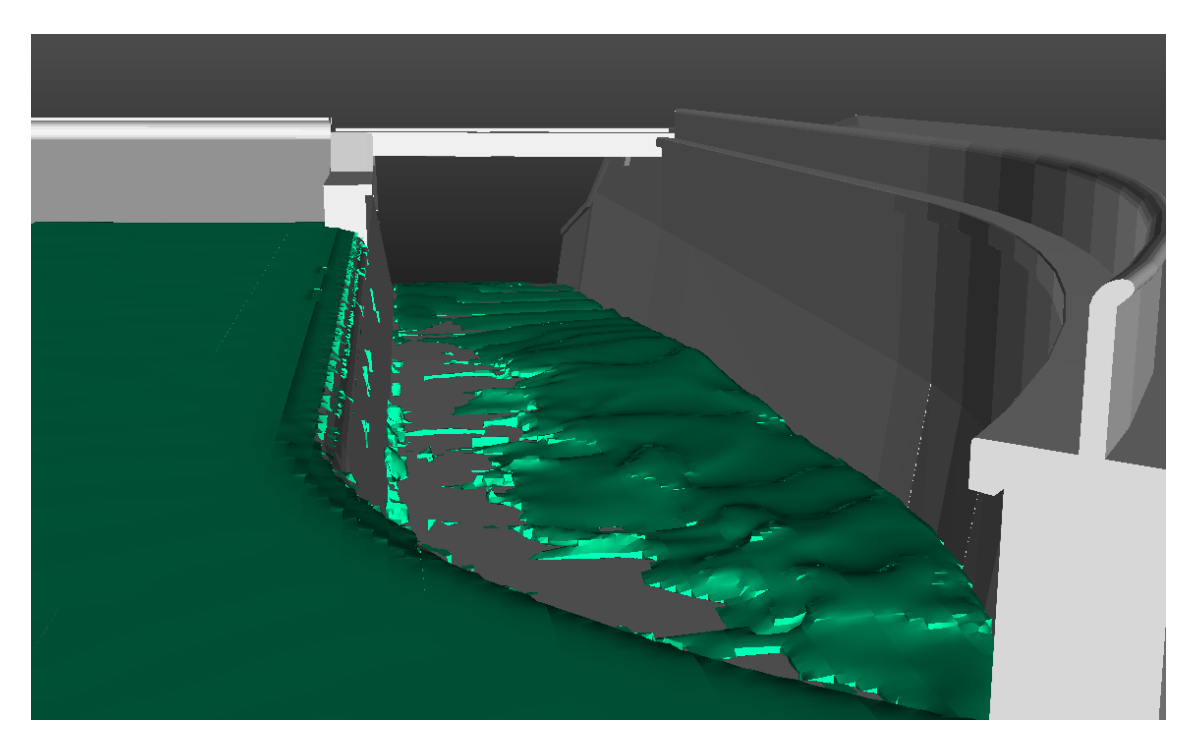

Obrázek 5.6: hladina 360.30 m n. m.

<span id="page-54-0"></span>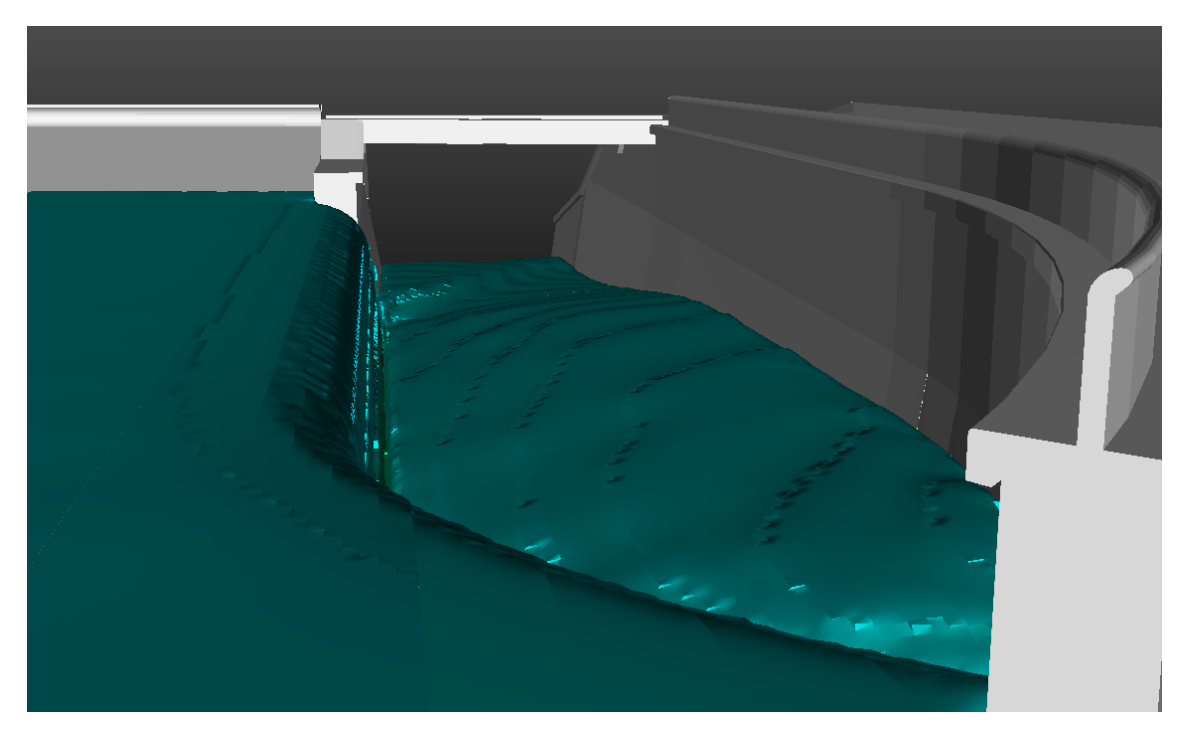

Obrázek 5.7: hladina 360.75 m n. m.

<span id="page-54-1"></span>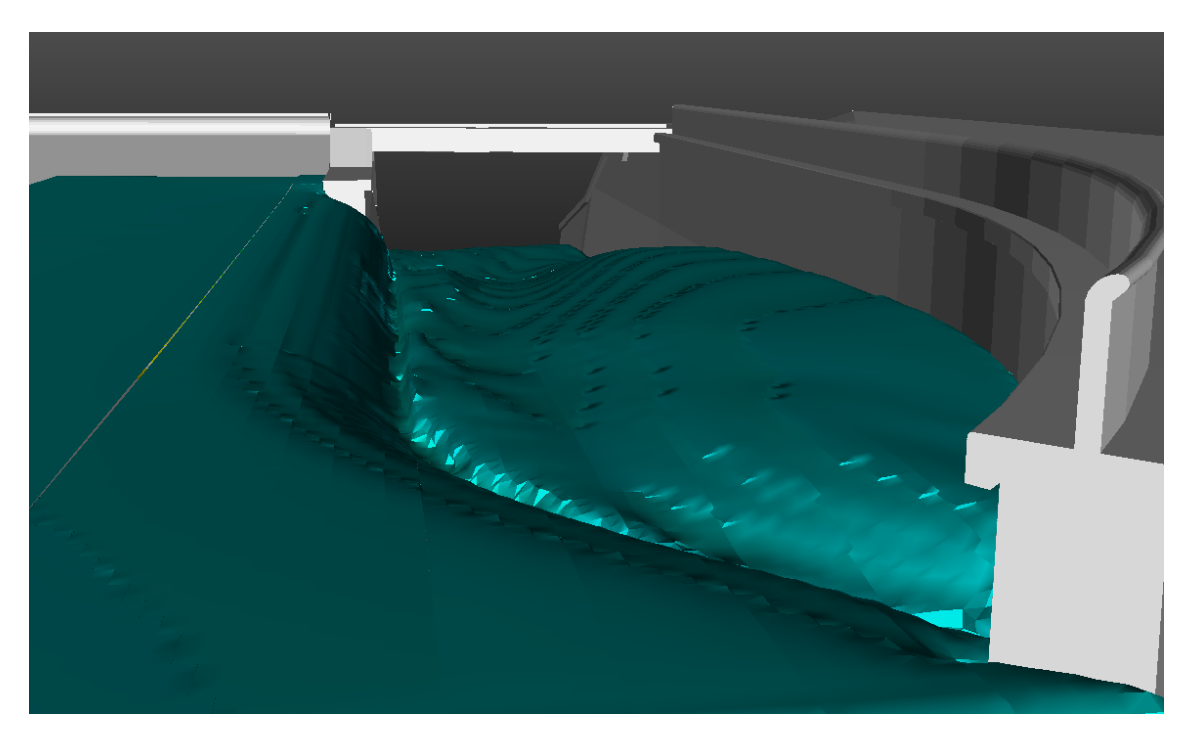

Obrázek 5.8: hladina 361.35 m n. m.

<span id="page-55-0"></span>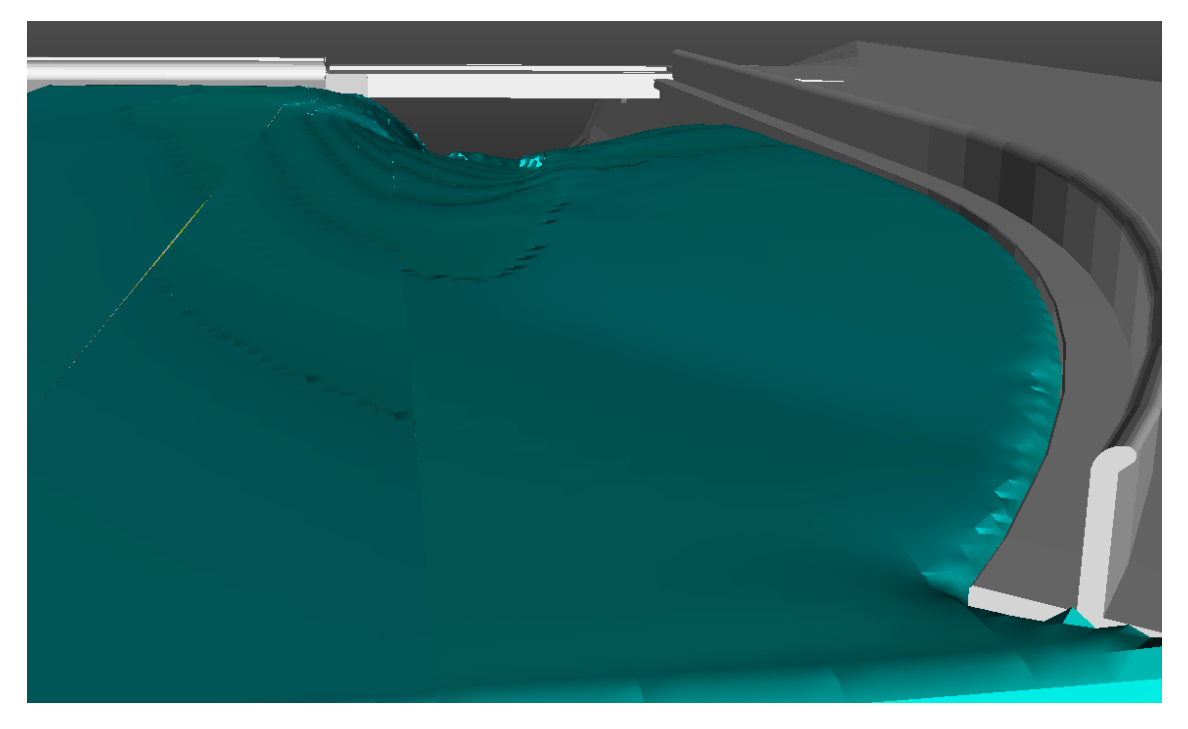

Obrázek 5.9: hladina 362.60 m n. m.

Dalším důležitým výsledkem je měrná křivka bezpečnostního přepadu na vodním díle Letovice. Měrná křivka je vytvořena z průtoků pro jednotlivé výšlky hladin spočítáné ve Flow 3D [\(4.4\)](#page-39-0).

<span id="page-55-1"></span>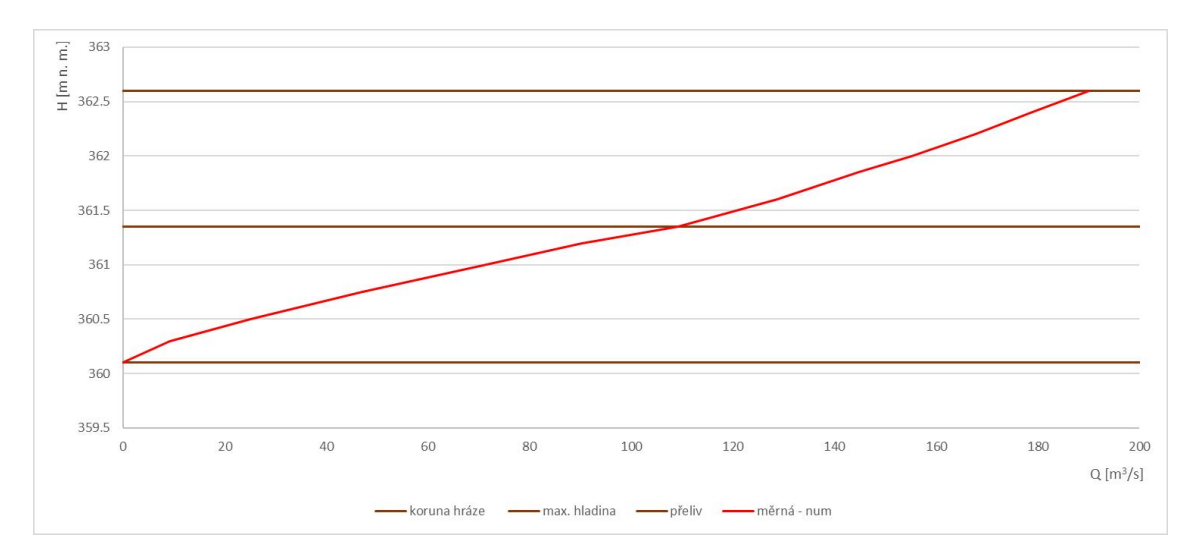

Obrázek 5.10: měrná křivka

Na dalším obrázku lze porvonat rozdíly s měrnou křivkou spočítanou numericky [\(4.4\)](#page-39-0) a měrnou křivkou spočítanou dle hydraulických rovnic [\(2.2\)](#page-13-4).

<span id="page-56-0"></span>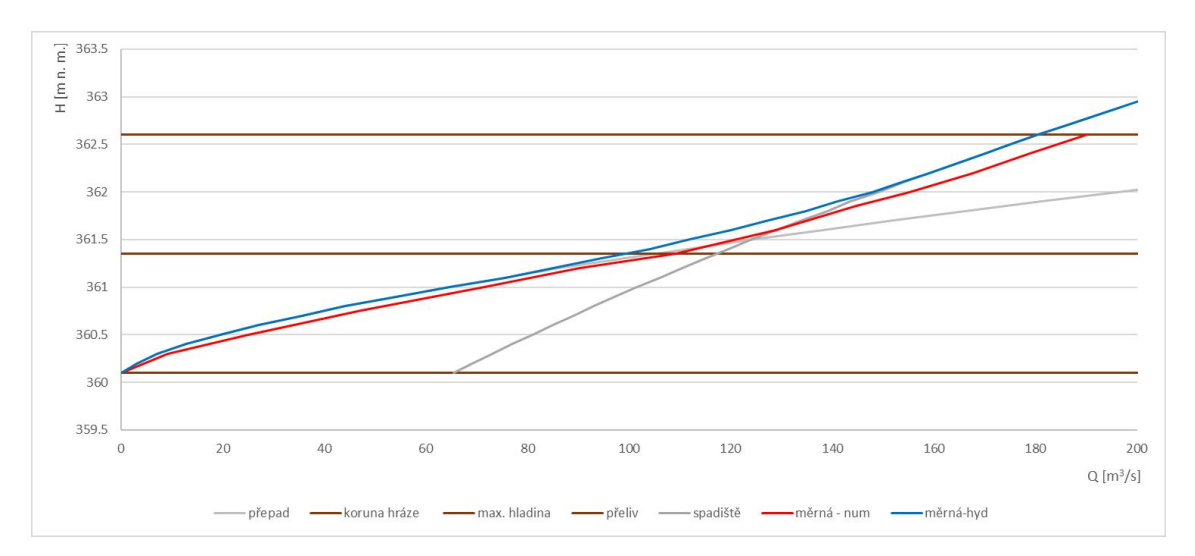

Obrázek  $5.11$ : srovnání měrných křivek

# <span id="page-57-0"></span>6 Zhodnocení a závěr

Když se podíváme na obrázek [5.11,](#page-56-0) který porovnává měrné křivky, tak lze vidět že obě dvě měrné křivky jsou tvarem téměř totožné, ale pomalu se rozvíraji a to převážně v horní části, kde voda ve spadišti ovlivňuje přepad. Nicméně se dá říct, že výpočet z numerického modelování potvrzuje výsledek měrné křivky z hydraulických výpočtů a ukazuje, že by mohla být skutečnost více kapacitní než-li ukazuje měrná křivka podle hydraulických výpočtů. Z toho vyplývá, že vypočtené hodnoty v hydraulických výpočtech přiložených k DUR [\[7\]](#page-63-2) jsou správné a popřípadná nepřesnost je na stranu bezpečnou.

Rozdíly měrných křivek mohly být způsobeny zjednodušujícími předpoklady u obou výpočtů měrných křivek. Přesnější výsledků mohlo být dosaženo použitím jemnější výpočtové sítě při výpočtu.

# Seznam zkratek

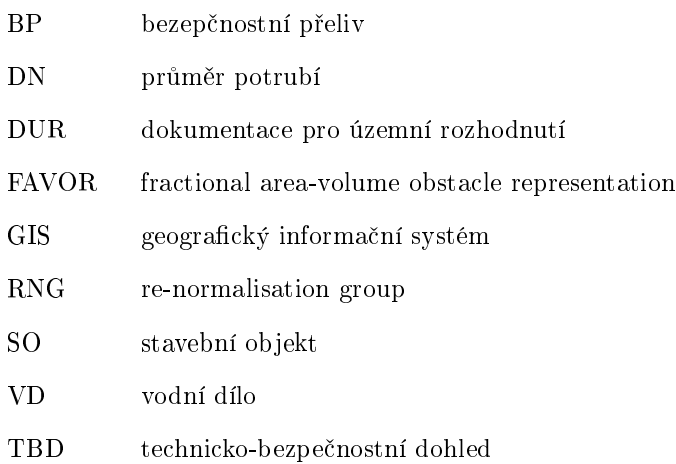

# Seznam veličin

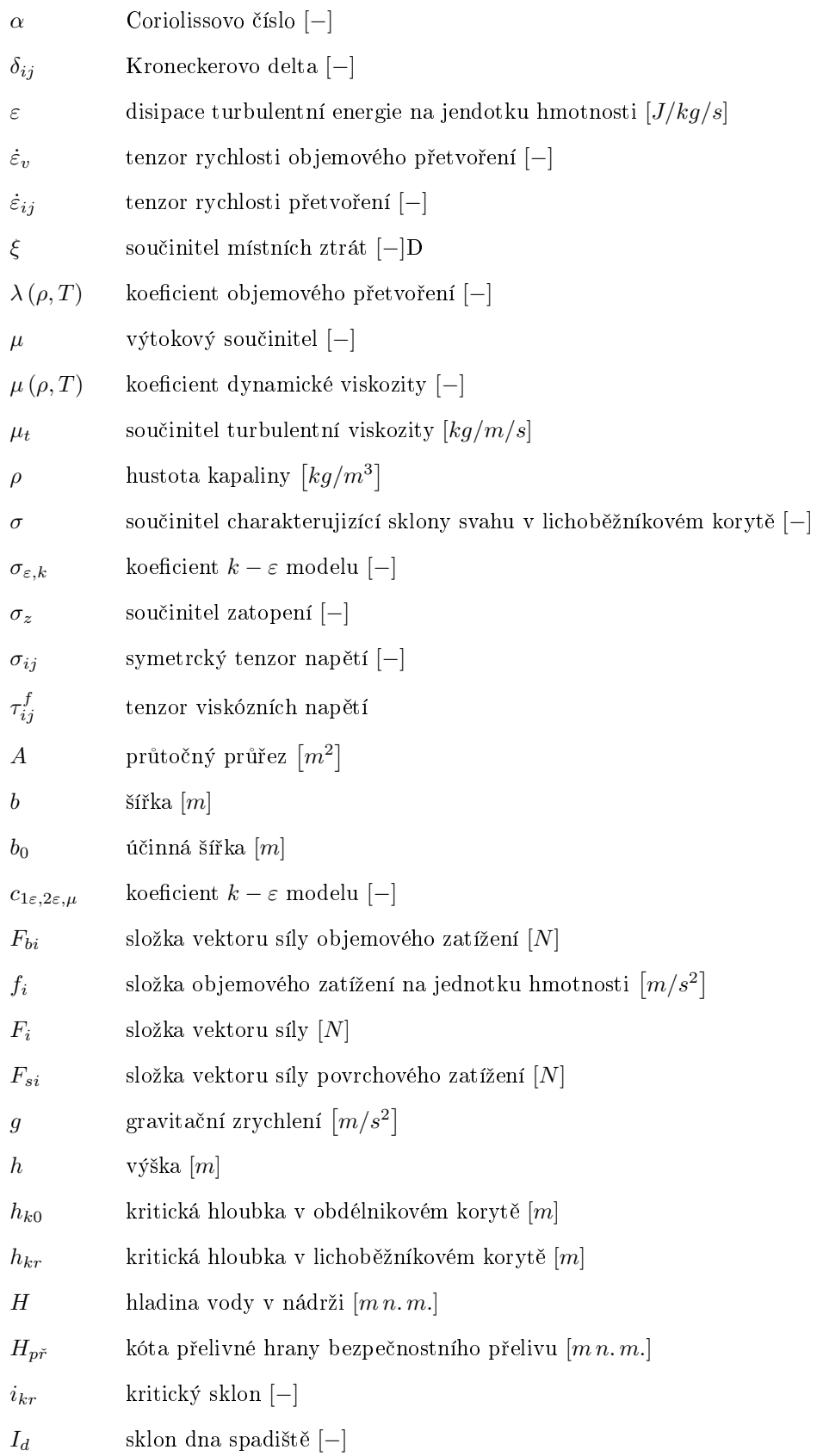

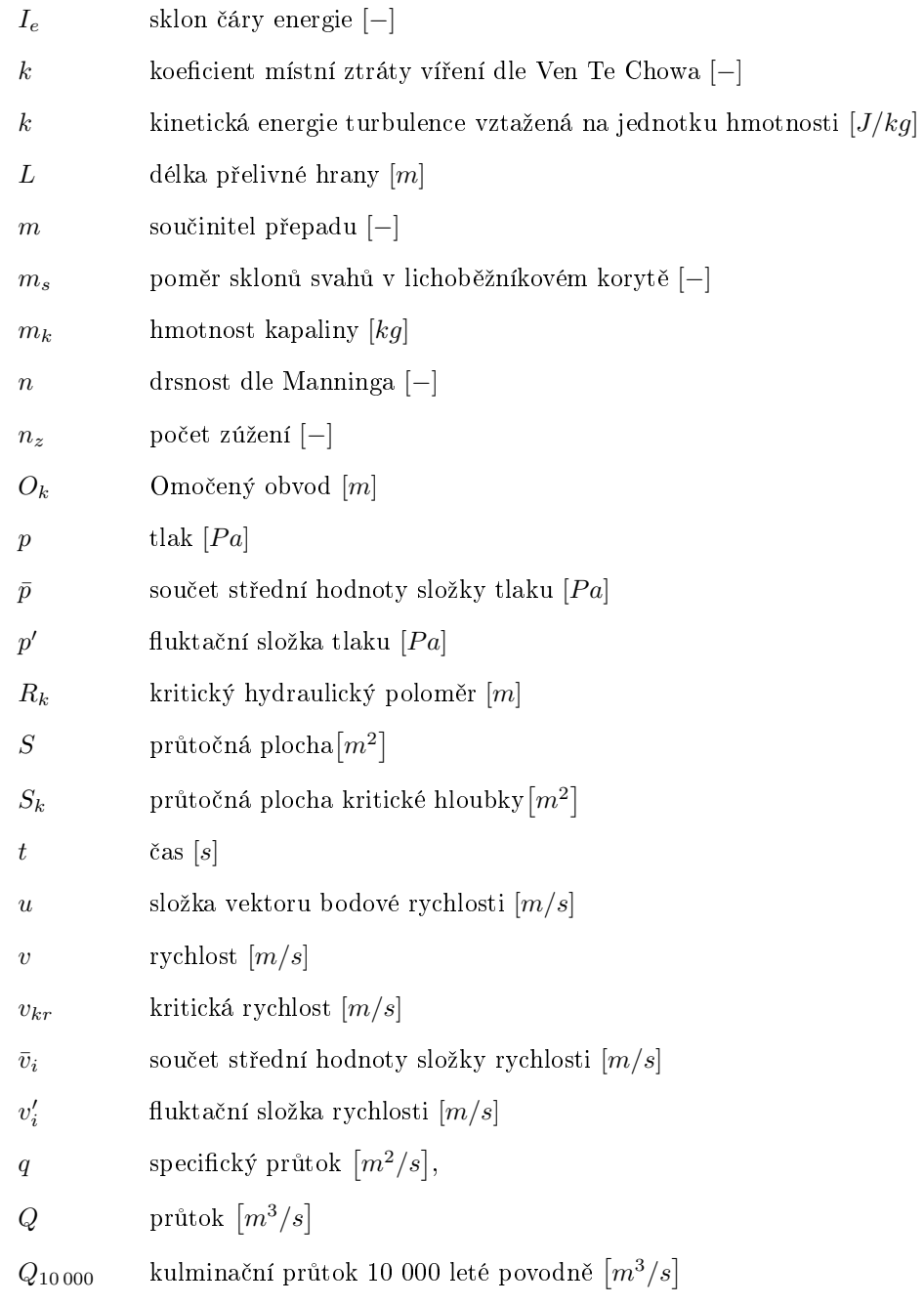

# Seznam obrázků

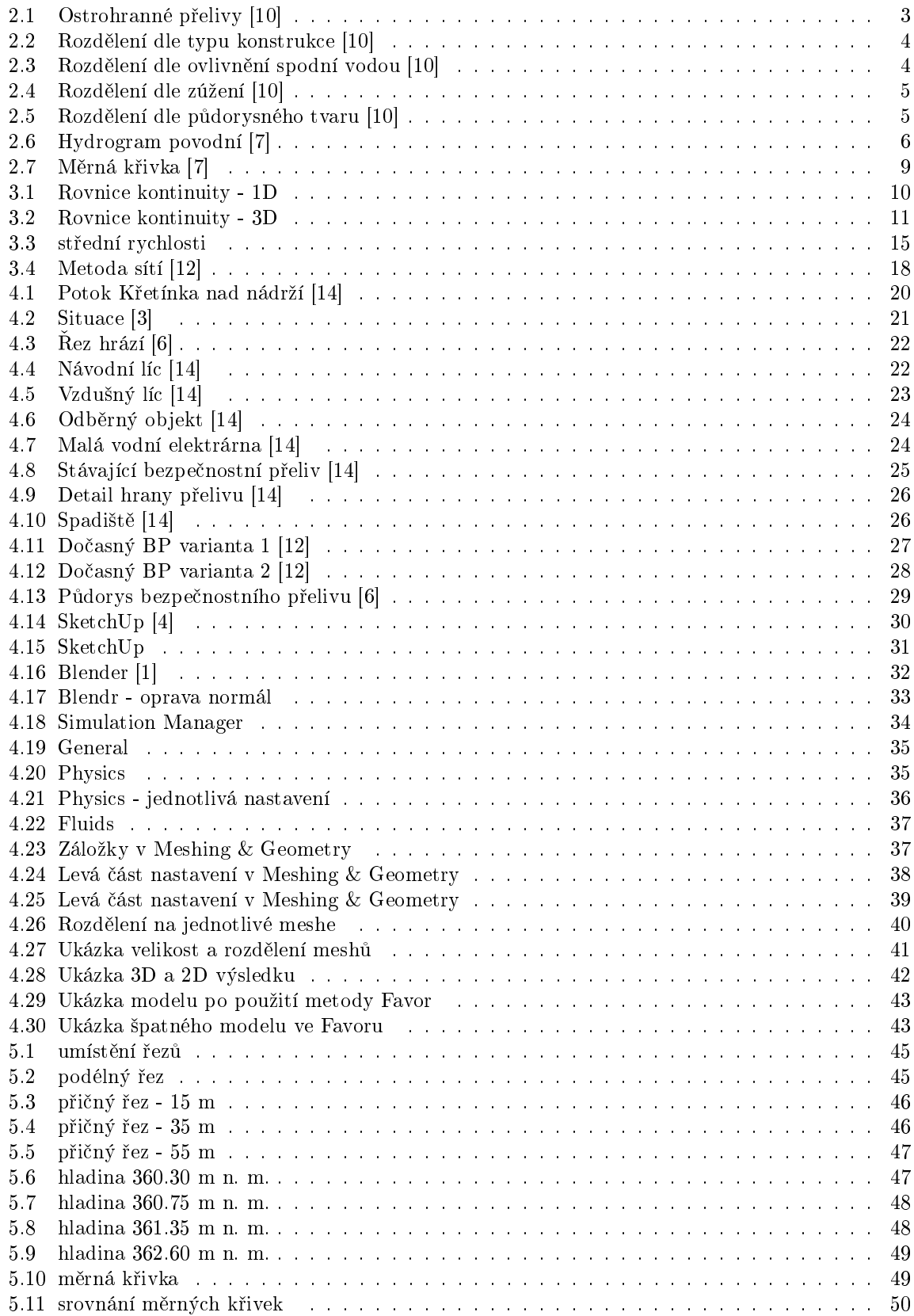

# Seznam tabulek

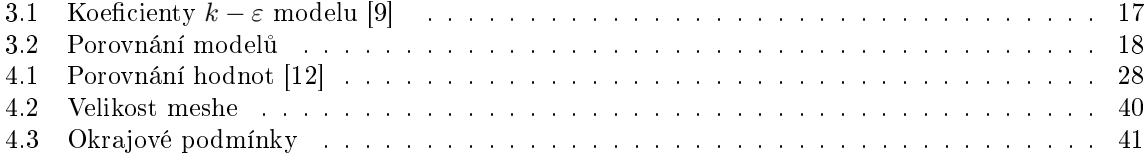

# <span id="page-63-0"></span>Literatura

- <span id="page-63-14"></span>[1] Blender. URL <https://www.blender.org>
- <span id="page-63-8"></span> $[2]$  Hlásná a předpovědní povodňová služba. URL <http://hydro.chmi.cz>
- <span id="page-63-10"></span>[3] Mapy. URL <www.mapy.cz>
- <span id="page-63-13"></span>[4] SketchUp. URL <https://3dwarehouse.sketchup.com>
- <span id="page-63-12"></span>[5] Wikipedia. URL <https://cs.wikipedia.org>
- <span id="page-63-11"></span>[6] Borecký, I. K.: Výkresovvá dokumentace. HG projekt s.r.o., 2016.
- <span id="page-63-2"></span>[7] Glacn, I. F.: Hydrotechnické výpočty, VD letovice. HG partner s.r.o., 2016, dokumentace k územnímu rozhodnutí.
- <span id="page-63-7"></span>[8] Holinka, B. M.: Numerické modelování proudéní v bezpe£nostním objektu vodního díla. Vysoké učení technické v Brně, Fakulta stavební, Ústav vodních staveb, Brno, 2017, 84 s., Diplomová práce, vedoucí práce doc. Ing. Jan Jandora, Ph.D.
- <span id="page-63-5"></span>[9] Ing. Jarom $\AA$ r R $\AA$ ha, C. a. k.: Matematické modelování hydrodynamických a disperzních jevu. Vysoké učení technické v Brně, 1997, ISBN 80-214-0827-8.
- <span id="page-63-1"></span>[10] Jan Jandora, M. S., Vlastimil Stara: Hydraulika a hydrologie. Akademické nakladatelství CERM, s.r.o. Brno, 2002, ISBN 80-214-2204-1.
- <span id="page-63-4"></span>[11] Jandora, J.: Matematické modelování ve vodním hospodářství. Vysoké učení technické v Brně, Brno, 2008, studijní opora.
- <span id="page-63-6"></span>[12] Křivohlávek, B. R.: Numerické modelování proudéní v bezpečnostním přelivu vodního díla Letovice. Vysoké učení technické v Brně, Fakulta stavební, Ústav vodních staveb, Brno, 2017, 66 s., Diplomová práce, vedoucí práce doc. Ing. Jan Jandora, Ph.D.
- <span id="page-63-3"></span>[13] Povodí moravy s.p.: Manipulační řád vodního díla Letovice na toku Křetínky v km 2,923. 2009.
- <span id="page-63-9"></span>[14] Šilkhánková, B. L.: Autorka fotografií. 2018.